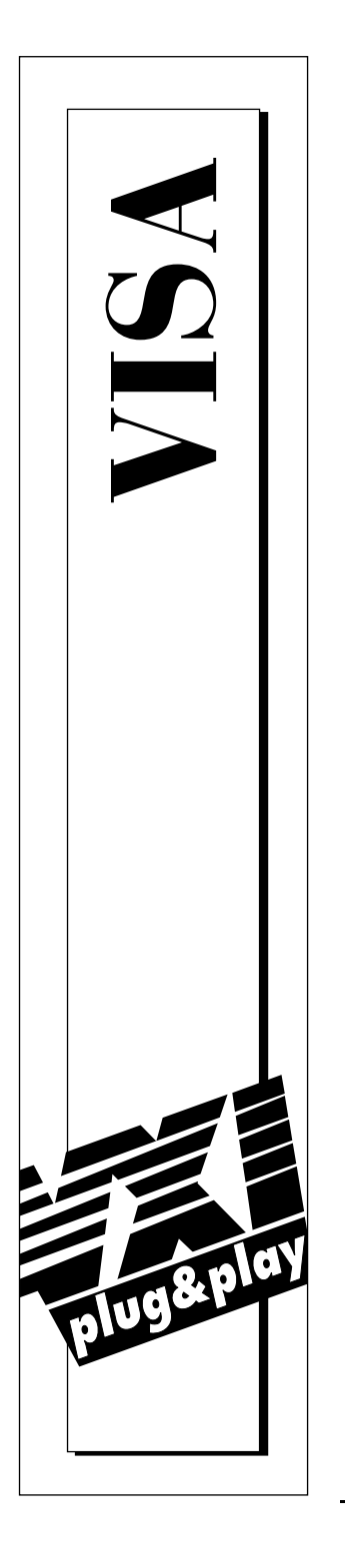

# **NI-VISA™** User Manual

December 1996 Edition Part Number 321074B-01

© Copyright 1996 National Instruments Corporation. All Rights Reserved.

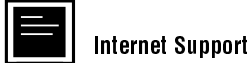

## support@natinst.com

E-mail: info@natinst.com FTP Site: ftp.natinst.com Web Address: http://www.natinst.com

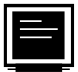

#### Bulletin Board Support

BBS United States: (512) 794-5422 or (800) 327-3077 BBS United Kingdom: 01635 551422 BBS France: 01 48 65 15 59

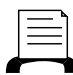

Fax-on-Demand Support

(512) 418-1111

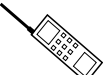

Telephone Support (U.S.)

Tel: (512) 795-8248 Fax: (512) 794-5678

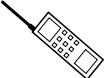

 $\oslash$  International Offices

Australia 03 9879 5166, Austria 0662 45 79 90 0, Belgium 02 757 00 20, Canada (Ontario) 905 785 0085, Canada (Québec) 514 694 8521, Denmark 45 76 26 00, Finland 90 527 2321, France 01 48 14 24 24, Germany 089 741 31 30, Hong Kong 2645 3186, Israel 03 5734815, Italy 02 413091, Japan 03 5472 2970, Korea 02 596 7456, Mexico 95 800 010 0793, Netherlands 0348 433466, Norway 32 84 84 00, Singapore 2265886, Spain 91 640 0085, Sweden 08 730 49 70, Switzerland 056 200 51 51, Taiwan 02 377 1200, U.K. 01635 523545

#### National Instruments Corporate Headquarters

6504 Bridge Point Parkway Austin, TX 78730-5039 Tel: (512) 794-0100

# Important Information

#### **Warranty**

The media on which you receive National Instruments software are warranted not to fail to execute programming instructions, due to defects in materials and workmanship, for a period of 90 days from date of shipment, as evidenced by receipts or other documentation. National Instruments will, at its option, repair or replace software media that do not execute programming instructions if National Instruments receives notice of such defects during the warranty period. National Instruments does not warrant that the operation of the software shall be uninterrupted or error free.

A Return Material Authorization (RMA) number must be obtained from the factory and clearly marked on the outside of the package before any equipment will be accepted for warranty work. National Instruments will pay the shipping costs of returning to the owner parts which are covered by warranty.

National Instruments believes that the information in this manual is accurate. The document has been carefully reviewed for technical accuracy. In the event that technical or typographical errors exist, National Instruments reserves the right to make changes to subsequent editions of this document without prior notice to holders of this edition. The reader should consult National Instruments if errors are suspected. In no event shall National Instruments be liable for any damages arising out of or related to this document or the information contained in it.

EXCEPT AS SPECIFIED HEREIN, NATIONAL INSTRUMENTS MAKES NO WARRANTIES, EXPRESS OR IMPLIED, AND SPECIFICALLY DISCLAIMS ANY WARRANTY OF MERCHANTABILITY OR FITNESS FOR A PARTICULAR PURPOSE. CUSTOMER'S RIGHT TO RECOVER DAMAGES CAUSED BY FAULT OR NEGLIGENCE ON THE PART OF NATIONAL INSTRUMENTS SHALL BE LIMITED TO THE AMOUNT THERETOFORE PAID BY THE CUSTOMER. NATIONAL INSTRUMENTS WILL NOT BE LIABLE FOR DAMAGES RESULTING FROM LOSS OF DATA, PROFITS, USE OF PRODUCTS, OR INCIDENTAL OR CONSEQUENTIAL DAMAGES, EVEN IF ADVISED OF THE POSSIBILITY THEREOF. This limitation of the liability of National Instruments will apply regardless of the form of action, whether in contract or tort, including negligence. Any action against National Instruments must be brought within one year after the cause of action accrues. National Instruments shall not be liable for any delay in performance due to causes beyond its reasonable control. The warranty provided herein does not cover damages, defects, malfunctions, or service failures caused by owner's failure to follow the National Instruments installation, operation, or maintenance instructions; owner's modification of the product; owner's abuse, misuse, or negligent acts; and power failure or surges, fire, flood, accident, actions of third parties, or other events outside reasonable control.

#### Copyright

Under the copyright laws, this publication may not be reproduced or transmitted in any form, electronic or mechanical, including photocopying, recording, storing in an information retrieval system, or translating, in whole or in part, without the prior written consent of National Instruments Corporation.

#### **Trademarks**

LabVIEW®, NI-488.2™, NI-VISA™, NI-VXI™, and VXIpc™ are trademarks of National Instruments Corporation. Product and company names listed are trademarks or trade names of their respective companies.

#### WARNING REGARDING MEDICAL AND CLINICAL USE OF NATIONAL INSTRUMENTS PRODUCTS

National Instruments products are not designed with components and testing intended to ensure a level of reliability suitable for use in treatment and diagnosis of humans. Applications of National Instruments products involving medical or clinical treatment can create a potential for accidental injury caused by product failure, or by errors on the part of the user or application designer. Any use or application of National Instruments products for or involving medical or clinical treatment must be performed by properly trained and qualified medical personnel, and all traditional medical safeguards, equipment, and procedures that are appropriate in the particular situation to prevent serious injury or death should always continue to be used when National Instruments products are being used. National Instruments products are NOT intended to be a substitute for any form of established process, procedure, or equipment used to monitor or safeguard human health and safety in medical or clinical treatment.

## **About This Manual**

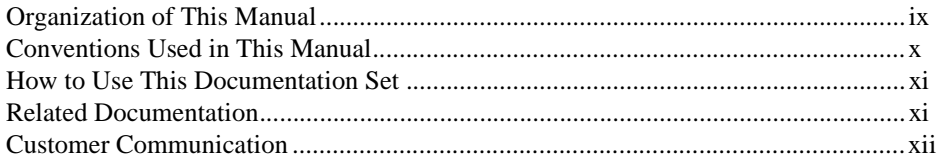

## **Chapter 1 Introduction**

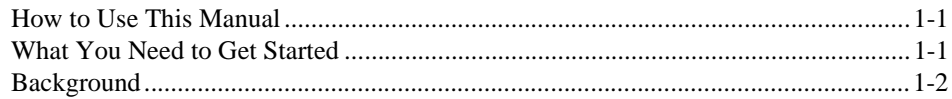

## **Chapter 2 Introductory Programming Examples**

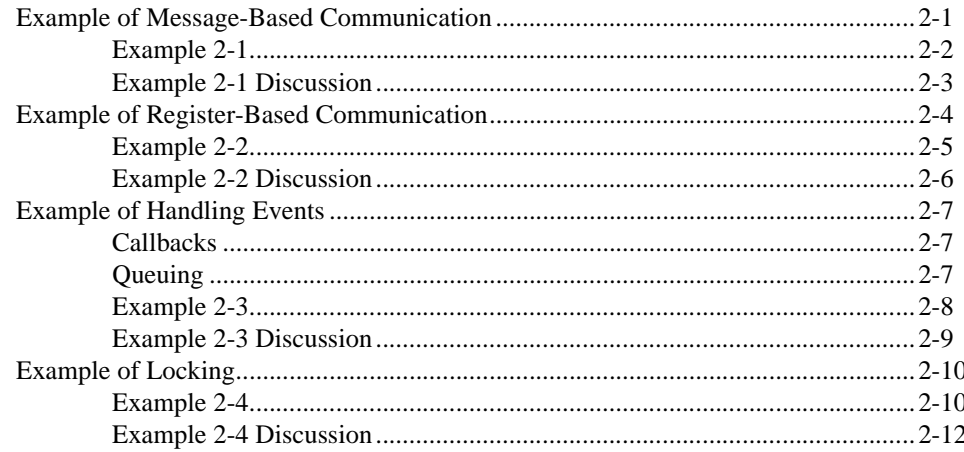

## **Chapter 3 VISA Overview**

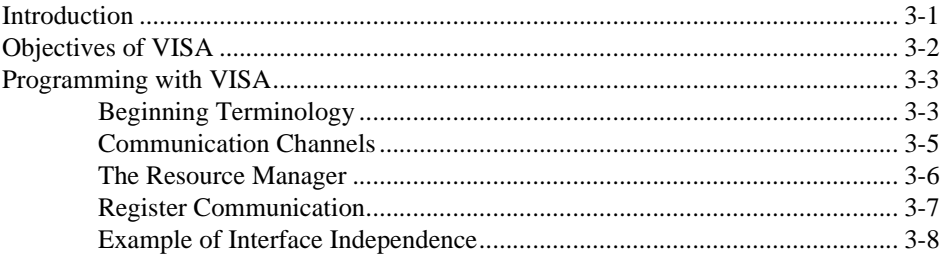

## **Chapter 4 Message-Based Communication**

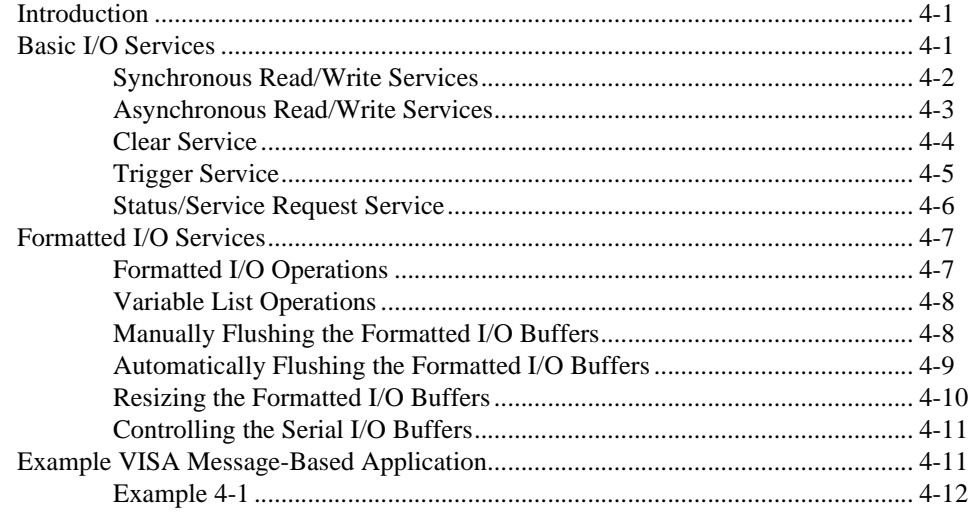

## **Chapter 5** Register-Based Communication

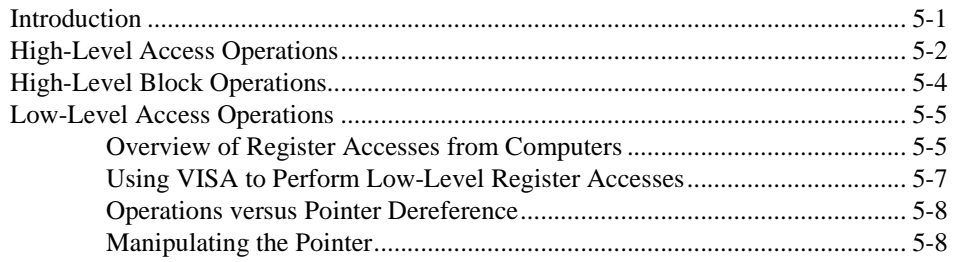

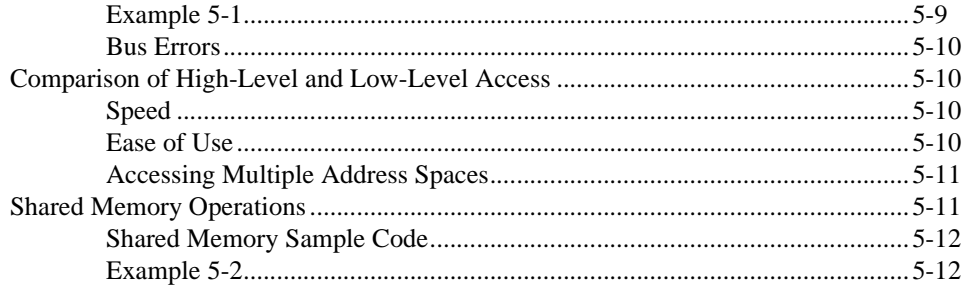

## **Chapter 6 VISA Resource Manager**

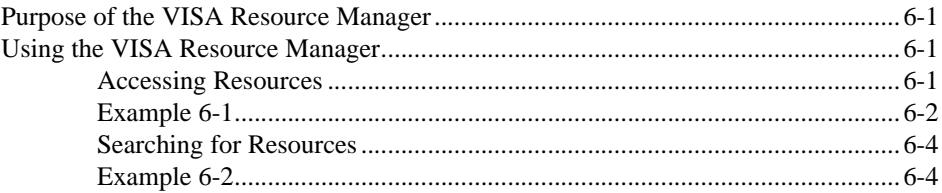

## **Chapter 7 VISA Events**

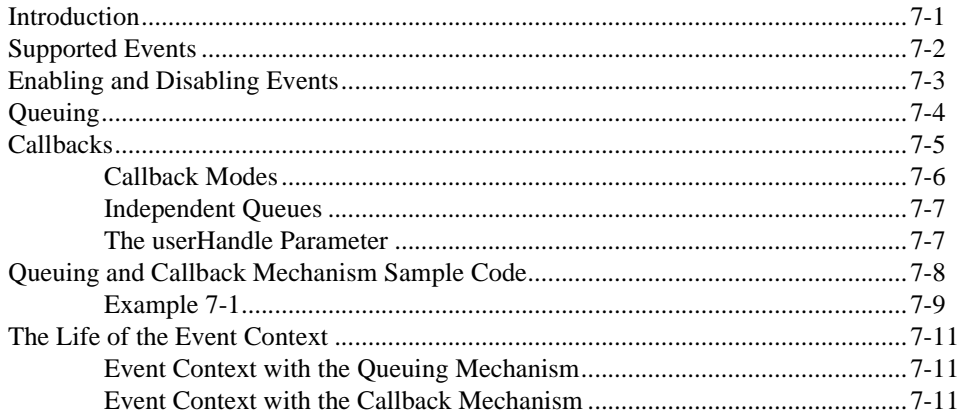

## **Chapter 8 VISA Locks**

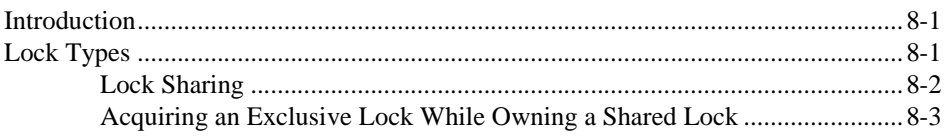

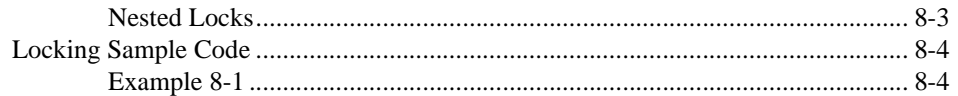

### **Chapter 9** NI-VISA Platform-Specific and Portability Issues

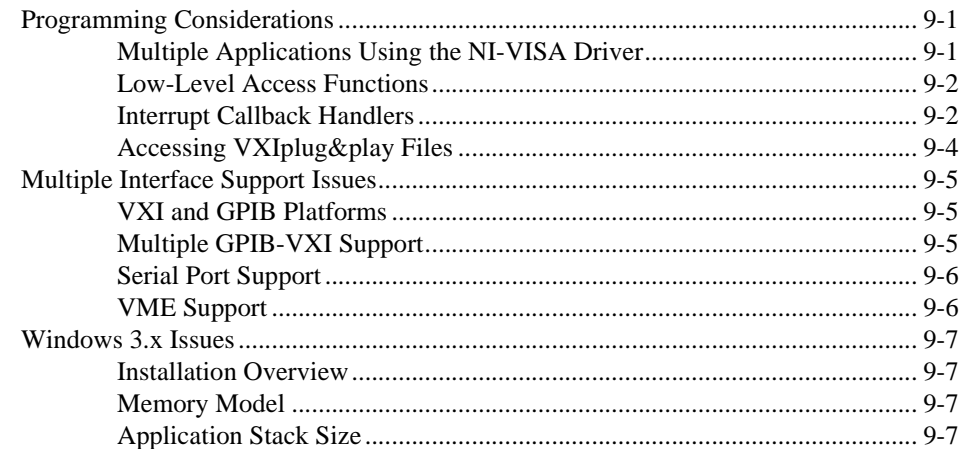

## **Appendix A Visual Basic Examples**

### **Appendix B Customer Communication**

### Glossary

### **Index**

### **Tables**

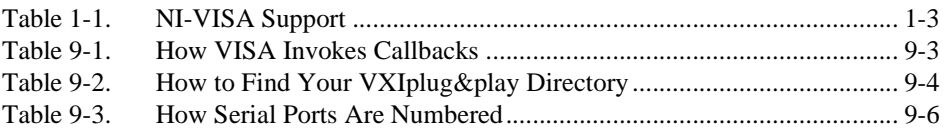

This manual contains information on using the VISA Library Application Programmer's Interface (API). This manual is meant to be used with the *NI-VISA Programmer Reference Manual*.

## <span id="page-8-0"></span>Organization of This Manual

This manual is organized as follows:

- • [Chapter 1,](#page-12-0) *[Introduction](#page-12-0)*, discusses how to use this manual, lists what you need to get started, and contains a brief description of the VISA Library.
- • [Chapter 2,](#page-16-0) *[Introductory Programming Examples](#page-16-0)*, introduces some examples of common communication between instruments.
- • [Chapter 3,](#page-28-0) *[VISA Overview](#page-28-0)*, contains an overview of the VISA Library.
- • [Chapter 4,](#page-38-0) *[Message-Based Communication](#page-38-0)*, shows how to use the VISA library in message-based communication.
- • [Chapter 5,](#page-52-0) *[Register-Based Communication](#page-52-0)*, shows how to use the VISA library in register-based communication.
- • [Chapter 6,](#page-66-0) *[VISA Resource Manager](#page-66-0)*, describes the purpose of the VISA Resource Manager in an instrumentation system and discusses its two most important aspects: opening sessions to resources, and searching for particular resources that are currently available through the Resource Manager.
- • [Chapter 7,](#page-72-0) *[VISA Events](#page-72-0)*, describes the VISA event model and how to use it.
- • [Chapter 8,](#page-84-0) *[VISA Locks](#page-84-0)*, describes VISA locks and how they are intended to be used.
- • [Chapter 9,](#page-90-0) *[NI-VISA Platform-Specific and Portability Issues](#page-90-0)*, discusses programming information for you to consider when developing applications that use the NI-VISA driver.
- <span id="page-9-0"></span>• [Appendix A](#page-98-0), *[Visual Basic Examples](#page-98-0)*, shows the Visual Basic syntax of the ANSI C examples given earlier in this manual. The examples use the same numbering sequence for easy reference.
- [Appendix B,](#page-112-0) *[Customer Communication](#page-112-0)*, contains forms you can use to request help from National Instruments or to comment on our products and manuals.
- The *[Glossary](#page-118-0)* contains an alphabetical list and description of terms used in this manual, including abbreviations, acronyms, metric prefixes, mnemonics, and symbols.
- The *[Index](#page-124-0)* contains an alphabetical list of key terms and topics in this manual, including the page where you can find each one.

## Conventions Used in This Manual

The following conventions are used in this manual:

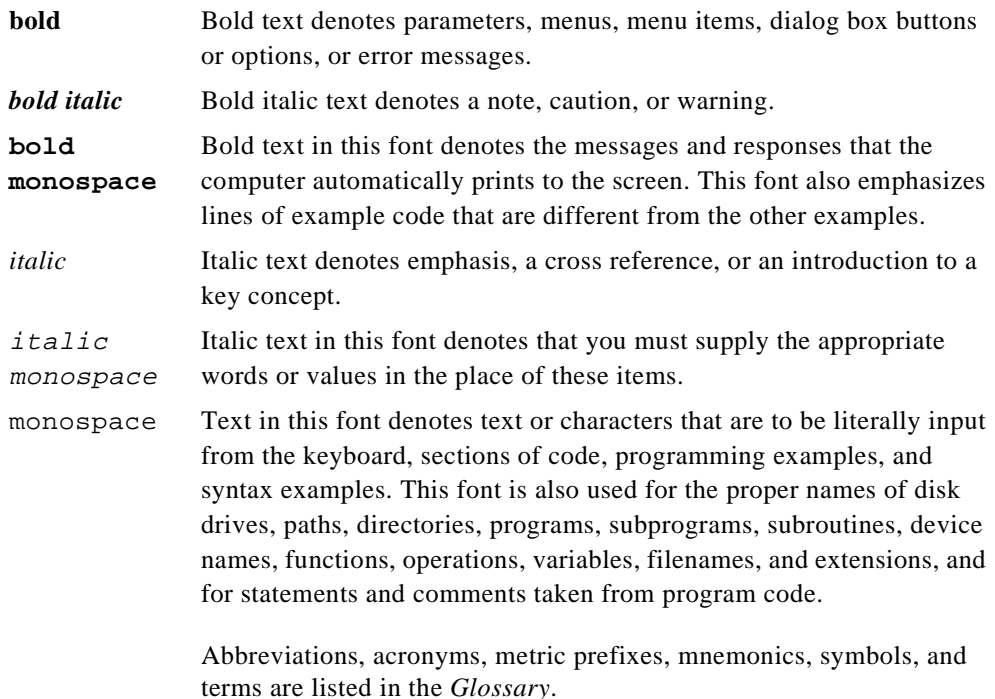

## <span id="page-10-0"></span>How to Use This Documentation Set

Use the documentation that came with your GPIB and/or VXI hardware and software for Windows to install and configure your system.

Refer to the Read Me First document for information on installing the NI-VISA distribution media.

Use the *NI-VISA User Manual* for detailed information on how to program using VISA.

Use the *NI-VISA Programmer Reference Manual* for specific information about the attributes, events, and operations, such as format, syntax, parameters, and possible errors.

## Related Documentation

The following documents contain information that you may find helpful as you read this manual:

- ANSI/IEEE Standard 488.1-1987, *IEEE Standard Digital Interface for Programmable Instrumentation*
- ANSI/IEEE Standard 488.2-1992, *IEEE Standard Codes, Formats, Protocols, and Common Commands*
- ANSI/IEEE Standard 1014-1987, *IEEE Standard for a Versatile Backplane Bus: VMEbus*
- ANSI/IEEE Standard 1155-1992, *VMEbus Extensions for Instrumentation: VXIbus*
- ANSI/ISO Standard 9899-1990, *Programming Language C*
- *NI-488.2 Function Reference Manual for DOS/Windows*, National Instruments Corporation
- *NI-488.2 User Manual for Windows*, National Instruments Corporation
- *NI-VXI Programmer Reference Manual*, National Instruments Corporation
- *NI-VXI User Manual*, National Instruments Corporation
- VPP-1, *Charter Document*
- VPP-2, *System Frameworks Specification*
- <span id="page-11-0"></span>• VPP-3.1, *Instrument Drivers Architecture and Design Specification*
- VPP-3.2, *Instrument Driver Developers Specification*
- VPP-3.3, *Instrument Driver Function Panel Specification*
- VPP-4.3, *The VISA Library*
- VPP-4.3.2, *VISA Implementation Specification for Textual Languages*
- VPP-4.3.3, *VISA Implementation Specification for the G Language*
- VPP-5, *VXI Component Knowledge Base Specification*
- VPP-6, *Installation and Packaging Specification*
- VPP-7, *Soft Front Panel Specification*
- VPP-8, *VXI Module/Mainframe to Receiver Interconnection*
- VPP-9, *Instrument Vendor Abbreviations*

## Customer Communication

National Instruments wants to receive your comments on our products and manuals. We are interested in the applications you develop with our products, and we want to help if you have problems with them. To make it easy for you to contact us, this manual contains comment and configuration forms for you to complete. These forms are in [Appendix B,](#page-112-0) *[Customer Communication](#page-112-0)*, at the end of this manual.

# <span id="page-12-0"></span>Introduction **1**

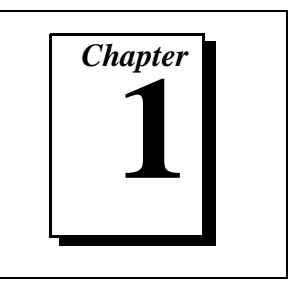

This chapter discusses how to use this manual, lists what you need to get started, and contains a brief description of the VISA Library. The National Instruments implementation of VISA is known as NI-VISA.

## How to Use This Manual

This manual provides a sequential introduction to setting up a system to use VISA and then using and programming the environment. Please ensure that you have gathered all the components described in the next section, *What You Need to Get Started*. The Read Me First document included with your kit explains how to install and set up your system.

Once you have set up your system, you can use Chapter 2 to guide yourself through some simple examples. Chapters 3 through 8 contain more in-depth information about the different elements that make up the VISA system.

## What You Need to Get Started

- $\Box$  Appropriate hardware support in the form of a National Instruments GPIB, GPIB-VXI, MXI/VXI or serial interface board. For serial support, the computer's standard serial ports are sufficient.
- ❑ NI-488.2 and/or NI-VXI installed on your system. For serial support, the system's serial drivers are sufficient.
- ❑ NI-VISA distribution media.
- ❑ If you have a GPIB-VXI command module from another vendor, you need that vendor's GPIB-VXI VISA component.

## <span id="page-13-0"></span>**Background**

The main objective of the VXI*plug&play* Systems Alliance is to increase ease of use for end users of VXI technology through open, multi-vendor VXI systems. The alliance members share a common vision for multi-vendor systems architecture, encompassing both hardware and software. This common vision enables the members to work together to define and implement standards for system-level issues beyond the scope of the VXIbus specifications.

As a step toward industry-wide software compatibility, the alliance developed one specification for I/O software—the Virtual Instrument System Architecture, or VISA. The VISA specification defines a next-generation I/O software standard not only for VXI, but also for GPIB and serial interfaces. With the VISA standard endorsed by over 35 of the largest instrumentation companies in the industry including Tektronix, Hewlett-Packard, and National Instruments, VISA unifies the industry to make software interoperable, reusable, and able to stand the test of time. Before VISA, there were many different commercial implementations of I/O software for VXI, GPIB, and serial interfaces; however, none of these I/O software products were standardized or interoperable.

When the VISA standard was initially endorsed, commercial VISA products were not yet available. To quickly realize the benefits of VXI*plug&play*, the alliance developed the VISA Transition Library (VTL) specification. The VTL reflected the alliance's strategy to deliver multi-vendor software interoperability, while at the same time moving the entire industry towards a common, robust VISA foundation for the future. Software written to VTL, such as instrument drivers and executable soft front panels, will also run on present and future VISA implementations without modification.

All VXI*plug&play* products are classified within a framework. The concept of a framework was developed by the VXI*plug&play* Systems Alliance to categorize operating systems, programming languages, and I/O software libraries to bring the most useful products to the most end-users. A framework is a logical grouping of the choices that you face when designing a test and measurement system. You must always choose an operating system and a programming language along with an application development environment (ADE) when building a system. There are tradeoffs associated with each of these decisions; many configurations are possible. The VXI*plug&play* Systems Alliance

grouped the most popular operating systems, ADEs, and programming languages into distinct frameworks and defined in-depth specifications to guarantee interoperability of the components within each framework.

This manual and the *NI-VISA Programmer Reference Manual* describe how to use NI-VISA, the National Instruments implementation of the VISA I/O standard, in any environment using LabWindows®/CVI, any ANSI C compiler, or Microsoft Visual Basic. NI-VISA currently supports the frameworks and programming languages shown in Table 1-1. For information on programming VISA from LabVIEW, refer to the VISA documentation included with your LabVIEW software.

| <b>Operating System</b> | <b>Programming Language/</b><br><b>Environment</b> | <b>Framework</b> |
|-------------------------|----------------------------------------------------|------------------|
| Windows $3.x$           | LabWindows/CVI, ANSI C,<br><b>Visual Basic</b>     | <b>WIN</b>       |
|                         | LabVIEW                                            | <b>GWIN</b>      |
| Windows 95              | LabWindows/CVI, ANSI C,<br><b>Visual Basic</b>     | WIN95            |
|                         | LabVIEW                                            | GWIN95           |
| Windows NT              | LabWindows/CVI, ANSI C,<br>Visual Basic            | <b>WINNT</b>     |
|                         | LabVIEW                                            | <b>GWINNT</b>    |
| Solaris $1.x$           | LabWindows/CVI, ANSI C                             | <b>SUN</b>       |
| Solaris $2.x$           | LabVIEW                                            | <b>GSUN</b>      |
| $HP$ -UX9               | ANSI C, LabWindows/CVI*                            | <b>HPUX</b>      |
| $HP$ -UX 10             | LabVIEW                                            | <b>GHPUX</b>     |

Table 1-1. NI-VISA Support

| <b>Operating System</b>                                                                                                    | <b>Programming Language/</b><br><b>Environment</b> | <b>Framework</b> |  |
|----------------------------------------------------------------------------------------------------|----------------------------------------------------|------------------|--|
| Mac 68K                                                                                                    | ANSI C                                             | $***$            |  |
| Mac PPC                                                                                                    | LabVIEW                                            | $***$            |  |
| ∗<br>Although the LabWindows/CVI development environment is not<br>available on HP-UX, the run-time libraries are. Therefore, a<br>LabWindows/CVI application developed on another framework can<br>be ported to HP-UX without modification.<br>** This framework is not defined, but is still supported by NI-VISA. |                                                    |                  |  |

Table 1-1. NI-VISA Support (Continued)

You may find that programming with NI-VISA is not significantly different from programming with the I/O software products that are currently available. However, the programming concepts, model, and paradigm that NI-VISA uses create a solid foundation for taking advantage of VISA's more powerful features in the future.

# <span id="page-16-0"></span>**2** Introductory Programming Examples

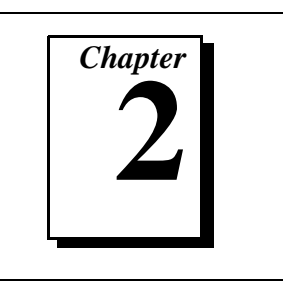

This chapter introduces some examples of common communication between instruments. To help you become comfortable with VISA, the examples avoid VISA terminology. [Chapter 3,](#page-28-0) *[VISA Overview](#page-28-0)*, looks at these examples again but using VISA terminology and focusing more on how they explain the VISA model.

#### **Note:** *The examples in this chapter show C source code. You can find the same*  广宁 *examples in Visual Basic syntax in [Appendix A,](#page-98-0) [Visual Basic Examples](#page-98-0).*

## Example of Message-Based Communication

Serial, GPIB, and VXI systems all have a definition of message-based communication. In GPIB and serial, the messages are inherent in the design of the bus itself. For VXI, the messages actually are sent via a protocol known as *word serial*, which is based on register communication. However, since the end result is sending or receiving strings, there should be little difference, if any, in how an application would send or receive the strings.

Example 2-1 shows the basic steps in any VISA program.

## <span id="page-17-0"></span>Example 2-1

```
#include "visa.h"
#define MAX_CNT 200
int main(void) 
{
  ViStatus status; \frac{1}{2} /* For checking errors */
  ViSession defaultRM, instr; /* Communication channels */
  ViUInt32 retCount; \frac{1}{2} /* Return count from string I/O */
  ViChar buffer[MAX_CNT]; /* Buffer for string I/O */
  /* Begin by initializing the system */ 
   status = viOpenDefaultRM(&defaultRM);
   if (status < VI_SUCCESS) {
     /* Error Initializing VISA...exiting */
     return -1;
   }
   /* Open communication with GPIB Device at Primary Addr 1 */ 
   /* NOTE: For simplicity, we will not show error checking */ 
   status = viOpen(defaultRM, "GPIB0::1::INSTR", VI_NULL,
                 VI_NULL, &instr);
   /* Set the timeout for message-based communication */ 
   status = viSetAttribute(instr, VI_ATTR_TMO_VALUE, 5000);
   /* Ask the device for identification */ 
   status = viWrite(instr, "*IDN?", 5, &retCount);
   status = viRead(instr, buffer, MAX CNT, &retCount);
  \frac{1}{x} Process data \frac{x}{x}\frac{1}{2} /* Close down the system \frac{1}{2}status = viClose(instr);
   status = viClose(defaultRM);
  return 0;
```
}

#### <span id="page-18-0"></span>Example 2-1 Discussion

We can break down Example 2-1 into the following steps.

- 1. Begin by initializing the VISA system. For this task you use viOpenDefaultRM(), which opens a communication channel with VISA itself. This channel has a purpose similar to a telephone line. The function call is analogous to picking up the phone and dialing the operator. From this point on, the phone line connects you to the driver. Any communication on the line is between you and the driver only. [Chapter 3](#page-28-0) will give you more details about the viOpenDefaultRM() function, but for now it is sufficient for you to understand that it initializes VISA and must be the *first* VISA function called in your program.
- 2. Now you must open a communication channel to the device itself using viOpen(). Notice that this function uses the handle returned by viOpenDefaultRM() to identify the VISA driver. You then specify the address of the device you want to talk to. Continuing with the phone analogy, this is like asking the operator to dial a number for you. In this case, you want to address a GPIB device at primary address 1 on the GPIB0 bus. The value for *x* in the GPIB*x* token (GPIB0 in this example) indicates which GPIB board you want. This means that you can have multiple GPIB boards installed in the computer, each controlling independent buses. For more information on address strings, viOpen(), and viOpenDefaultRM(), see [Chapter 6](#page-66-0), *[VISA Resource Manager](#page-66-0)*.

The two VI\_NULLs following the address string are not important at this time. This specifies that the session should be initialized using VISA defaults. Finally, viOpen() returns the communication channel to the device in the parameter instr. From now on, whenever you want to talk to this device, you use the instr variable to identify it. Notice that you do not use the defaultRM handle again. The main use of defaultRM is to open channels to devices. You do not use this handle again until you are ready to end the program.

3. At this point you need to set a timeout value for message-based communication. A timeout value is important in message-based communication to determine what should happen when the device stops communicating. VISA has a common function to set values such as these: viSetAttribute(). This function sets values such as timeout and the termination character for the communication channel. In this example, notice the function call to

viSetAttribute() set the timeout to be 5 s (5000 ms) for both reading and writing strings.

- <span id="page-19-0"></span>4. Now that you have the communication channel set up, you can perform string I/O using the viWrite() and viRead() functions. Notice that this is the section of the programming code that is unique for message-based communication. Opening communication channels, as described in steps 1 and 2, and closing the channels, as described in step 5 are the same for all VISA programs. The parameters that these calls use are relatively straightforward.
	- a. First you identify which device you are talking to with instr.
	- b. Next you give the string to send, or what buffer to put the response in.
	- c. Finally, specify the number of characters you are interested in.

For more information on these functions, see [Chapter 4](#page-38-0), *[Message-Based Communication](#page-38-0)*. Also refer to the *NI-VISA Programmer Reference Manual*.

5. When you are finished with your device I/O, you can close the communication channel to the device with the viClose() function.

Notice that the program shows a second call to viClose(). When you are ready to shut down the program, or at least close down the VISA driver, you use viClose() to close the communication channel returned by viOpenDefaultRM().

## Example of Register-Based Communication

☞

#### **Note:** *You can skip over this section if you are exclusively using GPIB or serial communication. Register-based programming applies only to VXI or GPIB-VXI.*

VXI has two standard methods for accessing registers. The first method uses *High-Level Access* functions. You can use these functions to specify the address to access; the functions then take care of the necessary details to perform the access, from mapping an I/O window to checking for failures. The drawback to using these functions is the amount of software overhead associated with them.

<span id="page-20-0"></span>To reduce the overhead, VISA also has *Low-Level Access* functions. These functions break down the tasks done by the High-Level Access functions and let the program perform each task itself. The advantage is that you can optimize the sequence of calls based on the style of register I/O you are about to perform. However, you must be more knowledgeable about how register accesses work. In addition, you cannot check for errors easily. The following example shows how to perform register I/O using the High-Level Access functions, which is the method we recommend for new users. If you are an experienced user or understand register I/O concepts, you can use the *[Low-Level Access](#page-56-0)  [Operations](#page-56-0)* section in [Chapter 5](#page-52-0), *[Register-Based Communication](#page-52-0)*.

**Note:** *Examples 2-2 through 2-4 use* **bold text** *to distinguish lines of code that*   $\mathbb{T}$ *are different from the other examples in this chapter.*

#### Example 2-2

```
#include "visa.h"
int main(void) 
{
  ViStatus status; /* For checking errors */
  ViSession defaultRM, instr; /* Communication channels */
  ViUInt16 deviceID; /* To store the value */
  /* Begin by initializing the system */ 
  status = viOpenDefaultRM(&defaultRM);
  if (status < VI_SUCCESS) {
     /* Error Initializing VISA...exiting */
     return -1;
  }
  /* Open communication with VXI Device at Logical Addr 16 */
  /* NOTE: For simplicity, we will not show error checking */
  status = viOpen(defaultRM, "VXI0::16::INSTR", VI_NULL, 
                 VI_NULL, &instr); 
  /* Read the Device ID, and write to memory in A24 space */
  status = viIn16(instr, VI_A16_SPACE, 0, &deviceID);
  status = viOut16(instr, VI_A24_SPACE, 0, 0x1234);
  \frac{1}{2} /* Close down the system \frac{1}{2}status = viClose(instr);
```

```
status = viClose(defaultRM);
return 0;
```
### Example 2-2 Discussion

}

The general structure of this example is very similar to Example 2-1. For this reason, we merely point out the basic differences as denoted in bold text:

- A different address string is used for the VXI device.
- The string functions from Example 2-1 are replaced with register functions.

The address string is still the same format as the address string in Example 2-1, but it has replaced the GPIB with VXI. Again, remember that the difference in the address string name is the extent to which the specific interface bus will be important. Indeed, since this is a simple string, it is possible to have the program read in the string from a configuration file. Thus, the program can be compiled and is still portable to different platforms, such as from a GPIB-VXI to a MXIbus board.

As you can see from the programming code, you use different functions to perform I/O with a register-based device. The functions  $v$ iIn16() and viOut16() read and write 16-bit values to registers in either the A16, A24, or A32 space of VXI. As with the message-based functions, you start by specifying which device you want to talk to by supplying the instr variable. You then identify the address space you are targeting, such as VI\_A16\_SPACE.

The next parameter warrants close examination. Notice that we want to read in the value of the Device ID register for the device at logical address 16. Logical addresses start at offset 0xC000 in A16 space, and each logical address gets 0x40 bytes of address space. Because the Device ID register is the first address within that 0x40 bytes, the absolute address of the Device ID register for LA 16 is calculated as follows:

 $0 \times C000 + (0 \times 40 * 16) = 0 \times C400$ 

However, notice that the offset we supplied was 0. The reason for this is that the instr parameter identifies which device you are talking to, and therefore the driver is able to perform the address calculation itself. The 0 indicates the first register in the 0x40 bytes of address space, or <span id="page-22-0"></span>the Device ID register. The same holds true for the viOut16() call. Even in A24 or A32 space, although it is possible that you are talking to a device whose memory starts at 0x0, it is more likely that the VXI Resource Manager has provided some other offset, such as 0x200000 for the memory. However, because instr identifies the device, and the Resource Manager has told the driver the offset address of the device's memory, you do not need to concern yourself with the details of the absolute address. Just provide the offset within the memory and VISA does the rest.

Again, when you are done with the register  $I/O$ , use  $\text{viClose}($ ) to shut down the system.

## Example of Handling Events

When dealing with instrument communication, it is very common for the instrument to require service from the controller when the controller is not actually *looking* at the device (an asynchronous event, or simply an *event*). Examples of this are the service request (SRQ), interrupts, and signals. In VISA, you can handle these and other events through either callbacks or a software queue.

## **Callbacks**

Using callbacks, you can have sections of code that are never explicitly called by the program, but instead are called by the driver whenever an event occurs. Due to their asynchronous nature, callbacks can be difficult to incorporate into a traditional, sequential flow program. Therefore, we recommend the queuing method of handling events for new users. If you are an experienced user or understand callback concepts, look at the *Callbacks* section in [Chapter 7,](#page-72-0) *[VISA Events](#page-72-0)*.

## **Queuing**

When using a software queue, the driver detects the asynchronous event but does not alert the program to the occurrence. Instead, the driver maintains a list of events that have occurred so that the program can retrieve the information later. This technique allows the program to periodically poll the driver for event information, or it can be used to halt the program until the event has occurred. Example 2-3 programs an oscilloscope to capture a waveform. When the waveform is complete, the instrument generates a VXI interrupt, so the program must wait for the interrupt before trying to read the data.

### <span id="page-23-0"></span>Example 2-3

```
#include "visa.h"
int main(void) 
{
  ViStatus status; \frac{1}{2} /* For checking errors */
  ViSession defaultRM, instr; /* Communication channels */ 
  ViEventType eventType; /* To identify event */ 
  ViEvent eventData; /* To hold event info */ 
  ViUInt16 statID; /* Interrupt Status ID */
  /* Begin by initializing the system */ 
  status = viOpenDefaultRM(&defaultRM);
  if (status < VI_SUCCESS) {
     /* Error Initializing VISA...exiting */
     return -1;
  }
  /* Open communication with VXI Device at Logical Address 16 */
  /* NOTE: For simplicity, we will not show error checking */
  status = viOpen(defaultRM, "VXIO::16::INSTR", VI_NULL,
                 VI_NULL, &instr);
  /* Enable the driver to detect the interrupts */ 
  status = viEnableEvent(instr, VI_EVENT_VXI_SIGP, VI_QUEUE, 
                      VI_NULL);
  /* Send the commands to the oscilloscope to capture the */
  /* waveform and interrupt when done */ 
  status = viWaitOnEvent(instr, VI_EVENT_VXI_SIGP, 5000,
                      &eventType, &eventData);
  if (status < VI_SUCCESS) {
     /* No interrupts received after 5000 ms timeout */
     viClose(defaultRM);
     return -1;
  }
  /* Obtain the information about the event and then destroy */
  /* the event. In this case, we want the status ID from the */
  /* interrupt. */
```

```
status = viGetAttribute(eventData, VI_ATTR_SIGP_STATUS_ID, 
                    &statID);
status = viClose(eventData);
/* Read the data from the instrument and process it. */ 
/* Stop listening to events */ 
status = viDisableEvent(instr, VI_EVENT_VXI_SIGP, VI_QUEUE);
\frac{1}{x} Close down the system \frac{1}{x}status = viClose(instr);
status = viClose(defaultRM);
return 0;
```
#### Example 2-3 Discussion

}

As you can see, this programming code presents some new functions you need to use. The first two functions you will notice are viEnableEvent() and viDisableEvent(). These functions tell the VISA driver which events to listen for—in this case the VI\_EVENT\_VXI\_SIGP, or VXI Signal Processor events. These events cover both VXI interrupts and VXI signals. In addition, these functions tell the driver how to handle the events when they occur. In this example, the driver is instructed to queue (VI\_QUEUE) the events until asked for them. Notice that instr is also supplied to the functions. This shows that the VISA driver performs all event handling on a per-communication-channel basis.

When the driver is ready to handle events, you are free to write code that will result in an event being generated. In the example above, this is shown as a comment block because the exact code depends on the device. However, after you have set the device up to interrupt when it is ready, the program must wait for the interrupt. This is accomplished by the viWaitOnEvent() function. Here you specify what events you are waiting for and how long you want to wait. The program then blocks until the event occurs. Therefore, after the viWaitOnEvent() call is finished, either it has timed out (5 s in the above example) or it has caught the interrupt. After some error checking to determine which case is true and whether it was successful, you can obtain information from the event through viGetAttribute(). When you are finished with the

<span id="page-25-0"></span>event data structure (eventData), destroy it by calling viClose() on it. You can now continue with the program and retrieve the data. The rest of the program is the same as the previous examples.

Notice the difference in the way you shut down the program if a timeout has occurred. You do not need to close the communication channel with the device, but only with the VISA driver. The reason you can do this is because the VISA specification requires that the driver must close any channels opened off a channel to the driver (defaultRM) when the driver channel is closed. As a result, when you need to shut down a program quickly, such as in the case of an error, you can simply close the channel to the driver and VISA will handle the rest of the details for you. However, VISA will not clean up anything not associated with VISA, such as memory you have allocated. You are still responsible for those items.

## Example of Locking

Occasionally you may need to prevent other applications from using the same resource that you are using. VISA has a service called *locking* that you can use to gain exclusive access to a resource. VISA also has another locking option in which you can have multiple sessions share a lock. Because lock sharing is an advanced topic that may involve inter-process communication, see the *[Lock Sharing](#page-85-0)* section in [Chapter 8,](#page-84-0) *[VISA Locks](#page-84-0)*, for more information. The following example uses the simpler form, the exclusive lock, to prevent other VISA applications from modifying the state of the specified serial port.

### Example 2-4

```
#include "visa.h"
#define MAX_CNT 200
int main(void) 
{
  ViStatus status; \frac{1}{2} /* For checking errors */
  ViSession defaultRM, instr; /* Communication channels */
  ViUInt32 retCount; /* Return count from string I/O */
  ViChar buffer[MAX_CNT]; /* Buffer for string I/O */
   /* Begin by initializing the system */ 
   status = viOpenDefaultRM(&defaultRM);
```

```
if (status < VI_SUCCESS) {
   /* Error Initializing VISA...exiting */
  return -1;
}
/* Open communication with Serial Port 1 */ 
/* NOTE: For simplicity, we will not show error checking */ 
status = viOpen(defaultRM, "ASRL1::INSTR", VI_NULL, 
              VI_NULL, &instr);
/* Set the timeout for message-based communication */ 
status = viSetAttribute(instr, VI_ATTR_TMO_VALUE, 5000);
/* Lock the serial port so that nothing else can use it */
status = viLock(instr, VI_EXCLUSIVE_LOCK, 5000, VI_NULL,
              VI_NULL);
/* Set serial port settings as needed */
/* Defaults = 9600 Baud, no parity, 8 data bits, 1 stop bit*/
status = viSetAttribute(instr, VI_ATTR_ASRL_BAUD, 2400);
status = viSetAttribute(instr, VI_ATTR_ASRL_DATA_BITS, 7);
/* Ask the device for identification */ 
status = viWrite(instr, "*IDN?", 5, &retCount);
status = viRead(instr, buffer, MAX_CNT, &retCount);
/* Unlock the serial port before ending the program */
status = viUnlock(instr);
\frac{1}{x} Process data \frac{x}{x}\frac{1}{2} /* Close down the system \frac{1}{2}status = viClose(instr);
status = viClose(defaultRM);
return 0;
```
}

### <span id="page-27-0"></span>Example 2-4 Discussion

As you can see, the program does not differ with respect to controlling the instrument. The ability to lock and unlock the resource simply involves inserting the viLock() and viUnlock() operations around the code that you want to ensure is protected, as far as the instrument is concerned.

To lock a resource, you use the viLock() operation on the session to the resource. Notice that the second parameter is VI\_EXCLUSIVE\_LOCK. This parameter tells VISA that you want this session to be the only session that can access the device. The next parameter, 5000, is the time in milliseconds you are willing to wait for the lock. For example, another program may have locked its session to the resource before you. Using this timeout feature, you can tell your program to wait until either the other program has unlocked the session, or 5 s have passed, whichever comes first.

The final two parameters are used in the lock sharing feature of viLock() and are discussed further in [Chapter 8](#page-84-0). For most applications, however, these parameters will be set to VI\_NULL. Notice that if the  $v_{\text{1Lock}}$ () call succeeds, you then have exclusive access to the device. What this means is that other programs will not have access to the device at all. Therefore, you should hold a lock only for the time you need to program the device, especially if you are designing a VXI*plug&play* instrument driver. Failure to do so may cause other applications to block or terminate with a failure.

To end the example, you can see that the application calls  $v$ iUnlock() when it has acquired the data from the instrument. At this point, the resource is accessible from any other session in any application.

# <span id="page-28-0"></span>VISA Overview **3**

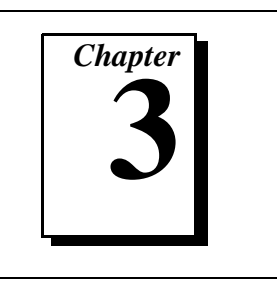

This chapter contains an overview of the VISA Library.

## Introduction

The history of instrumentation reached a milestone with the ability to communicate with an instrument from a remote computer. Before this time, you had to perform data collection and analysis manually through the controls on the instrument's front panel. Controlling instruments programmably brought a great deal of power and flexibility with the capability to control devices faster and more accurately without the need for human supervision. As time went on, the substantial programming task was alleviated by application development environments such as LabVIEW and LabWindows/CVI. These applications increased productivity, but instrumentation system developers were still faced with the details of programming the instrument or the device interface bus.

The VISA Library significantly reduces the time and effort involved in programming different interfaces. Instead of using a different Application Programmer's Interface (API) devoted to each interface bus, you can use the VISA API whether your system is uses a GPIB, VXI, a GPIB-VXI, or serial controller.

As an example, consider the case of the GPIB-VXI controller. You can use this device to communicate with VXI devices, but through a GPIB cable. In other words, you use a GPIB interface with GPIB software to send commands to VXI devices. There is no way for you to ignore the interface through which you must communicate. If you want to access the registers on the VXI device, you must use GPIB string communication to ask the GPIB-VXI to perform this action. Indeed, the specification of the GPIB-VXI (VXI-5) does not even standardize the commands necessary to do this task.

## <span id="page-29-0"></span>Objectives of VISA

The main objective of the VXI*plug&play* Systems Alliance is to increase ease of use for end users of VXI technology through open, multivendor VXI systems. Instrument programmers need a software architecture that exports the capabilities of the *devices*, not the interface bus. In addition, they need to be consistent across the devices and interface buses. Realizing these goals results in a simpler model to understand and reduces the number of functions the user needs to learn.

Using the example of the GPIB-VXI, a software driver that satisfies these goals should be capable of sending and receiving messages (string communication) to and from message-based devices. In addition, the communication functions should be the same, regardless of the interface through which these messages are sent. Any functionality that the device exports—such as message or register communication—should be accessible regardless of the capabilities of the interface bus. Moreover, you should be able to access this functionality through the *same functions* regardless of the interface bus you are using.

With the vast number of choices in instrumentation and software now available, most users do not want to be limited to a specific vendor for their systems. Instead, they prefer the freedom to select the best instruments and software available from multiple vendors and have it all work together with minimal effort. The IEEE 488.1 and IEEE 488.2 standards for GPIB and the IEEE 1155 standard for VXI ensured that the hardware would be interoperable, but such standards did not apply to the software. Therefore, the ideal new driver architecture should be a standard adopted by as many of the major vendors as possible to ensure that any code written for your instrument is portable across vendors as well as operating systems.

Finally, most instruments export a set of commands to which they will respond. Because the instrument needs to be flexible, these commands are often primitive functions of the device and require several commands to group them together so that the device can perform common tasks. As a result, programmers are faced with a lot of overhead. Rather than making a simple request to *get the data*, one must issue a series of commands to *do task A*, *do task B*, and so on, prior to making the actual request to get the data.

<span id="page-30-0"></span>National Instruments began to ease this burden with the development of *instrument drivers*, which encapsulate these primitive commands inside functions to perform the common tasks so users get up and running much faster. The major drawback has been that it is difficult to keep up with the number of new devices that appear in the marketplace. So, another objective for this ideal driver would be for it to be an accepted standard for creating instrument drivers. Then the vendors of the instruments could create the instrument drivers themselves and be assured that they can cover most of the systems on the market.

The VXI*plug&play* Systems Alliance formed to create this software architecture. The name of the driver is *VISA*, for Virtual Instrument Software Architecture. With VISA, you can benefit from the interface-independence features and the newly defined standard for instrument drivers. Future versions of VISA will support more advanced features, such as finer control of instruments and distribution across networks.

## Programming with VISA

[Chapter 2,](#page-16-0) *[Introductory Programming Examples](#page-16-0)*, introduced some examples of how to write code for the VISA driver. However, the chapter deliberately avoided using VISA terminology so that you could see that writing programs under VISA can be very straightforward and similar to software drivers you have used in the past. This section looks at these examples again, but this time from the perspective of the underlying architecture.

## Beginning Terminology

Let us begin by defining some terminology. Typical device capabilities include sending and receiving messages, responding to register accesses, requesting service, being reset, and so on. One of the underlying premises of VISA, as defined in the previous section, is to export the capabilities of the devices—independent of the interface bus—to the user. Therefore, when creating the building blocks for VISA, it is important to focus on these basic device capabilities. VISA encapsulates each of these abilities into a *resource*.

A resource is simply a complete description of a particular capability of a device. For example, to achieve the ability to write to a device, you need a function you can use to send messages (viWrite()). In addition, there are certain details you need to consider such as what the

termination character is, if any, and how long the function should try to communicate before timing out. Those of you familiar with this methodology might recognize this approach as *object-oriented* (OO) design. Indeed, VISA is based on OO design. In keeping with the terminology of OO, we call the functions of these resources *operations* and the details, such as the termination character, *attributes*.

An important resource under VISA is the *INSTR* Resource. This resource encapsulates all of the basic resources together so that you can communicate with the device through a single resource, rather than multiple ones. The INSTR Resource exports the most commonly used features of these resources and is sufficient for most instrument drivers.

Another resource type is the Memory Access, or *MEMACC* Resource. The MEMACC Resource allows interface-level accesses, such as that used by NI-VXI, but it is still independent of the actual interface type.

Returning to Example 2-1 in Chapter 2, look at the point where the program has opened a communication channel with a message-based device. Remember that because of interface independence, it does not matter whether the device is GPIB or VXI. You want to send the identification query, \*IDN?, to the device. Because of the possibility that the device or interface could fail, you want to ensure that the computer will not hang in the event that no one ever receives the string. Therefore, the first step is to tell the resource to time out after 5 s (5000 ms):

status = viSetAttribute(instr, VI\_ATTR\_TMO\_VALUE, 5000);

You have just set an attribute (VI\_ATTR\_TMO\_VALUE) of the resource. From now on, your communication to this resource through this communication channel (instr) will have a timeout of 5 s.

The fact that you are dealing with an OO-based driver is somewhat irrelevant at this point. As you become more experienced with VISA, you will see more of the benefits of this approach. But for now, you can see that you can set the timeout with an operation (function), similar to other drivers. In addition, the operation you need to remember—viSetAttribute()—is the same operation you use to set any feature of any resource.

Now you send the string to the device:

status = viWrite(instr, "\*IDN?", 5, &retCount);

Again, this is a familiar approach to programming. You use a write operation to send a string to a device. For now, it is sufficient for you to understand that you can use a single operation—viWrite()—to send a message to a device, regardless of the interface to which it is connected.

Continuing, you read back the string with a read operation:

<span id="page-32-0"></span>status = viRead(instr, buffer, 200, &retCount);

See [Chapter 4,](#page-38-0) *[Message-Based Communication](#page-38-0)*, for more information.

#### Communication Channels

The examples from [Chapter 2](#page-16-0) used an operation called viOpen() to open communication channels with the instruments. In VISA terminology, this channel is known as a *session*. A session connects you to the resource you addressed in the viOpen() operation and keeps your communication and attribute settings unique from other sessions to the same resource. In VISA, a resource can have multiple sessions to it from the same program and even from other programs simultaneously. Therefore you must consider some things about the resource to be *local*, that is, unique to the session, and other things to be *global*, that is, common for all sessions to the resource.

If you look at the descriptions of the various attributes supported by the VISA resources, you will see that some are marked *global* (such as VI\_ATTR\_INTF\_TYPE) and others are marked *local* (such as VI\_ATTR\_TMO\_VALUE). For example, the interface bus that the resource is using to communicate with the device (VI\_ATTR\_INTF\_TYPE) is the same for everyone talking to the resource and is therefore a *global attribute*. However, different programs may have different timeout requirements and so the timeout value (VI\_ATTR\_TMO\_VALUE) for communication is a *local attribute*.

Again, look at Example 2-1. To open communication with the instrument, that is, to create a session to the INSTR Resource, you use the viOpen() operation as shown below:

```
status = viOpen(defaultRM, "GPIB0::1::INSTR", VI_NULL, VI_NULL, 
               &instr);
```
In this case, the interface to which the instrument is connected is important, but only as a means to uniquely identify the instrument. The code above references a GPIB device on bus number 0 with primary address 1. The access mode and timeout values for viOpen() are both <span id="page-33-0"></span>VI\_NULL. Other values are defined, but VI\_NULL is recommended for both new users and all instrument drivers.

However, notice the statement has two sessions in the parameter list for viOpen(): defaultRM and instr. Why do you need two sessions? As you will see in a moment, viOpen() is an operation on a *resource* known as the Resource Manager and so you must have a communication channel to this resource. However, what you want is a session to the *instrument*; this is what is returned in instr.

For the entire duration that you communicate with this GPIB instrument, you use the session returned in instr as the communication channel. When you are finished with the communication, you need to close the channel. This is accomplished through the viClose() operation as shown below:

status = viClose(instr);

At this point, the communication channel is closed but you are still free to open it again or open a session to another device. Notice that you do *not* need to close a session to open another session. You can have as many sessions to different devices as you want.

#### The Resource Manager

The previous section briefly mentioned the Resource Manager Resource. What exactly is a Resource Manager? If you have worked with VXI, you are familiar with the VXI Resource Manager. Its job is to search the VXI chassis for instruments, configure them, and then return its findings to the user. The VISA Resource Manager has a similar function. It scans the system to find all the devices connected to it through the various interface buses and then controls the access to them. Notice that the Resource Manager simply keeps track of the resources and creates sessions to them as requested. You do not go through the Resource Manager with every operation defined on a resource.

Again referring to Example 2-1, notice that the first line of code is a function call to get a session to the Default Resource Manager:

status = viOpenDefaultRM(&defaultRM);

 $\mathbb{T}$ 

**Note:** viOpenDefaultRM() *is a FUNCTION call, not an OPERATION call.*

<span id="page-34-0"></span>An operation is a property of a resource that you call by way of a session. The viOpenDefaultRM() function returns a unique session to the Default Resource Manager, but does not require some other session to operate. Therefore this function is not a property of any resource—not even the Resource Manager Resource. It is provided by the VISA driver itself.

Now that you have a communication channel (session) to the Resource Manager, you can ask it to create sessions to instruments for you. In addition to this, VISA also defines operations that can be invoked on the Resource Manager to ask it about other resources it knows about. You can use the viFindRsrc()operation to give the Resource Manager a search string, known as a regular expression, for instruments in the system. See [Chapter 6,](#page-66-0) *[VISA Resource Manager](#page-66-0)*, for more information about viFindRsrc().

### Register Communication

Now that you know more about communicating with message-based devices, you can move on to register communication. The only types of devices VISA supports that can export register accesses are VXI devices. However, VISA has defined these resources to be expandable to other types of devices in the future.

Refer to Example 2-2 in [Chapter 2.](#page-16-0) You open communication to the Resource Manager and the resource in the same manner as in Example 2-1, but this time you specify a VXI device. This example uses what are known as the *High-Level Access* methods to read and write registers. For example, if you want to read in a 16-bit register, say the ID register of the device, you would use the following call:

```
status = viIn16(instr, VI_A16_SPACE, 0x0, &deviceID);
```
Notice that the offset requested is 0. This is the offset of the ID register for a VXI device, but it is not the absolute address of the register in A16 space. This is because instr is a session to the instrument, not to the VXI memory space; therefore, all offsets are from the base address of the instrument. For example, if this same device also shared its memory in A24 space at 0x200000, you could write to the first memory location of this shared memory as follows:

```
status = viOut16(instr, VI_A24_SPACE, 0x0, 0x1234);
```
<span id="page-35-0"></span>Thus, the offset when using an INSTR resource is 0x0, not 0x200000. VISA also supports sessions to the interface bus itself via the MEMACC Resource. Refer to Chapter 5, *Register-Based Communication*, for more information about this resource.

These methods are known as the *High-Level* Access methods to distinguish them from the *Low-Level* Access methods. The High-Level Access methods encapsulate all the necessary code to perform a read or a write of a register, including mapping any necessary access windows and handling errors, such as a bus error. In contrast, the Low-Level Access methods do not. Instead, you map the windows yourself and do not monitor for errors. Refer to [Chapter 5](#page-52-0), *[Register-Based](#page-52-0)  [Communication](#page-52-0)*, for more information about accessing register-based devices with both the High-Level Access and the Low-Level Access methods.

#### Example of Interface Independence

Now that you are more familiar with the architecture of the VISA driver, look at the GPIB-VXI interface board to see if VISA gives you independence from the interface connecting the instruments.

The GPIB-VXI device translates GPIB bus communication to VXIbus communication and vice versa. Its main purpose is to let GPIB users add VXI devices to their systems inexpensively. Using GPIB driver software, you can communicate with VXI devices using *messages*, the same way that you program standalone GPIB instruments.

But how do you perform register accesses to the VXI devices? Up to this point, you were required to send messages to the GPIB-VXI itself and ask it to perform the register access. It would then return the result of the I/O in another string. For example, when talking to the National Instruments GPIB-VXI/C with NI-488.2, the register access would look like the following when using NI-488 function calls:

```
dev = ibdev(boardID, PrimAddr, SecAddr, TMO, EOT, EOS);
status = ibwrt(dev, "A24 #h200000, #h1234", cnt);
```
If you are using NI-488.2 routines, the same call would be as follows: Send(boardID, Address, "A24 #h200000, #h1234", DABend);

> If you had ever planned to move your code to a MXI or embedded VXI controller solution, you would spend a great deal of time changing your GPIB calls to VXI calls, especially when considering register accesses. However, VISA has been designed to eliminate problems such as this
limitation. If you are talking to a VXI instrument, you can perform register I/O regardless of whether you are connected via GPIB, MXI, or an embedded VXI computer. In addition, the code is the same for all three cases. Therefore the code for writing to the A24 register through a GPIB-VXI is now precisely the same as given previously in the *Register Communication* section:

status = viOut16(instr, VI\_A24\_SPACE, 0x0, 0x1234);

The fact that GPIB messages are necessary is no longer your concern; you can let the driver take care of those details. Program your instrument based on its capabilities.

# **4** Message-Based Communication

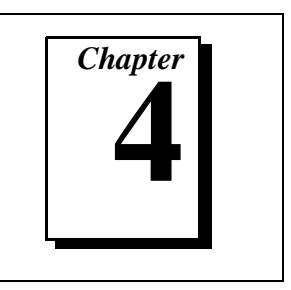

This chapter shows how to use the VISA library in message-based communication.

# Introduction

Whether you are using RS-232, GPIB, or VXI, message-based communication is a standard protocol for controlling and receiving data from instruments. Because most message-based devices have similar capabilities, it is natural that the driver interface should be consistent. Under VISA, controlling message-based devices is the same regardless of whether they are serial, GPIB, or VXI instruments.

VISA message-based communication includes the Basic I/O Services and the Formatted I/O Services from within the VISA Instrument Control Resource (INSTR). All sessions to a VISA Instrument Control Resource (INSTR) opened using viOpen() will have full message-based communication capabilities. Of course, if the device is a register-based VXI device, the message-based operations will return an error code (VI\_ERROR\_NSUP\_OPER) to indicate that this *device* does not support the operations, but the *session* still provides access to them. This chapter discusses the uses of the Basic I/O Services and the Formatted I/O Services provided by the INSTR Resource in a VISA application.

## Basic I/O Services

The VISA Instrument Control Resource lets a controller interact with the device that it is associated with by providing the controller with services to do the following:

- Send blocks of data to the device
- Request blocks of data from the device
- Send the device clear command to the device
- Trigger the device
- Find information about the status of the device

 $\mathbb{T}$ 

**Note:** For serial instruments, the I/O protocol must be set to  $VI$  ASRL 488 for the *clear, trigger, and status services that are to be enabled.*

> The following sections describe the operations provided by the VISA Instrument Control Resource for the Basic I/O Services.

#### Synchronous Read/Write Services

The most straightforward of the operations are viRead() and viWrite(), which perform the actual receiving and sending of strings. Notice that these operations look upon the data as a string and do not interpret the contents. For this reason, the data could be messages, commands, or binary encoded data, depending on how the device has been programmed. For example, the IEEE 488.2 command *\*IDN?* is a message that is sent in ASCII format. However, an oscilloscope returning a digitized waveform may take each 16-bit data point and put it end to end as a series of 8-bit characters. The following code segment shows a program requesting the waveform that the device has captured.

```
status = viWrite(instr, "READ:WAVFM:CH1", 14, &retCount);
status = viRead(instr, buffer, 1024, &retCount);
```
Now the character array buffer contains the data for the waveform, but you still do not know how the data is formatted. For example, if the data points were *1, 2, 3, ...*the buffer might be formatted as "1,2,3,...". However, if the data were binary encoded 8-bit values, the first byte of buffer would be 1—not the ASCII character 1, but the actual value 1. The next byte would be neither a comma nor the ASCII character 2, but the actual value 2, and so on. Refer to the documentation that came with the device for information on how to program the device and interpret the responses.

The various ways that a string can be sent is the next issue to consider in message-based communication. For example, the actual mechanism for sending a byte differs drastically between GPIB and VXI; however, both have similar mechanisms to indicate when the last byte has been transferred. Under both systems, a device can specify an actual character, such as linefeed, to indicate that no more data will be sent. This is known as the End Of String (EOS) character and is common in older GPIB devices. The obvious drawback to this mechanism is that you must send an extra character to terminate the communication as well as the fact that you cannot use the character in your messages. However, both GPIB and VXI have a way of specifying that the current

byte is the last byte. Under GPIB, this is the EOI line on the bus, and in VXI this is the END bit in the Word Serial command that encapsulates the byte.

You need to determine how to inform the driver which mechanism to use. As was discussed in [Chapter 3](#page-28-0), *[VISA Overview](#page-28-0)*, VISA uses a technique known as *attributes* to hold this information. For example, to tell the driver to use the EOI line or END bit, you set the VI\_ATTR\_SEND\_END\_EN attribute to true.

```
status = viSetAttribute(instr, VI_ATTR_SEND_END_EN, VI_TRUE);
```
If you would like to terminate reads on a carriage return, the following code would work.

```
status = viSetAttribute(instr, VI_ATTR_TERMCHAR, 0x0D);
status = viSetAttribute(instr, VI_ATTR_TERMCHAR_EN, VI_TRUE);
```
Refer to the *NI-VISA Programmer Reference Manual* for a complete list and description of the available attributes.

#### Asynchronous Read/Write Services

In addition to the synchronous read and write services, VISA has operations for asynchronous I/O. The functionality of these operations is identical to that of the synchronous ones; therefore, the topics covered in the previous section apply to asynchronous read and write operations as well. The main difference is that a job ID is returned from the asynchronous I/O operations instead of the transfer status and return count. You then wait for an I/O completion event, from which you can get that information.

#### **Note:** *You must enable the session for the I/O completion event before beginning*   $\mathbb{F}$ *an asynchronous transfer.*

One other difference is the timeout attribute, VI\_ATTR\_TMO\_VALUE. This attribute may or may not apply to asynchronous operations, depending on the implementation. If you want to ensure that asynchronous operations never time out, even on implementations that *do* use the timeout attribute, set the attribute value to VI\_TMO\_INFINITE. If you want to ensure that asynchronous operations will not last beyond a certain period of time, even on implementations that *do not* use the timeout attribute, then you should abort the I/O using the viTerminate() operation if it does not complete within the expected time.

```
status = viEnableEvent(instr,VI_EVENT_IO_COMPLETION,
                       VI_QUEUE,VI_NULL);
status = viWriteAsync(instr,"READ:WAVFM:CH1",14,&jobID);
status = viWaitOnEvent(instr,VI_EVENT_IO_COMPLETION,10000,
                       &etype,&event);
if (status < VI_SUCCESS) {
   status = viTerminate(instr, VI_NULL, jobID);
   /* now the I/O completion event should exist in the queue */
   status = viWaitOnEvent(instr, VI_EVENT_IO_COMPLETION, 0,
                          &etype,&event);
}
```
As long as an asynchronous operation is successfully posted (if the return value from the asynchronous operation is greater than or equal to VI\_SUCCESS), there will always be exactly one I/O completion event resulting from the transfer. However, if the asynchronous operation (viReadAsync() or viWriteAsync()) returns an error code, there will *not* be an I/O completion event. In the above example, if the I/O has not completed in 10 seconds, the call to viTerminate() aborts the I/O and results in the I/O completion event being generated.

The I/O completion event has attributes containing information about the transfer status, return count, and more. For a more complete description of the I/O completion event and its attributes, refer to the *NI-VISA Programmer Reference Manual*. For a more detailed example using asynchronous I/O, see Example 7-1 in [Chapter 7,](#page-72-0) *[VISA Events](#page-72-0)*.

#### **Note:** *The asynchronous I/O services are not available when programming with*   $\mathbb{T}$ *Visual Basic.*

#### Clear Service

When communicating with a message-based device, particularly when you are first developing your program, you may need to tell the device to clear its I/O buffers so that you can start again. In addition, if a device has more information than you need, you may want to read until you have everything you need and then tell the device to throw the rest away. The viClear() operation performs these tasks.

More specifically, the clear operation lets a controller send the device clear command to the device it is associated with, as specified by the interface specification and the type of device. The action that the device takes depends on the interface to which it is connected.

- For a GPIB device, the controller sends the IEEE 488.1 SDC (04h) command.
- For a VXI or MXI device, the controller sends the Word Serial Clear (FFFFh) command.
- For a serial device, the controller sends the string "\* $CLS\n$ ". The I/O protocol must be set to VI\_ASRL\_488 for this service to be available to serial devices.

For more details on these clear commands, refer to your device documentation, the IEEE 488.1 standard, or the VXIbus specification.

#### Trigger Service

Most instruments can be instructed to wait until they receive a trigger before they start performing operations such as generating a waveform, reading a voltage, and so on. Under GPIB, this trigger is a software command sent to the device. Under VXI, this could either be a software trigger or a hardware trigger on one of the multiple TTL/ECL trigger lines on the VXIbus backplane.

VISA uses the same operation to perform these actions viAssertTrigger(). Which trigger method (software or hardware) you use is dependent on a combination of an attribute (VI\_ATTR\_TRIG\_ID) and a parameter to the operation. For example, to send a software trigger by default under either interface, you would use the following code.

```
status = viSetAttribute(instr, VI_ATTR_TRIG_ID, VI_TRIG_SW);
status = viAssertTrigger(instr, VI_TRIG_PROT_DEFAULT);
```
Of course, you need to set the attribute only once at the beginning of the program, not every time you assert the trigger. If you wanted to assert a VXI hardware trigger, such as a SYNC pulse, you could use the following code.

```
status = viSetAttribute(instr, VI_ATTR_TRIG_ID, VI_TRIG_TTL3);
status = viAssertTrigger(instr, VI_TRIG_PROT_SYNC);
```
Keep in mind that VISA currently has what is known as *device triggering*. That is, each call to viAssertTrigger() is associated with a specific device through the session used in the call. Future versions of VISA will give you full access to interface triggering, but at this time all functionality is defined on a per-device basis.

However, the VXI hardware triggers by definition have *interface-level triggering*. In other words, you cannot prevent two devices from receiving a SYNC pulse of TTL3 if both devices are listening to the line. Therefore, if you need to trigger multiple devices off a single VXI trigger line, you can do this by sending the trigger to any one of the devices on the line.

#### Status/Service Request Service

It is fairly common for a device to need to communicate with a controller at a time when the controller is not planning to talk with the device. For example, if the device detects a failure or has completed a data acquisition sequence, it may need to get the attention of the controller. In both GPIB and VXI, this is accomplished through a Service Request (SRQ). Although the actual technique for delivering this service request to the controller differs between the two interfaces, the end result is that an event (VI\_EVENT\_SERVICE\_REQ) is received by the VISA driver. You can find more details on event notification and handling in [Chapter 2](#page-16-0), *[Introductory Programming Examples](#page-16-0)*, and [Chapter 7,](#page-72-0) *[VISA Events](#page-72-0)*. At this time, just assume that the program has received the event and has a handle to the data through the eventContext parameter.

Under VISA, the VI\_EVENT\_SERVICE\_REQ event contains no additional information other than the type of event. Therefore, by using viGetAttribute() on the eventContext parameter, as shown in the following code, the program can identify the event as a service request.

```
status = viGetAttribute(eventContext, VI_ATTR_EVENT_TYPE, 
                          &eventType);
```
You can retrieve the status byte of the device by issuing a viReadSTB() operation. This is especially important because on some interfaces, such as GPIB, it is not always possible to know which device has asserted the service request until a viReadSTB() is performed. This means that all sessions to devices on the bus with the service request may receive a service request event. Therefore, you should always check the status byte to ensure that your device was the one that requested service. For example, the following code checks the type of event, performs a viReadSTB(), and then checks the result.

```
status = viGetAttribute(eventContext, VI_ATTR_EVENT_TYPE,
                       &eventType);
if (eventType == VI_EVENT_SERVICE_REQ) {
   status = viReadSTB(instr, &statusByte);
   if ((status >= VI_SUCCES) && (statusByte & 0x40)) {
        /* Perform action based on Service Request */
```

```
}
 /* Otherwise ignore the Service Request */
} \mathbin{/} * End IF SRQ * /
```
# Formatted I/O Services

The Formatted I/O Services perform formatted and buffered I/O for devices. A formatted write operation writes to a buffer inside the driver, while a formatted read operation reads from a buffer inside the driver. Buffering improves system performance by having the driver perform the I/O with the device only at certain times, such as when the buffer is full. The driver is then able to send larger blocks of information to the device at a time, improving overall throughput.

The buffer operations also provide control over the low-level serial driver buffers. See the section *[Controlling the Serial I/O Buffers](#page-48-0)* later in this chapter for more information on that topic.

#### Formatted I/O Operations

The main two operations under the formatted I/O services are viPrintf() and viScanf(). Although this section discusses these two operations only, this material also applies to other formatted I/O routines such as viVPrintf() and viVScanf(). These operations derive their names from the standard C string I/O functions. Like printf() and scanf(), these operations let you use special format strings to dynamically create or parse the string. For example, a common command for instruments is the "F*x*" command for function X. This could be "F1" for volt measurement, "F2" for ohm measurement, and so on. With formatted I/O, you can select the type of measurement and use only a single operation to send the string. Consider the following code segment.

```
/* Retrieve user's selections. Assume the variable X holds */
/* the choice from the following menu: */
\frac{1}{x} 1) VDC, (2) Ohms, (3) Amps \frac{x}{x}status = viPrintf(instr, "F%d", X);
```
Here, the variable X corresponds to the type of measurement denoted by a number matching the function number for the instrument. Without formatted I/O, the result would have been either

```
sprintf(buffer, "F%d", X);
viWrite(instr, buffer, strlen(buffer), &retCount);
              or
switch(X) {
   case 1:
       viWrite(instr, "F1", 2, &retCount);
       break;
   case 2:
       viWrite(instr, "F2", 2, &retCount);
       break;
   .
   .
}
```
In addition, there is an operation  $\forall$  iQueryf() that combines the functionality of a viPrintf() followed by a viScanf() operation. It is used to query the device for information:

status = viQueryf(instr,"\*IDN?\n","%s",buf);

As you can see, the formatted I/O approach is the simplest way to get the job done. Due to the variety of modifiers you can use in the format string, this section will not go into any more detail on these operations. Please refer to Chapter 5, *Operations,* in the *NI-VISA Programmer Reference Manual* for more information.

#### Variable List Operations

You can also use another form of the standard formatted I/O operations known as *Variable List* operations: viVPrintf(), viVScanf(), and viVQueryf(). These functions are identical in their operation to the ANSI C versions of variable list operations. Please see your C reference guide for more information.

## Manually Flushing the Formatted I/O Buffers

This section describes flushing issues that are related to formatted I/O buffers. The descriptions apply to all buffered read and buffered write operations. For example, the viPrintf() description applies equally to other buffered write operations (viVPrintf()). Similarly, the viScanf() description applies to other buffered read operations (viVScanf()).

Flushing a write buffer immediately sends any queued data to the device. Flushing a read buffer discards the data in the read buffer. An empty read buffer guarantees that the next call to viscanf() or a related operation reads data directly from the device rather than from queued data residing in the read buffer.

The easiest way to flush the buffers is with an explicit call to viFlush(). This operation can actually flush the buffers in two ways. The simpler way uses discard flags. These flags tell the driver to discard the contents of the buffers *without* performing any I/O to the device. For example,

```
status = viFlush(instr, VI_READ_BUF_DISCARD);
```
However, the flush operation can also complete the current I/O before flushing the buffer. For a write buffer, this simply means to send the rest of the buffer to the device. However, for a read buffer, the process is more involved. Because you could be in the middle of a read from the device (that is, the device still has information to send), it is possible to have the driver check the buffer for an EOS or END bit/EOI signal. If such a value exists in the buffer, the contents of the buffer are discarded. However, if the driver can find no such value, it will begin reading from the device until it detects the end of the communication and then discard the data. This process keeps the program and device in synchronization with each other. Please see the description of the virlush() operation in the *NI-VISA Programmer Reference Manual* for more information.

## Automatically Flushing the Formatted I/O Buffers

Although you can explicitly flush the buffers by making a call to viFlush(), the buffers are flushed implicitly under some conditions. These conditions vary for the viPrintf() and viScanf() operations. In addition, you can modify the conditions through attributes.

The write buffer is maintained by the viPrintf(), viVPrintf(), and viVQueryf() (write side) operations. To explicitly flush the write buffer, you can make a call to the viFlush() operation with a write flag set. The standard conditions for automatically flushing the buffer are as follows.

- Whenever the END indicator is sent. The indicator could be either the EOS character or the END bit/EOI line, depending on the current state of the attributes which select these modes.
- When the write buffer is full

In response to a call to visetBuf() with the VI\_WRITE\_BUF flag set.

In addition to these rules, the VI\_ATTR\_WR\_BUF\_OPER\_MODE attribute can modify the flushing of the buffer. The default setting for this attribute is VI\_FLUSH\_WHEN\_FULL, which means that the above three rules apply. However, if the attribute is set to VI\_FLUSH\_ON\_ACCESS, the buffer is flushed with every call to viPrintf() and viVPrintf(), essentially disabling the buffering mode.

The read buffer is maintained by the viScanf(), viVScanf(), and viVQueryf() (read side) operations. To explicitly flush the read buffer, you can make a call to the viFlush() operation with a read flag set. The only rule for automatically flushing the read buffer is in response to the viSetBuf() operation. However, as with the write buffer, you can use an attribute to control how to flush the buffer: VI\_ATTR\_RD\_BUF\_OPER\_MODE. If the attribute is set to VI\_FLUSH\_DISABLE, the buffer is flushed only when an explicit call to viFlush() is made. If this attribute is set to VI\_FLUSH\_ON\_ACCESS, the buffer is flushed at the end of every call to  $v$  is canf().

In addition to the above rules and attributes, the formatted I/O buffers of a session to a given device are reset whenever that device is cleared through the viClear() operation. At such a time, the read and write buffer must be flushed and any ongoing operation through the read/write port must be aborted.

## Resizing the Formatted I/O Buffers

The read and write buffers, as mentioned previously, can be dynamically resized using the viSetBuf() operation. Remember that this operation automatically flushes the buffers, so it is best to set the size of the buffers before beginning the actual I/O calls. You specify which buffer you want to modify and then the size of the buffer you require. It is important to check the return code of this operation because you may be requesting a buffer beyond the size that the system can allocate at the time. If this occurs, the buffer size is not changed. For example, to set both the read and write buffers to 8 KB, you would use the following code.

status = viSetBuf(instr, VI\_READ\_BUF | VI\_WRITE\_BUF, 8192);

## <span id="page-48-0"></span>Controlling the Serial I/O Buffers

The viFlush() and viSetBuf() operations also provide a control mechanism for the low-level serial driver buffers. The default size of these buffers is 0, which guarantees that all I/O is flushed on every access. To improve performance, you can alter the size of the output or input serial buffers by invoking the viSetBuf() operation with the VI\_ASRL\_OUT\_BUF or VI\_ASRL\_IN\_BUF flag, respectively. When the buffer size is non-zero, I/O to serial devices is not automatically flushed. You can force the output serial buffer to be flushed by invoking the viFlush() operation with VI\_ASRL\_OUT\_BUF. Alternatively, you can call viFlush() with VI\_ASRL\_OUT\_BUF\_DISCARD to empty the output serial buffer without sending any remaining data to the device. You can also call viFlush() with either VI\_ASRL\_IN\_BUF or VI\_ASRL\_IN\_BUF\_DISCARD to empty the input serial buffer (both flags have the same effect and are provided only for API consistency).

 $\Box$ **Note:** *Not all VISA implementations may support setting the size of either the serial input or output buffers. In such an implementation, the viset Buf() operation will return a warning. While this should not affect most programs, you can at least detect this lack of support if a specific buffer size is required for performance reasons. If serial buffer control is not supported in a given implementation, we recommend that you use some form of handshaking (controlled via the* VI\_ATTR\_ASRL\_FLOW\_CNTRL *attribute) if possible, to avoid loss of data.*

> When using formatted I/O in conjunction with serial devices, calling viFlush() on a formatted I/O buffer has the same effect on the corresponding serial buffer. For example, invoking viFlush() with VI\_WRITE\_BUF forces the formatted I/O output buffer to be flushed, and then the low-level serial output buffer to be flushed. Similarly, VI\_WRITE\_BUF\_DISCARD empties the contents of both the formatted I/O and low-level serial output buffers.

# Example VISA Message-Based Application

The following is an example VISA application using message-based communication.

 $\Box$ **Note:** *This example shows C source code. You can find the same example in Visual Basic syntax in Appendix A, Visual Basic Examples.*

#### Example 4-1

```
NI-VISA User Manual 4-12 © National Instruments Corporation
      #include "visa.h"
      int main(void)
      {
         ViSession defaultRM, instr;
         ViUInt32 retCount;
         ViChar idnResult[72];
         ViChar resultBuffer[256];
         ViStatus status;
         /* Open Default Resource Manager */
         status = viOpenDefaultRM(&defaultRM);
         if (status < VI_SUCCESS) {
            /* Error Initializing VISA...exiting */
            return -1;
         }
         /* Open communication with GPIB Device at Primary Addr 1 */ 
         /* NOTE: For simplicity, we will not show error checking */ 
         viOpen(defaultRM, "GPIB::1::INSTR", VI_NULL, VI_NULL, &instr);
         /* Initialize the timeout attribute to 10 s */viSetAttribute(instr, VI_ATTR_TMO_VALUE, 10000);
         /* Set termination character to carriage return (\r = 0x0D) */
         viSetAttribute(instr, VI_ATTR_TERMCHAR, 0x0D);
         viSetAttribute(instr, VI_ATTR_TERMCHAR_EN, VI_TRUE);
         /* Don't assert END on the last byte */ 
         viSetAttribute(instr, VI_ATTR_SEND_END_EN, VI_FALSE);
         /* Clear the device */ 
         viClear(instr);
         /* Request the IEEE 488.2 identification information */
         viWrite(instr, "*IDN?\n", 6, &retCount);
         viRead(instr, idnResult, 72, &retCount);
         /* Use idnResult and retCount to parse device info */
         /* Trigger the device for an instrument reading */
```

```
viAssertTrigger(instr, VI_TRIG_PROT_DEFAULT);
/* Receive results *viRead(instr, resultBuffer, 256, &retCount);
\frac{1}{2} /* Close sessions \frac{1}{2} /* Close sessions
viClose(instr);
viClose(defaultRM);
return 0;
```
}

# **5** Register-Based Communication

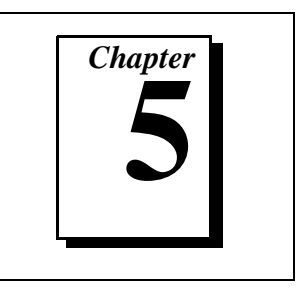

This chapter shows how to use the VISA library in register-based communication.

 $\mathbb{T}$ 

**Note:** *You can skip over this chapter if you are exclusively using GPIB or serial controllers. Register-based programming applies only to VXI or GPIB-VXI.*

# Introduction

Register-based devices (RBDs) are a class of devices that are simple and relatively inexpensive to manufacture. Communication with such devices is usually accomplished via reads and writes to registers. VISA has the ability to read from and write to individual device registers, as well as a block of registers, through the Memory I/O Services.

In addition to accessing RBDs, VISA also provides support for memory management of the memory exported by a device. For example, both local controllers and remote devices can have general-purpose memory in A24/A32 space. With VISA, although the user must know how each remote device accesses its own memory, the memory management aspects of local controllers are handled through the *Shared Memory* operations (viMemAlloc() and viMemFree()). For more information on this topic, refer to the *[Shared Memory Operations](#page-62-0)* section later in this chapter.

With the Memory I/O Services, you access the device registers based on the session to the device. In other words, if a session communicates with a device at VXI logical address 16, you cannot use Memory I/O Services on that session to access registers on a device at any other logical address. The range of address locations you can access with Memory I/O Services on a session is the range of address locations assigned to that device. This is true for both High-Level and Low-Level Access operations.

To facilitate access to the device registers for multiple devices, VISA allows you to open a MEMACC (memory access) session. A session to 「?

a MEMACC Resource allows an application to access the entire memory range for a specified address space. The MEMACC Resource supports the same high-level and low-level operations as the INSTR Resource. The only difference is that all register addresses are absolute addresses in VXIbus address space.

**Note:** *A session to a MEMACC Resource supports only the high-level, low-level, and resource template operations. The other INSTR operations are not supported by a MEMACC session.*

> In VISA, you can choose between two styles for accessing registers—High-Level Access or Low-Level Access. Both styles have operations to read the value of a device register and write to a device register, as shown in the following table. In addition, there are high-level operations designed to read or write a block of data. The block-move operations do not have a low-level counterpart.

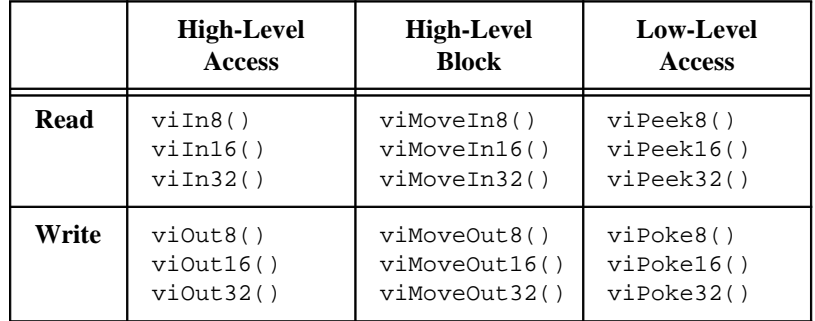

 $\Box$ **Note:** *The remainder of this chapter uses* XX *in the names of some operations to denote that the information applies to 8-bit, 16-bit, and 32-bit reads and writes. For example,* viInXX() *refers to* viIn8()*,* viIn16()*, and*  viIn32()*.*

> The following sections show the benefits of each style so you can make an informed choice of which is more appropriate for your programming requirements.

# High-Level Access Operations

The High-Level Access (HLA) operations  $\text{vir}\{XX(\cdot)\}$  and  $\text{div}\{XX(\cdot)\}$ have a simple and easy-to-use interface for performing register-based communication. The HLA operations in VISA are wholly self-contained, in that all the information necessary to carry out the

operation is contained in the parameters of the operation. The HLA operations also perform all the necessary hardware setup as well as the error detection and handling. There is no need to call other operations to do any other activity related to the register access. For this reason, you should use HLA operations if you are just becoming familiar with the system.

To use viInXX() or viOutXX() operations to access a register on a device, you need to have the following information about the register:

- The address space where the register is located. In a VXI interface bus, for example, the address space can be A16, A24, or A32.
- The offset of the register relative to the device for the specified address space. You do not need to know the actual base address of the device, just the offset.

#### **Note:** *When using the MEMACC Resource, you need to provide the absolute VXI address (base + offset) for the register.*

The following sample code reads the Device Type register of a VXI device located at offset 0 from the base address in A16 space, and writes a value to the A24 shared memory space at offset 0x20 (this offset has no special significance).

status = viIn16(instr, VI\_A16\_SPACE, 0, &retValue); status = viOut16(instr, VI\_A24\_SPACE, 0x20, 0x1234);

> With this information, the HLA operations perform the necessary hardware setup, perform the actual register I/O, check for error conditions, and restore the hardware state. To learn how to perform these steps individually, see the Low-Level Access operations.

The HLA operations can detect and handle a wide range of possible errors. HLA operations perform boundary checks and return an error code (VI\_ERROR\_INV\_OFFSET) to disallow accesses outside the valid range of addresses that the device supports. The HLA operations also trap and handle any bus errors appropriately and then report the bus error as VI\_ERROR\_BERR.

That is all that is really necessary to perform register I/O. For more examples of HLA register I/O, please see Example 2-2 in [Chapter 2,](#page-16-0) *[Introductory Programming Examples](#page-16-0)*.

 $\mathbb{F}$ 

# High-Level Block Operations

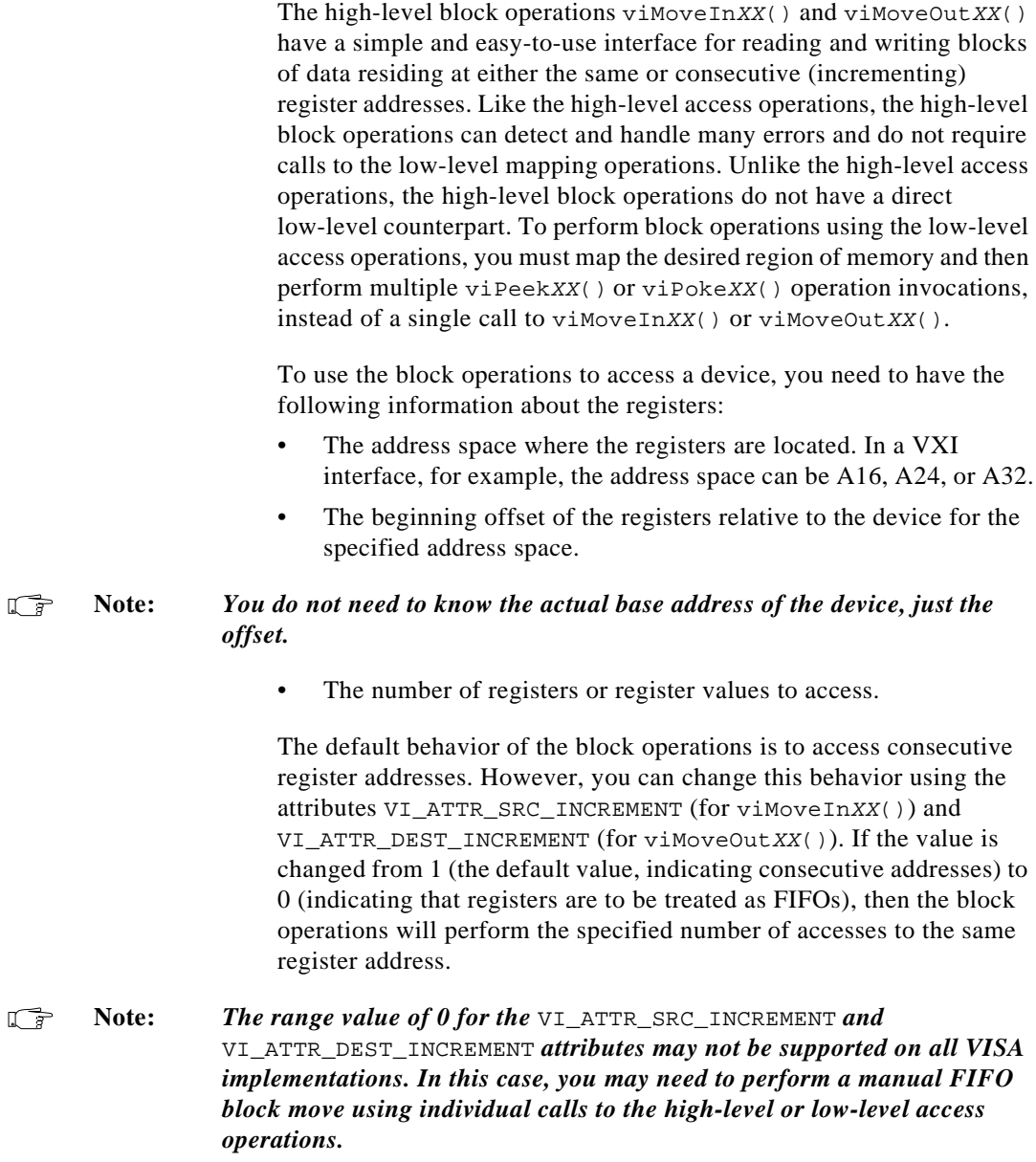

If you are using the block operations in the default mode (consecutive addresses), the number of elements that you want to access may not go beyond the end of the device's memory in the specified address space. In other words, the following code sample reads the device's entire register set in A16 space:

```
status = viMoveIn16(instr, VI_A16_SPACE, 0, 0x20, regBuffer16);
```
Notice that although the device has 0x40 bytes of registers in A16 space, the fourth parameter is 0x20. Why is this? Since the operation accesses 16-bit registers, the actual range of registers read is 0x20 accesses times 2 B, or all 0x40 bytes.

When using the block operations to access FIFO registers, the number of elements to read or write is not restricted, since all accesses are to the same register and will never go beyond the end of the device's memory region. The following sample code writes 4 KB of data to a device's FIFO register in A16 space at offset 0x10 (this offset has no special significance):

```
status = viSetAttribute(instr, VI ATTR DEST INCREMENT, 0);
status = viMoveOut32(instr, VI_A16_SPACE, 0x10, 1024, 
                    regBuffer32);
```
## Low-Level Access Operations

Low-Level Access (LLA) operations provide a very efficient way to perform register-based communication. LLA operations incur much less overhead than HLA operations for certain types of accesses. LLA operations perform the same steps that the HLA operations do, except that each individual task performed by an HLA operation is an individual operation under LLA.

#### Overview of Register Accesses from Computers

Before learning about the LLA operations, first consider how a computer can perform a register access to an external device. There are two possible ways to perform this access. The first and more obvious, although primitive, is to have some hardware on the computer that would communicate with the external device. You would have to follow these steps:

- 1. Write the address you want.
- 2. Specify the data to send.

3. Send the command to perform the access.

As you can see, this method involves a great deal of communication with the local hardware.

The National Instruments MXI plug-in cards and embedded VXI computers use a second, much more efficient method. This method involves taking a section of the computer's address space and *mapping* this space to another space, such as the VXI A16 space.

To understand how mapping works, you must first remember that memory and address space are two different things. For example, most 32-bit CPUs have 4 GB of *address space*, but have *memory* measured in megabytes. This means that the CPU can put out over  $2^{32}$  possible addresses onto the local bus, but only a small portion of that corresponds to memory. In most cases, the memory chips in the computer will respond to these addresses. However, because there is less memory in the computer than address space, National Instruments can add hardware that responds to other addresses. This hardware can then modify the address, according to the *mapping* that it has, to a VXI address and perform the access on the VXIbus automatically. The result is that the computer acts as if it is performing a local access, but in reality the access has been mapped out of the computer and to the VXIbus.

For example, consider an Intel 80x86-based computer running Windows. The addresses from 0xD0000 to 0xDFFFF (64 KB of addresses) do not correspond to any memory. You could add an AT-MXI board that listens for 0xD0000 to 0xDFFFF on the bus, and instruct it to map any addresses it finds in this range to the 64 KB of VXI A16 space. It does this by taking the *0xD* off the address so that it has a pure 64 KB address. For example, 0xDC000 would be mapped to 0xC000 in A16 space, which is the base address for a device at Logical Address 0. The same technique is used for other VXI address spaces as well. For example, if you wanted to access registers at 0x200000 in A24 space, you would tell the AT-MXI to strip off the *0xD* as before, but this time add 0x200000 to the resulting address and send it out to the VXIbus.

You may wonder what the difference is between the efficient method and the primitive method. They seem to be telling the hardware the same information. However, there are two important differences. In the primitive method, the communication described must take place for *each* access. However, the efficient method requires only occasional

communication with the hardware. Only when you want a different address space or an address outside of the window (which was 64 KB long in the previous example) do you need to reprogram the hardware. In addition, when you have set up your hardware, you can use standard memory access methods, such as pointer dereferences in C, to access the VXIbus.

## Using VISA to Perform Low-Level Register Accesses

The first LLA operation you need to call for accessing a device register is the viMapAddress() operation, which sets up the hardware window and obtains the appropriate pointer to access the VXI address space. The viMapAddress() operation first programs the hardware to map local CPU addresses to VXI addresses as described in the previous section. In addition, it returns a pointer that you can use to access the registers.

The following code is an example of programming the hardware to access A16 space.

```
status = viMapAddress(instr, VI_A16_SPACE, 0, 0x40, VI_FALSE, 
                       VI_NULL, &address);
```
This sample code sets up the hardware to map A16 space, starting at offset 0 for 0x40 bytes, and returns the pointer to the window in address. Remember that the offset is relative to the base address of the device we are talking to through the instr session, not from the base of A16 space itself. Therefore, offset 0 does not mean address 0 in A16 space, but rather the starting point of the device's A16 memory. You can ignore the VI\_FALSE and VI\_NULL parameters for the most part because they are reserved for definition by a future version of VISA.

#### **Note:** *To access the device registers through a MEMACC session, you need to*   $\mathbb{T}$ *provide the absolute VXIbus addresses (base address for device + register offset in device address space).*

If you need more than a single map for a device, you will need to open a second session to the device because VISA currently supports only a single map per session. There is very low overhead in having two sessions because sessions themselves do not take much memory. However, you will need to keep track of two session handles. Notice that this is different from the maximum number of windows you can have on a system. The hardware for the controller you are using may have a limit on the number of unique windows it can support.

When you are finished with the window, or you need to change the mapping to another address or address space, you must first unmap the window using the viUnmapAddress() operation. All you need to specify is which session you used to perform the map.

```
status = viUnmapAddress(instr);
```
#### Operations versus Pointer Dereference

After the viMapAddress() operation returns the pointer, you can use it to read or write registers. VISA provides the viPeekXX() and viPokeXX() operations that you can use to perform the accesses. On many systems, the viMapAddress() operation returns a pointer that you can also dereference directly, rather than calling the LLA operations. The performance gain achievable by using pointer dereferences over operation invocations is extremely system dependent. To determine whether you can use a pointer dereference to perform register accesses on a given mapped session, examine the value of the VI\_ATTR\_WIN\_ACCESS attribute. If the value is VI\_DEREF\_ADDR, it is safe to perform a pointer dereference.

To make your code portable across different platforms, we recommend that you always use the accessor operations—viPeek $XX($ ) and  $viPokeXX()$  —as a backup method to perform register I/O. In this way, not only is your source code portable, but your executable can also have binary compatibility across different hardware platforms, even on systems that do not support direct pointer dereferences:

```
viGetAttribute(instr, VI_ATTR_WIN_ACCESS, &access);
if (access == VI_DEREF_ADDR)
   *address = 0x1234;
else
   viPoke16(instr, address, 0x1234);
```
#### Manipulating the Pointer

Every time you call viMapAddress(), the pointer you get back is valid for accessing a region of addresses. Therefore, if you call viMapAddress() with mapBase set to address 0 and mapSize to  $0x40$ (the configuration register space for a VXI device), you can access not only the register located at address 0, but also registers in the same vicinity by manipulating the pointer returned by viMapAddress(). For example, if you want to access another register at address 0x2, you can add 2 to the pointer. You can add up to and including 0x3F to the pointer

to access these registers in this example because we have specified 0x40 as the map size. However, notice that you cannot subtract any value from the address variable because the mapping starts at that location and cannot go backwards. Example 5-1 shows how you can access other registers from address.

 $\mathbb{F}$ **Note:** *The examples in this chapter show C source code. You can find the same examples in Visual Basic syntax in [Appendix A](#page-98-0), [Visual Basic Examples](#page-98-0).*

#### Example 5-1

```
#include "visa.h"
#define ADD_OFFSET(addr, offs) (((ViPByte)addr) + (offs))
int main(void) 
{
  ViStatus status; \frac{1}{2} /* For checking errors */
  ViSession defaultRM, instr; /* Communication channels */
  ViAddr address; \frac{1}{2} /* User pointer */
  ViUInt16 value; /* To store register value */
  /* Begin by initializing the system */
  status = viOpenDefaultRM(&defaultRM);
  if (status < VI_SUCCESS) {
     /* Error Initializing VISA...exiting */
     return -1;
   }
  /* Open communication with VXI Device at Logical Address 16 */
  /* NOTE: For simplicity, we will not show error checking */
  status = viOpen(defaultRM, "VXIO::16::INSTR", VI_NULL,
                 VI_NULL, &instr); 
  status = viMapAddress(instr, VI_A16_SPACE, 0, 0x40, VI_FALSE, 
                       VI_NULL, &address);
  viPeek16(instr, address, &value);
  /* Access a different register by manipulating the pointer. */
  viPeek16(instr, ADD_OFFSET(address, 2), &value);
  status = viUnmapAddress(instr);
  \frac{1}{2} /* Close down the system \frac{1}{2}
```

```
status = viClose(instr);
   status = viClose(defaultRM);
   return 0;
}
```
#### Bus Errors

Bus errors are not reported by the LLA operations. In fact,  $\text{view}( )$ and viPokeXX() do not report any error conditions. However, the HLA operations do report bus errors. When using the LLA operations, you must ensure that the addresses you are accessing are valid.

# Comparison of High-Level and Low-Level Access

#### Speed

In terms of the speed of developing your application, the HLA operations are much faster to implement and debug because of the simpler interface and the status information received after each access. For speed of execution, the LLA operations perform faster when used for several register I/O accesses in a single window. For block transfers, the high-level block operations perform the fastest.

Remember that the HLA operations must perform a map, access, and unmap with each call. Even if the window is correctly mapped for the access, the HLA call at the very least needs to perform some sort of check to determine if it needs to remap. However, if you *know* that the next several accesses are within a single window, you can perform the mapping just once and then each of the accesses has minimal overhead.

#### Ease of Use

HLA operations are easier to use because they encapsulate many status checking capabilities not included in LLA operations, which explains the higher software overhead and lower execution speed of HLA operations. HLA operations also encapsulate the mapping and unmapping of hardware windows, which means that you do not need to call viMapAddress() and viUnmapAddress() separately.

## <span id="page-62-0"></span>Accessing Multiple Address Spaces

You can use LLA operations to access only the address space currently mapped. To access a different address space, you need to perform a remapping, which involves calling viUnmapAddress() and viMapAddress(). Therefore, LLA programming becomes more complex, without much of a performance increase, for accessing several address spaces concurrently. In these cases, the HLA operations are superior.

In addition, if you have several sessions to the same or different devices all performing register I/O, they must compete for the finite number of windows available. When using LLA operations, you must allocate the windows and always ensure that the program does not ask for more windows than are available. The HLA operations avoid this problem by restoring the window to the previous setting when they are done. Even if all windows are currently in use by LLA operations, you can still use HLA functions because they will save the state of the window, remap, access, and then restore the window. As a result, you can have an unlimited number of HLA windows.

# Shared Memory Operations

#### 广宁

**Note:** *There are two distinct cases for using shared memory operations. In the first case, the local controller exports general-purpose memory to the A24/A32 space. In the second case, remote devices export memory into A24/A32 space. Unlike the first case, the memory exported to A24/A32 space may not be general purpose, so the VISA Shared Memory services do not control memory on remote devices.*

> A common configuration in a VXI system is to export memory to either the A24 or A32 space. The local controller usually can export such memory. This memory can then be used to buffer the data going to or from the instruments in the system. However, a common problem is preventing multiple devices from using the same memory. In other words, a memory manager is needed on this memory to prevent the corruption of the data.

> The VISA Shared Memory operations, viMemAlloc() and viMemFree(), provide the memory management for a specific device, namely, the local controller. Since these operations are part of the INSTR resource, they are associated with a single VXI device. In addition, since a VXI device can export memory in either A24 or A32

space (but not both), the memory pool available to these operations is defined at startup. You can determine whether the memory resides in A24 or A32 space by querying the attribute VI\_ATTR\_MEM\_SPACE.

### Shared Memory Sample Code

The following example shows how these shared memory operations work by incorporating them into Example 5-1. Their main purpose is to allocate a block of memory from the pool that can then be accessed through the standard register-based access operations (high level or low level). The INSTR resource for this device will ensure that no two sessions requesting memory will receive overlapping blocks.

 $\mathbb{F}$ **Note:** *Example 5-2 uses* **bold text** *to distinguish lines of code that are different from Example 5-1.*

#### Example 5-2

{

```
#include "visa.h"
#define ADD_OFFSET(addr, offs) (((ViPByte)addr) + (offs))
int main(void)
  ViStatus status; \frac{1}{2} /* For checking errors */
  ViSession defaultRM, self; /* Communication channels */
  ViAddr address; \frac{1}{2} /* User pointer \frac{1}{2} /
  ViBusAddress offset; /* Shared memory offset */
  ViUInt16 addrSpace; /* Shared memory space */
  ViUInt16 value; /* To store register value */
   /* Begin by initializing the system */
   status = viOpenDefaultRM(&defaultRM);
   if (status < VI_SUCCESS) {
     /* Error Initializing VISA...exiting */
     return -1;
   }
   /* Open communication with VXI Device at Logical Address 0 */
   /* NOTE: For simplicity, we will not show error checking */
   status = viOpen(defaultRM, "VXI0::0::INSTR", VI_NULL,
                  VI_NULL, &self);
```

```
/* Allocate a portion of the device's memory */
status = viMemAlloc(self, 0x100, &offset);
/* Determine where the shared memory resides */
status = viGetAttribute(self, VI_ATTR_MEM_SPACE, &addrSpace);
status = viMapAddress(self, addrSpace, offset, 0x100,
                      VI_FALSE, VI_NULL, &address);
viPeek16(self, address, &value);
/* Access a different register by manipulating the pointer. */
viPeek16(self, ADD_OFFSET(address, 2), &value);
status = viUnmapAddress(self);
status = viMemFree(self, offset);
\frac{1}{2} /* Close down the system \frac{1}{2}status = viClose(self);
status = viClose(defaultRM);
return 0;
```
}

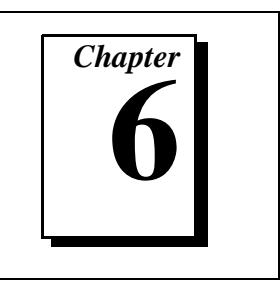

This chapter describes the purpose of the VISA Resource Manager in an instrumentation system and discusses its two most important aspects: opening sessions to resources, and searching for particular resources that are currently available through the Resource Manager.

# Purpose of the VISA Resource Manager

The VISA Resource Manager exports services for controlling and managing resources, including, but not limited to, the assignment of unique resource addresses, unique resource IDs, resource location, and session creation.

The Resource Manager is the entity that knows, at a particular point in time, which resources can be accessed and how to invoke the appropriate low-level driver software to find the configuration of the system. NI-VISA currently relies on the NI-VXI and NI-488.2 software interfaces for configuration of the system resources. To ensure proper operation of these software systems, please refer to the documentation that accompanied your NI-VXI or NI-488.2 software.

When the configuration is established, you can use the Resource Manager to open sessions to the individual resources and to search for particular resources available on the system.

# Using the VISA Resource Manager

#### Accessing Resources

When trying to access any of the VISA resources, the first step is to get a reference to the default Resource Manager by calling viOpenDefaultRM(). Your application can then use the session returned from this call to open sessions to resources controlled by that Resource Manager, as shown in the following example.

r F

**Note:** *The examples in this chapter show C source code. You can find the same examples in Visual Basic syntax in [Appendix A](#page-98-0), [Visual Basic Examples](#page-98-0).*

## Example 6-1

```
#include "visa.h" 
int main(void)
{
     ViStatusstatus;
     ViSessiondefaultRM, instr;
     \frac{1}{2} /* Open Default RM \frac{1}{2} /* \frac{1}{2} /* \frac{1}{2} /* \frac{1}{2} /* \frac{1}{2} /* \frac{1}{2} /* \frac{1}{2} /* \frac{1}{2} /* \frac{1}{2} /* \frac{1}{2} /* \frac{1}{2} /* \frac{1}{2} /* \frac{1}{2} /* \frac{1}{2} /* \frac{1}{2} 
     status = viOpenDefaultRM(&defaultRM);
     if (status < VI_SUCCESS) {
           /* Error Initializing VISA...exiting */
           return -1;
     }
     \frac{1}{2} Access other resources \frac{1}{2} \frac{1}{2} \frac{1}{2} \frac{1}{2} \frac{1}{2} \frac{1}{2} \frac{1}{2} \frac{1}{2} \frac{1}{2} \frac{1}{2} \frac{1}{2} \frac{1}{2} \frac{1}{2} \frac{1}{2} \frac{1}{2} \frac{1}{2} \frac{1}{2} \frac{1}{2} \frac{1}{2}status = viOpen(defaultRM, "GPIB::1::INSTR", VI_NULL,
                                  VI_NULL, &instr);
     /* Use device and eventually close it. */
     viClose(instr);
     viClose(defaultRM);
     return 0;
}
```
As shown in this example, you use the viOpen() call to open new sessions. In this call, you specify which resource to access by using a string that describes the resource. The following table shows the format for this string. Square brackets indicate optional string segments.

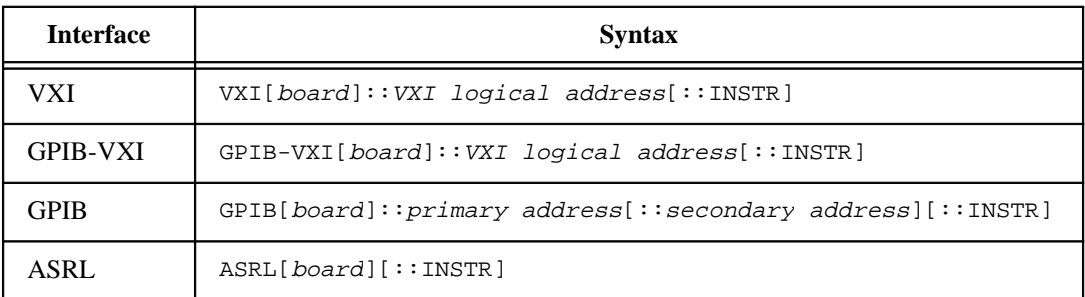

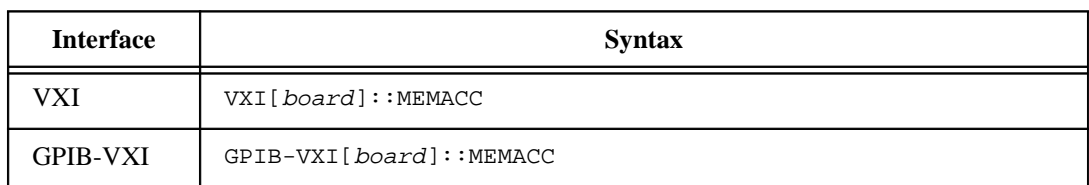

The VXI keyword is used for VXI instruments via either embedded or MXIbus controllers. The GPIB-VXI keyword is used for a GPIB-VXI controller. The GPIB keyword can be used to establish communication with a GPIB device. The ASRL keyword is used to establish communication with an asynchronous serial (such as RS-232) device.

The default value for optional string segments are as follows.

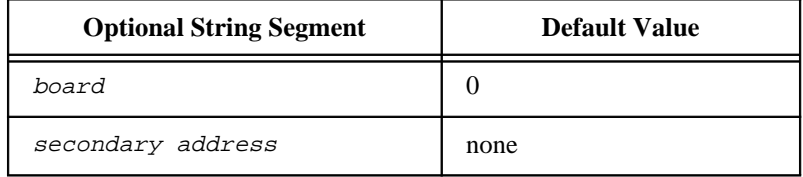

The following table shows examples of address strings.

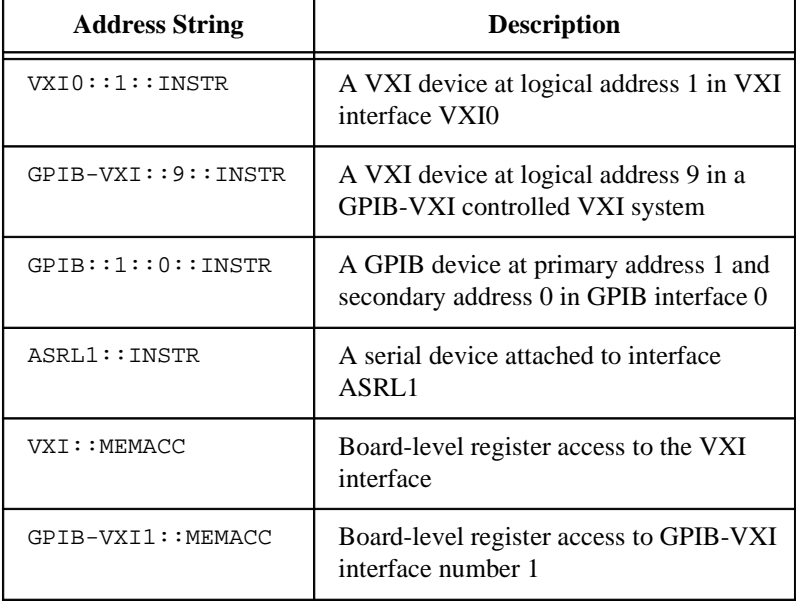

#### Searching for Resources

As shown in the previous section, you can create a session to a resource using the viOpen() call. However, before you use this call you need to know the exact location (address) of the resource you want to open. To find out what resources are currently available at a given point in time, you can use the search services provided by the viFindRsrc() operation, as shown in the following example.

Notice that while this sample function returns a session, it does not return the reference to the resource manager session opened within the same function. If you use this style of initialization routine, you can later get the reference to the resource manager session by querying the attribute VI\_ATTR\_RM\_SESSION before closing the INSTR session. You can then close the resource manager session with viClose().

#### Example 6-2

#include "visa.h"

```
#define MANF_ID 0xFF6 /* 12-bit VXI manufacturer ID of device */
#define MODEL_CODE 0x0FE /* 12-bit or 16-bit model code of device */
/* Find the first matching device and return a session to it */
ViStatus autoConnect(ViPSession instrSesn)
{
  ViStatus status;
  ViSession defaultRM, instr;
  ViFindList fList;
  ViChar desc[VI_FIND_BUFLEN];
  ViUInt32 numInstrs;
  ViUInt16 iManf, iModel;
   status = viOpenDefaultRM(&defaultRM);
   if (status < VI_SUCCESS) {
      /* Error initializing VISA ... exiting */
      return status;
   }
   /* Find all VXI instruments in the system */
   status = viFindRsrc(defaultRM, "?*VXI[0-9]*::?*INSTR",
                     &fList,&numInstrs,desc);
   if (status < VI_SUCCESS) {
```

```
/* Error finding resources ... exiting */
   viClose(defaultRM);
   return status;
}
/* Open a session to each and determine if it matches * /while (numInstrs--) {
   status = viOpen(defaultRM,desc, VI_NULL, VI_NULL, &instr);
   if (status < VI_SUCCESS) {
          viFindNext(fList,desc);
          continue;
   }
   status = viGetAttribute(instr,VI_ATTR_MANF_ID,&iManf);
   if ((status < VI_SUCCESS) || (iManf != MANF_ID)) {
          viClose(instr);
          viFindNext(fList,desc);
          continue;
   }
   status = viGetAttribute(instr,VI_ATTR_MODEL_CODE,&iModel);
   if ((status < VI_SUCCESS) || (iModel != MODEL_CODE)) {
          viClose(instr);
          viFindNext(fList,desc);
          continue;
   }
   \prime* We have a match, return the session without closing it */
   *instrSesn = instr;
   viClose(fList);
   /* Do not close defaultRM, as that would close instr too */
   return VI_SUCCESS;
}
/* No match was found, return an error */
viClose(fList);
viClose(defaultRM);
return VI_ERROR_RSRC_NFOUND;
```
}

As this example shows, you can use viFindRsrc() to get a list of matching resource names, which you can then further examine one at a time using viFindNext(). Remember to free the space allocated by the system, by invoking viClose() on the list reference fList.

The following tables show the range of expressions in VISA that can be passed to the viFindRsrc() operation:

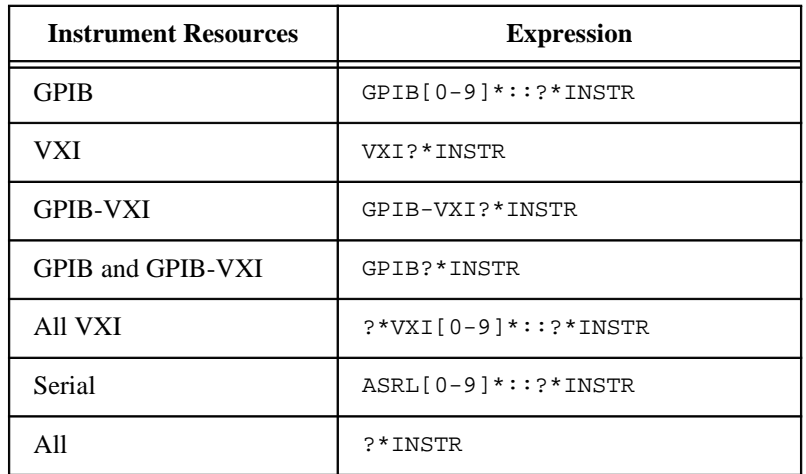

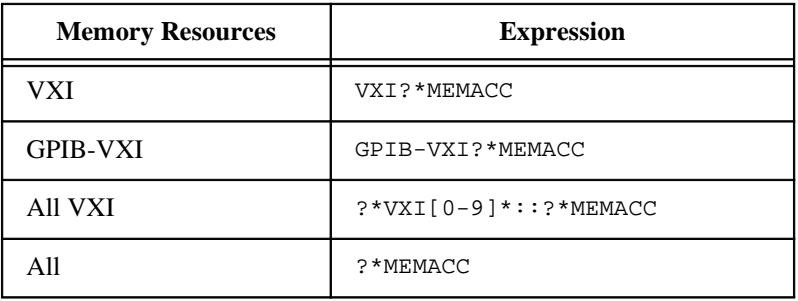
# VISA Events **7**

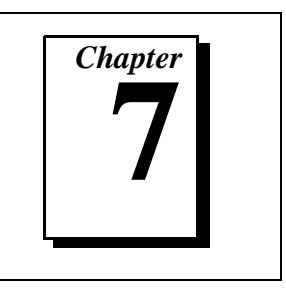

This chapter describes the VISA event model and how to use it. The following sections discuss the various events VISA supports and the event handling paradigm.

## **Introduction**

VISA defines a common mechanism to notify an application when certain conditions occur. These conditions or occurrences are referred to as *events*. An event is a means of communication between a VISA resource and its applications. Typically, events occur because of a condition requiring the attention of applications.

The VISA event model provides two different ways for an application to receive event notification.

- The first method uses a queuing mechanism. You can use this method to place all of the occurrences of a specified event in a queue. The queuing mechanism is generally useful for noncritical events that do not need immediate servicing. The *[Queuing](#page-75-0)* section in this chapter describes this mechanism in detail.
- The other method is to have VISA invoke a function that the program specifies prior to enabling the event. This is known as a *callback handler* and is invoked on every occurrence of the specified event. The callback mechanism is useful when your application requires an immediate response. The *[Callbacks](#page-76-0)* section in this chapter describes this mechanism in detail.

The queuing and callback mechanisms are suitable for different programming styles. However, because these mechanisms work independently of each other, you can have them both enabled at the same time.

## Supported Events

The following four events are currently defined for the Instrument Control Resource. These events do not apply to the Memory Access Resource.

- VI\_EVENT\_SERVICE\_REQ (Service Request) is a notification of a service request from the device on a specific session.
- VI\_EVENT\_VXI\_SIGP (VXI Signal Processor) is a notification of a VXIbus signal or VXIbus interrupt from the device. Notice that the VI\_EVENT\_VXI\_SIGP event is supported only for VXI interfaces, so a session can be enabled for this event only if it is a session to a VXI device.
- VI\_EVENT\_VXI\_VME\_INTR (VXI/VME Interrupt) is a notification of a VXIbus interrupt from the device. Notice that the VI\_EVENT\_VXI\_VME\_INTR event is supported only for VXI or VME interfaces, so a session can be enabled for this event only if it is a session to a VXI or VME device.
- VI\_EVENT\_TRIG (VXI Trigger) is a notification of a VXIbus trigger. This event is supported by VXIbus interfaces. Therefore, a session can be enabled for this event only if it is a session to a VXI device.

The following event is currently defined for *both* the Instrument Control Resource and the Memory Access Resource.

• VI\_EVENT\_IO\_COMPLETION (I/O Completion) is a notification that an asynchronous I/O operation has completed.

VISA events use a list of attributes to maintain information associated with the event. Similar to the session and resource attributes, the event attributes are accessible using the viGetAttribute() operation.

All VISA events support a generic event attribute VI\_ATTR\_EVENT\_TYPE. This attribute provides the type of the event—whether Service Request, VXI Signal Processor, VXI/VME Interrupt, VXIbus Trigger, or I/O Completion. In addition to this attribute, individual events may define attributes to hold additional event information. Currently, only the VI\_EVENT\_SERVICE\_REQ event does *not* define additional attributes. VI\_EVENT\_VXI\_SIGP defines VI\_ATTR\_SIGP\_STATUS\_ID, which contains the 16-bit Status/ID value retrieved during the interrupt or from the Signal register. VI\_EVENT\_TRIG defines VI\_ATTR\_RECV\_TRIG\_ID, which provides

the trigger line on which the trigger was received. VI\_EVENT\_IO\_COMPLETION defines, among other attributes, VI\_ATTR\_STATUS and VI\_ATTR\_RET\_COUNT, which provide information about how the asynchronous I/O operation completed. VI\_EVENT\_VXI\_VME\_INTR defines VI\_ATTR\_INTR\_STATUS\_ID and VI\_ATTR\_RECV\_INTR\_LEVEL, which provide the interrupt status and interrupt level, respectively.

All the attributes supported by VISA events are read-only attributes; their values cannot be modified by a user application. Refer to the *NI-VISA Programmer Reference Manual* for detailed information on the specific events.

### Enabling and Disabling Events

Before a session can use either the VISA callback or queuing mechanism, you need to enable the session to sense events. You can use the viEnableEvent() operation to enable an event using either of the mechanisms. You can also enable events using a combination of both queuing and callback mechanisms by (bit-wise) ORing together the different mechanisms.

For example, to enable an event for queuing, you would use the following code:

```
status = viEnableEvent(instr, VI_EVENT_VXI_SIGP, VI_QUEUE,
                       VI_NULL);
```
However, to have the same event enabled for both queuing and callbacks, you would change the code as follows:

```
status = viEnableEvent(instr, VI_EVENT_VXI_SIGP,
                       VI_QUEUE | VI_HNDLR, VI_NULL);
```
Notice also that viEnableEvent() can add to the number of mechanisms in use during a session. For example, if the application has been enabled for queuing, it can make a subsequent call to viEnableEvent() specifying the callback mechanism. The end result would be that *both* the queuing and callback mechanisms are enabled.

You cannot use the viEnableEvent () operation to decrease the number of mechanisms on which a session is enabled for sensing. Instead, you must use viDisableEvent() for that purpose. For example, if a session is enabled for both VI\_QUEUE and VI\_HNDLR, a subsequent call to viEnableEvent() with the **mechanism** parameter <span id="page-75-0"></span>set to VI\_QUEUE will not change the mechanism to queuing only, but would return with the success code VI\_SUCCESS\_EVENT\_EN, meaning that the specified event is enabled for at least one of the specified mechanisms. To disable the callback mechanism, call viDisableEvent() with its **mechanism** parameter set to VI\_HNDLR. This action disables the callback mechanism but keeps the queuing method of notification enabled, as in the following example.

```
status = viDisableEvent(instr, VI_EVENT_VXI_SIGP, VI_HNDLR);
```
The viEnableEvent() operation also automatically enables the hardware, if this is necessary for detecting the event. The hardware is enabled when the first call to viEnableEvent() for the event is made from any of the sessions currently active. Similarly, viDisableEvent() disables the hardware when the last enabled session disables itself for the event.

## **Queuing**

The queuing mechanism in VISA gives an application the flexibility to receive events only when it requests them. An application retrieves the event information by using the viWaitOnEvent() operation. However, in addition to retrieving events from the queue, you can also use viWaitOnEvent() in your application to halt the current execution and wait for the event to arrive. Both of these cases are discussed in this section.

The event queuing process requires that you first enable the session to sense the particular event type. When enabled, the session can automatically queue the event occurrences as they happen. A session can later dequeue these events using the viWaitOnEvent() operation. You can set the timeout to VI\_TMO\_IMMEDIATE if you want your application to check if any event of the specified event type exists in the queue.

#### **Note:** *Each session has a queue for each of the possible events that can occur. This means that each queue is per session AND per event.*

An application can also use viWaitOnEvent() to wait for events if none currently exists in the queue. When you select a non-zero timeout value (something other than VI\_TMO\_IMMEDIATE), the operation retrieves the specified event if it exists in the queue and returns immediately. Otherwise, the application waits until the specified event occurs or until the timeout expires, whichever occurs first. When an

<span id="page-76-0"></span>event arrives and causes viWaitOnEvent() to return, the event is not queued for the session on which the wait operation was invoked. However, if any other session is currently enabled for queuing, the event is placed on the queue for that session.

You can disable event queuing on a session by using viDisableEvent(), as discussed in the previous section. By disabling the queue, no further event occurrences are queued, but event occurrences that were already in the event queue are retained. Your application can use viWaitOnEvent() to dequeue these retained events in the same manner as previously described. The wait operation does not need to have events enabled to work; however, the session must be enabled to detect new events. An application can explicitly clear (flush) the event queue with the viDiscardEvents() operation.

The event queues in VISA are of fixed length, but you can specify the size of a queue by using the VI\_ATTR\_MAX\_QUEUE\_LENGTH template attribute. This attribute specifies the maximum number of events that can be placed on queue.

#### **Note:** *If the event queue is full and a new event arrives, the new event is*   $\mathbb{T}$ *discarded.*

VISA does not currently allow dynamic configuration of queue lengths. That is, you can only modify the queue length before the first invocation of the viEnableEvent() operation.

The following code segment shows how this is done.

```
status = viSetAttribute(instr, VI_ATTR_MAX_QUEUE_LENGTH, 10);
status = viEnableEvent(instr, VI_EVENT_SERVICE_REQ, VI_QUEUE, 
                       VI_NULL);
```
Please see Example 2-3 in [Chapter 2,](#page-16-0) *[Introductory Programming](#page-16-0)  [Examples](#page-16-0)*, for an example of handling events via the queue mechanism.

## Callbacks

The VISA event model also allows applications to install functions that can be called back when a particular event type is received. You need to install a handler before enabling a session to sense events through the callback mechanism. VISA currently supports only a single handler per session, but future versions of VISA may not have this restriction. Refer

to the section *The userHandle Parameter* later in this chapter for more information. The procedure works as follows:

- 1. Use the viInstallHandler() operation to install handlers to receive events.
- 2. Use the viEnableEvent() operation to enable the session for the callback mechanism as described earlier in the *Enabling and Disabling Events* section.
- 3. The driver invokes the handler on every occurrence of the specified event.
- 4. VISA provides the event context in the **context** parameter of viEventHandler(). The *event context* is like a data structure, and contains information about the specific occurrence of the event. Refer to the section *[The Life of the Event Context](#page-82-0)* later in this chapter for more information on event context.

#### Callback Modes

VISA gives you the choice of two different modes for using the callback mechanism. You can use either direct callbacks or suspended callbacks. You can have only one of these callback modes enabled at any one time.

To use the direct callback mode, specify VI\_HNDLR in the mechanism parameter. When enabled in this mode, the callback routine is invoked at the time of the event occurrence.

To use the suspended callback mode, specify VI\_SUSPEND\_HNDLR in the **mechanism** parameter. In this mode, the callback routine is not invoked at the time of event occurrence; instead, the events are placed on a suspended handler queue. This queue is similar to the queue used by the queuing mechanism except that you cannot access it directly. You can obtain the events on the queue only by re-enabling the session for callbacks. You can flush the queue with viDiscardEvents().

For example, the following code segment shows how you can halt the arrival of events while you perform some critical operations that would conflict with code in the callback handler. The important thing to realize is that no events are lost while this code executes because they will be stored on a queue.

```
status = viEnableEvent(instr, VI_EVENT_SERVICE_REQ, VI_HNDLR, 
                        VI_NULL);
```
. .

```
status = viEnableEvent(instr, VI_EVENT_SERVICE_REQ, 
                       VI_SUSPEND_HNDLR, VI_NULL);
/* Perform code that must not be interrupted by a callback. */status = viEnableEvent(instr, VI_EVENT_SERVICE_REQ, VI_HNDLR, 
                       VI_NULL);
```
When you switch the event mechanism from  $VI$ \_HNDLR to VI\_SUSPEND\_HNDLR, the VISA driver can still detect the events. For example, VXI interrupts will still generate a local interrupt on the controller and VISA will handle these interrupts. However, the event that is generated by VISA for the VXI interrupt is now placed on the handler queue rather than passed to the application. When the critical section has completed, switching the mechanism from VI\_SUSPEND\_HNDLR back to VI\_HNDLR causes VISA to call the application's callback functions whenever it detects a new event *as well as* for every event waiting on the handler queue.

#### Independent Queues

.

As stated previously, the callback and the queuing mechanisms operate totally independently of each other, so the information for event occurrences are kept separately for both mechanisms. Therefore, the suspended handler queue is maintained separately from the event queue used for the queuing mechanism. The VI\_ATTR\_MAX\_QUEUE\_LENGTH attribute mentioned earlier in the *Queuing* section of this chapter applies to the suspended handler queue as well as to the queue for the queuing mechanism. However, because these queues are separate, if one of the queues reaches the predefined limit for storing event occurrences, it does not directly affect the other mechanism.

#### The userHandle Parameter

When using viInstallHandler() to install handlers for the callback mechanism, your application can use the **userHandle** parameter to supply a reference to any application-defined value. This reference is passed back to the application as the **userHandle** parameter to the callback routine during handler invocation. By supplying different values for this parameter, applications can install the same handler with different application-defined contexts.

For example, applications often need information that was received in the callback to be available for the main program. In the past, this has been done through global variables. In VISA, **userHandle** gives the application more modularity than is possible with global variables. In this case, the application can allocate a data structure to hold information locally. When it installs the callback handler, it can pass the reference to this data structure to the callback handler via the **userHandle**. This means that the handler can store the information in the local data structure rather than a global data structure.

For another example, consider an application that installs a handler with a fixed value of 0x1 for the **userHandle** parameter. It can install the same handler with a different value, say 0x2, for the same event type on another session. However, installations of the same handler are different from one another. Both handlers are invoked when the event of the given type occurs but in one invocation the value passed to **userHandle** is 0x1 and in the other it is 0x2. As a result, you can uniquely identify VISA event handlers by a combination of the handler address and user context pair.

This structure also is important when the application attempts to remove the handler. The operation viUninstallHandler() requires not only the handler's address but also the **userHandle** value to correctly identify which handler to remove. This is more relevant for future versions of VISA, which may have multiple handlers for a single session. Because VISA currently supports only a single handler per session, the session alone would be sufficient for removing a handler, but for future compatibility, VISA requires the same information to uninstall handlers.

## Queuing and Callback Mechanism Sample Code

Example 7-1 demonstrates the use of both the queuing and callback mechanisms in event handling. In the program, a message is sent to a GPIB device telling it to read some data. When the data collection is complete, the device asserts SRQ, informing the program that it can now read data. After reading the device's status byte, the handler begins this read asynchronously using a buffer of information passed to it from the main program.

**Note:** *This example shows C source code. You can find the same example in Visual Basic syntax in [Appendix A,](#page-98-0) [Visual Basic Examples](#page-98-0).*

エラ

#### Example 7-1

```
#include "visa.h"
#include <stdlib.h>
#define MAX_CNT 1024
/* This function is to be called when an SRQ event occurs */
/* Here, an SRQ event indicates the device has data ready */
ViStatus _VI_FUNCH myCallback(ViSession vi, ViEventType etype,
                            ViEvent event, ViAddr userHandle)
{
   ViJobId jobID;
   viStatus status;
   viUInt16 stb;
   status = viReadSTB(vi, &stb);
   status = viReadAsync(vi,(ViBuf)userHandle,MAX_CNT,&jobID);
   return VI_SUCCESS;
}
int main(void)
{
   ViStatus status;
   ViSession defaultRM, gpibSesn;
   ViBuf bufferHandle;
   ViUInt32 retCount;
   ViEventType etype;
   ViEvent event;
   /* Begin by initializing the system */
   status = viOpenDefaultRM(&defaultRM);
   if (status < VI_SUCCESS) {
      /* Error initializing VISA...exiting */
      return -1;
   }
   /* Open communication with GPIB device at primary address 2 */
   status = viOpen(defaultRM,"GPIB0::2::INSTR",VI_NULL,VI_NULL,
                  &gpibSesn);
   /* Allocate memory for buffer */
   /* In addition, allocate space for the ASCII NULL character */
```

```
bufferHandle = (ViBuf)malloc(MAX_CNT+1);/* Tell the driver what function to call on an event *status = viInstallHandler(gpibSesn,VI_EVENT_SERVICE_REQ,
                           myCallback,bufferHandle);
/* Enable the driver to detect events */
status = viEnableEvent(qpibSesn, VI_EVENT_SERVICE_REQ,
                       VI_HNDLR,VI_NULL);
status = viEnableEvent(gpibSesn,VI_EVENT_IO_COMPLETION,
                       VI_QUEUE,VI_NULL);
/* Tell the device to begin acquiring a waveform * /status = viWrite(gpibSesn, "E0x51; W1", 9, &retCount);
/* The device asserts SRQ when the waveform is ready */
/* The callback begins reading the data */
/* After the data is read, an I/O completion event occurs */status = viWaitOnEvent(gpibSesn,VI_EVENT_IO_COMPLETION,20000,
                       &etype,&event);
if (status < VI_SUCCESS) {
   /* Waveform not received...exiting */
   free(bufferHandle);
   viClose(defaultRM);
   return -1;
}
\frac{1}{x} Process waveform data \frac{1}{x}\frac{1}{2} /* Close the event context \frac{1}{2} /* \frac{1}{2} /* \frac{1}{2} /* \frac{1}{2} /* \frac{1}{2} /* \frac{1}{2} /* \frac{1}{2} /* \frac{1}{2} /* \frac{1}{2} /* \frac{1}{2} /* \frac{1}{2} /* \frac{1}{2} /* \frac{1}{2} /* \frac{1}{2} /* \viClose(event);
/* Stop listening for events */
status = viDisableEvent(gpibSesn,VI_ALL_ENABLED_EVENTS,
                        VI_ALL_MECH);
status = viUninstallHandler(gpibSesn,VI_EVENT_SERVICE_REQ,
                            myCallback,bufferHandle);
\frac{1}{2} /* Close down the system \frac{1}{2}free(bufferHandle);
status = viClose(gpibSesn);
status = viClose(defaultRM);
return 0;
```
}

## <span id="page-82-0"></span>The Life of the Event Context

The event context that the VISA driver generates when an event occurs is a data object that contains the information about the event. Because it is more than just a simple variable, memory allocation and deallocation becomes important.

#### Event Context with the Queuing Mechanism

When you are using the queuing mechanism, the event context is returned when you call viWaitOnEvent(). Therefore, the driver has created this data structure but it cannot destroy it until you tell it to. For this reason, in VISA you call viClose() on the event context so that the driver can take care of freeing the memory for you. Always remember to call viClose() when you are done with the event.

If you know the type of event you are receiving, and the event does not provide any useful information to your application other than whether it actually occurred, then you can pass VI\_NULL as the **outEventType** and **eventContext** parameters as shown in the following example:

```
status = viWaitOnEvent(qpibSesn, VI_EVENT_SERVICE_REQ,
                        5000,VI_NULL,VI_NULL);
```
In this case, VISA will automatically close the event data structure rather than returning it to you; calling viClose() on the event context would therefore be both unnecessary and incorrect.

#### Event Context with the Callback Mechanism

In the case of callbacks, the event is passed to you in a function and therefore the driver will have a chance to destroy it when the function ends. This has two important repercussions. First, you do not need to call viClose() on the event inside the callback function. Indeed, calling this operation on the event could lead to serious problems such as a system crash. Secondly, the event itself has a life only as long as the callback function is executing. Therefore, if you want to keep any information about the event after the callback function, you should use viGetAttribute() to retrieve the information for storage. Any references to the event itself will become invalid when the callback function ends.

# VISA Locks **8**

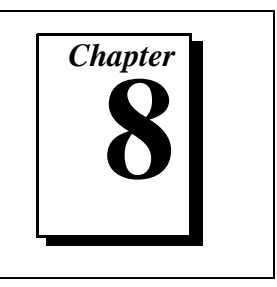

This chapter describes VISA locks and how they are intended to be used.

## Introduction

VISA introduces locks for access control of resources. In VISA, applications can open multiple sessions to a resource simultaneously and can access the resource through these different sessions concurrently. In some cases, applications accessing a resource must restrict other sessions from accessing that resource. For example, an application may need to execute a write and a read operation as a single step so that no other operations intervene between the write and read operations. The application can lock the resource before invoking the write operation and unlock it after the read operation, to execute them as a single step. VISA defines a locking mechanism to restrict accesses to resources for such special circumstances.

The VISA locking mechanism enforces arbitration of accesses to resources on an individual basis. If a session locks a resource, operations invoked by other sessions are serviced or returned with a locking error, depending on the operation and the type of lock used.

## Lock Types

VISA defines two different types, or modes, of locks: *exclusive* and *shared* locks, which are denoted by VI\_EXCLUSIVE\_LOCK and VI\_SHARED\_LOCK, respectively. viLock() is used to acquire a lock on a resource, and viUnlock() is used to release the lock.

If a session has an exclusive lock, other sessions cannot modify global attributes or invoke operations, but can still get attributes and set local attributes. If the session has a shared lock, other sessions that have shared locks can also modify global attributes and invoke operations.

Regardless of which type of lock a session has, if the session is closed without first being unlocked, VISA automatically performs a viUnlock() on that session.

#### Lock Sharing

Because the locking mechanism in VISA is session based, multiple threads sharing a session that has locked a VISA resource have the same privileges for accessing the resource. However, some applications might have separate sessions to a resource for these multiple threads, and might require that all the sessions in the application have the same privileges as the session that locked the resource. In other cases, there might be a need to share locks among sessions in different applications. Essentially, sessions that have a lock to a resource may share the lock with certain sessions, and exclude access from other sessions.

This section discusses the mechanism that makes it possible to share locks. VISA defines a lock type—VI\_SHARED\_LOCK—that gives exclusive access privileges to a session, along with the capability to share these exclusive privileges at the discretion of the original session. When locking sessions with a shared lock, the locking session gains an access key. The session can then share this lock with any other session by passing the access key. VISA allows user applications to specify an access key to be used for lock sharing, or VISA can generate the access key for an application.

If the application chooses to specify the **accessKey**, other sessions that want access to the resource must choose the same unique **accessKey** for locking the resource. Otherwise, when VISA generates the **accessKey**, the session that gained the shared lock should make the **accessKey** available to other sessions for sharing access to the locked resource. Before the other sessions can access the locked resource, they must acquire the lock using the same access key in the **accessKey** parameter of the viLock() operation. Invoking viLock() with the same access key will register the new session with the same access privileges as the original session. All sessions that share a resource should synchronize their accesses to maintain a consistent state of the resource. The following code is an example of obtaining a shared lock with a requested name:

```
status = viLock(instr, VI_SHARED_LOCK, 15000, "MyLockName",
                 accessKey);
```
This example will attempt to acquire a shared lock with "MyLockName" as the requestedKey and a timeout of 15 s. If the call is successful, **accessKey** will contain "MyLockName". If you want to have VISA generate a key, simply pass VI\_NULL in place of "MyLockName" and VISA will return a unique key in **accessKey** that other sessions can use for locking the resource.

#### Acquiring an Exclusive Lock While Owning a Shared Lock

When multiple sessions have acquired a shared lock, VISA allows one of the sessions to acquire an exclusive lock as well as the shared lock it is holding. That is, a session holding a shared lock could also acquire an exclusive lock using the viLock() operation. The session holding both the exclusive and shared lock will have the same access privileges as it had when it was holding only the shared lock. However, the exclusive lock precludes other sessions holding the shared lock from accessing the locked resource. When the session holding the exclusive lock unlocks the resource using the vi $\text{Unlock}$  () operation, all the sessions (including the one that had acquired the exclusive lock) will again have all the access privileges associated with the shared lock. This circumstance is useful when multiple sessions holding a shared lock need to be synchronized. A session holding an exclusive and shared lock can also be useful when one of the sessions needs to execute in a critical section.

#### Nested Locks

VISA supports nested locking. That is, a session can lock the same resource multiple times (for the same lock type). Unlocking the resource requires an equal number of invocations of the viUnlock() operation. Each session maintains a separate lock count for each type of locks. Repeated invocations of the viLock() operation for the same session will increase the appropriate lock count, depending on the type of lock requested. In the case of shared locks, nesting viLock() calls will return with the same **accessKey** every time. In the case of exclusive locks, viLock() will not return an **accessKey**, regardless of whether it is nested or not. For each invocation of viUnlock(), the lock count will be decremented. A resource will be unlocked only when the lock count equals 0.

## Locking Sample Code

In Example 8-1, a shared lock is used because two sessions are opened for performing trigger operations. The first session is used to receive triggers and the second session is used to source triggers. A shared lock is needed because an exclusive lock would prohibit the other session from accessing the same resource. If viWaitOnEvent() fails, this example performs a viClose() on the resource manager without unlocking or closing the sessions. When the resource manager session is closed, all sessions that were opened using it are automatically closed. Likewise, remember that if a session that has any lock is closed, its lock(s) are automatically released.

 $\Box$ **Note:** *This example shows C source code. You can find the same example in Visual Basic syntax in [Appendix A,](#page-98-0) [Visual Basic Examples](#page-98-0).*

#### Example 8-1

```
#include "visa.h"
#define MAX_COUNT 128
int main(void) 
{
  ViStatus status; \frac{1}{2} /* For checking errors */
  ViSession defaultRM; /* Communication channels */
  ViSession instrIN, instrOUT; /* Communication channels */
  ViChar accKey[VI_FIND_BUFLEN]; /* Access key for lock */
  ViByte buf[MAX COUNT]; / /* To store device data */
  ViEventType etype; \frac{1}{2} /* To identify event \frac{1}{2}ViEvent event; \sqrt{2} /* To hold event info \sqrt{2}ViUInt32 retCount; /* To hold byte count */
  /* Begin by initializing the system */ 
  status = viOpenDefaultRM(&defaultRM);
  if (status < VI_SUCCESS) {
     /* Error Initializing VISA...exiting */
     return -1;
   }
  /* Open communications with VXI Device at Logical Addr 16 */
  status = viOpen(defaultRM, "VXIO::16::INSTR", VI_NULL,
                 VI_NULL, &instrIN);
```

```
status = viOpen(defaultRM, "VXI0::16::INSTR", VI_NULL, 
               VI_NULL, &instrOUT);
/* We open two sessions to the same device */* One session is used to assert triggers on TTL channel 4 */* The second is used to receive triggers on TTL channel 5 */* Lock first session as shared, have VISA generate the key */\frac{1}{x} Then lock the second session with the same access key \frac{x}{x}status = viLock(instrIN, VI_SHARED_LOCK, 5000,
               VI_NULL, accKey);
status = viLock(instrOUT, VI_SHARED_LOCK, VI_TMO_IMMEDIATE,
               accKey, accKey);
/* Set trigger channel for sessions */
status = viSetAttribute(instrIN, VI_ATTR_TRIG_ID,VI_TRIG_TTL5);
status = viSetAttribute(instrOUT,VI_ATTR_TRIG_ID,VI_TRIG_TTL4);
/* Enable input session for trigger events */
status = viEnableEvent(instrIN, VI_EVENT_TRIG, VI_QUEUE,
                     VI_NULL);
/* Assert trigger to tell device to start sampling */
status = viAssertTrigger(instrOUT, VI_TRIG_PROT_DEFAULT);
/* Device will respond with a trigger when data is ready */
if ((status = viWaitOnEvent(instrIN, VI_EVENT_TRIG, 20000,
                          &etype, &event)) < VI_SUCCESS) {
  viClose(defaultRM);
  return -1;
}
\frac{1}{2} \frac{1}{2} Close the event \frac{1}{2}status = viClose(event);
\frac{1}{x} Read data from the device \frac{1}{x}status = viRead(instrIN, buf, MAX_COUNT, &retCount);
\frac{1}{2} /* Process the data \frac{1}{2}\frac{1}{x} Unlock the sessions \frac{x}{x}status = viUnlock(instrIN);
status = viUnlock(instrOUT);
```

```
/* Close down the system *status = viClose(instrIN);
  status = viClose(instrOUT);
  status = viClose(defaultRM);
  return 0;
}
```
## **9** NI-VISA Platform-Specific and Portability Issues

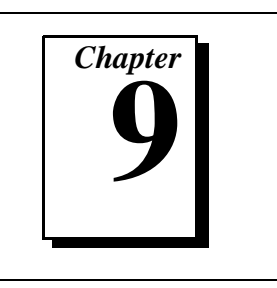

This chapter discusses programming information for you to consider when developing applications that use the NI-VISA driver.

After installing the driver software, you can begin to develop your VISA application software. Remember that the NI-VISA driver relies on NI-488.2 and NI-VXI for driver-level I/O accesses. Therefore, on VXI and MXI systems, you must still run VXIinit and RESMAN, and use VXIedit or VXItedit for configuration purposes. Similarly, for GPIB and GPIB-VXI systems, you still use the GPIB Control Panel applet or IBCONF to configure your system. For controlling instruments through serial ports you can do all necessary configuration at run-time by setting VISA attributes.

The *NI-VISA Programmer Reference Manual* contains detailed descriptions of the VISA attributes, events, and operations.

## Programming Considerations

This section contains information for you to consider when developing applications that use the NI-VISA I/O interface software.

#### Multiple Applications Using the NI-VISA Driver

Multiple-application support is an important feature in all implementations of the NI-VISA driver. You can have several applications that use NI-VISA running simultaneously. You can even have multiple instances of the same application that uses the NI-VISA driver running simultaneously, if your application is designed for this. The NI-VISA operations perform in the same manner whether you have only one application or several applications (or several instances of an application) all trying to use the NI-VISA driver.

However, you need to be careful in cases when you have multiple applications or sessions using the low-level VXIbus access functions. The memory windows used to access the VXIbus are a limited resource. You should call the vimapAddress() operation before attempting to

perform low-level VXIbus access with viPeekXX() or viPokeXX(). Immediately after the accesses are completed, you should always call the viUnmapAddress() operation so that you free up the memory window for other applications.

#### Low-Level Access Functions

The viMapAddress() operation returns a pointer for use with low-level access functions. On some systems, such as the VXIpc-486 or VXIpc-850 embedded computers, it is possible to directly dereference this pointer. However, on other systems such as the GPIB-VXI, you must use the viPeekXX() and viPokeXX() operations. To make your source code portable between these and other platforms, and even other implementations of VISA, check the attribute VI\_ATTR\_WIN\_ACCESS after calling viMapAddress(). If the value of that attribute is VI DEREF ADDR, it is safe to dereference the address pointer directly. Otherwise, you should use the viPeek $XX($ ) and viPoke $XX($ ) operations to perform register I/O accesses.

National Instruments also provides viPeekXX() and viPokeXX() macros on certain platforms. The C language macros will automatically dereference the pointer whenever possible without calling the driver, which can substantially improve performance. The macros also handle any retry conditions on the new MXI-2 platforms. Although the macros can increase performance only on NI-VISA, your application will be binary compatible with other implementations of VISA (the macros will just call the viPeekXX() and viPokeXX() operations). However, the macros are not enabled by default. To use the macros, you must define the symbol NIVISA\_PEEKPOKE before including visa.h.

#### Interrupt Callback Handlers

Application callbacks—available in C but not in LabVIEW or Visual Basic—are registered with the viInstallHandler() operation and must be declared with the following signature:

```
ViStatus VI FUNCH appHandler (ViSession vi, ViEventType eventType,
                              ViEvent event, ViAddr userHandle)
```
Notice that the \_VI\_FUNCH modifier expands to \_far \_pascal for Windows 3.*x* (16-bit) and \_stdcall for Windows 95 and Windows NT (32-bit). These are the standard Windows callback definitions. On other systems such as UNIX and Macintosh, it is defined to be nothing (null). By using \_VI\_FUNCH for handlers, your source code is portable to systems that need other modifiers (or none at all).

After an interrupt handler is installed and the appropriate event(s) have been enabled, an event occurrence will cause the callback to be invoked. When VISA invokes an application callback, it does so in the correct application context. From within any handler, you can call back into the NI-VISA driver. On all platforms other than Macintosh, you can also make system calls. The way callbacks are invoked is platform dependent, as shown in Table 9-1.

| <b>Platform</b>                                           | <b>Callback Invocation Method</b>                                                                                                    |
|-----------------------------------------------------------|----------------------------------------------------------------------------------------------------|
| Windows $3.x$                                             | The application's stack and data segments are set up<br>properly. The callback does not occur from within<br>the driver interrupt service routine.                                  |
| Windows 95<br>Windows NT                                  | The callback is performed in a separate thread<br>created by NI-VISA. The thread is signaled as soon<br>as the event occurs.                                                        |
| Macintosh 68K<br>Macintosh PPC                            | For VXI, the callback is performed from within the<br>driver interrupt service routine. For all other<br>interfaces, the callback is performed only when the<br>driver is accessed. |
| Solaris $1.x$<br>Solaris $2.x$<br>$HP-UX9$<br>$HP$ -UX 10 | The callback is performed via a UNIX signal.                                                                                                    |

Table 9-1. How VISA Invokes Callbacks

What this means is that on Windows 3.*x* (all interfaces) and Macintosh (all interfaces other than VXI) you cannot wait in a tight loop for a callback to occur. For example, the following code would *not* work:

```
while (!intr_recv)
   ; /* do nothing */
```
For callbacks to be invoked on these platforms, you must call any VISA operation or give up processor time. This can be done through any of the following methods (listed in order of portability):

- 1. Any VISA-defined operation
- 2. The LabWindows/CVI ProcessSystemEvents() function
- 3. The Windows PeekMessage() or Yield() functions

For example, the following code in a LabWindows/CVI application *would* allow callbacks to occur correctly.

```
while (!intr_recv)
   ProcessSystemEvents(); /* give up time */
```
Notice that NI-VISA on Windows 95, Windows NT, and all UNIX platforms does not require you to call VISA operations or give up processor time to receive callbacks. However, because occasionally calling VISA operations ensures that callbacks will be invoked correctly on any platform, you should keep these issues in mind when writing code that you want to be portable.

#### Accessing VXIplug&play Files

If your application needs to access certain files in the VXI*plug&play* directory, such as knowledge base files, there is a way to find the root directory in which all VXI*plug&play* files should be located. Check Table 9-2 to find the method you need to use for your platform.

| <b>Platform</b> | <b>Method</b>                                                                                                    |
|-----------------|----------------------------------------------------------------------------------------------------|
| Windows $3.x$   | The environment variable VPNPPATH is $C : \{$ by<br>default. Framework files are in<br>%VPNPPATH%\VXIPNP\Win.           |
| Windows 95      | The environment variable VXIPNPPATH is<br>$C:\Upsilon$ is the by default. Framework files are in<br>%VXIPNPPATH%\Win95. |
| Windows NT      | The environment variable VXTPNPPATH is<br>$C:\Upsilon$ is the by default. Framework files are in<br>%VXIPNPPATH%\WinNT. |
| Solaris $1.x$   | The environment variable VXIPNPPATH is<br>/usr/vxipnp by default. Framework files are in<br>%VXIPNPPATH%/sun.           |
| Solaris $2.x$   | The environment variable VXIPNPPATH is<br>/opt/vxipnp by default. Framework files are in<br>%VXIPNPPATH%/sun.           |
| $HP-UX9$        | The environment variable VXIPNPPATH is<br>/usr/vxipnp by default. Framework files are in<br>%VXIPNPPATH%/hpux.          |

Table 9-2. How to Find Your VXI plug&play Directory

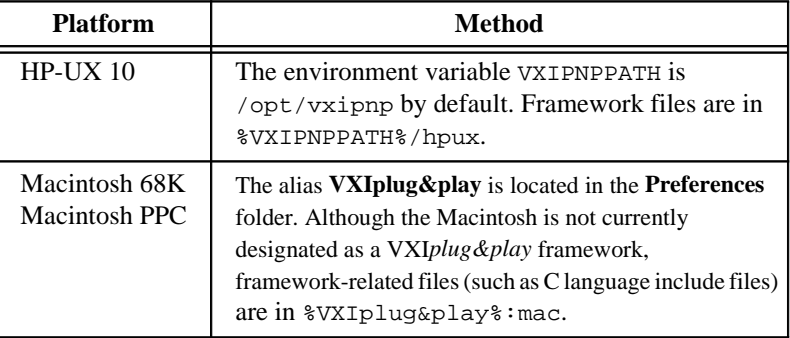

Table 9-2. How to Find Your VXI plug&play Directory (Continued)

Knowledge base files are in the directory kbase, which is located one level above framework files. For example, knowledge base files on Windows 95 are located in %VXIPNPPATH%\kbase.

## Multiple Interface Support Issues

This section contains information about how to use and/or configure your NI-VISA software for certain types of interfaces.

#### VXI and GPIB Platforms

NI-VISA supports all existing National Instruments VXI, GPIB, and serial hardware for the operating systems on which NI-VISA exists. For VXI, this includes MXI-1 and MXI-2 platforms, the GPIB-VXI, and the line of VXIpc embedded computers. For GPIB, this includes, but is not limited to, the PCI-GPIB, NB-GPIB, GPIB-SPARC series, the full line of AT-GPIB/TNT boards, and the GPIB-ENET box, which you can use to remotely control GPIB devices. With the GPIB-ENET, you can even remotely control VXI devices when using a GPIB-VXI controller.

#### Multiple GPIB-VXI Support

Refer to the VISAConf utility if you want to add multiple National Instruments GPIB-VXI controllers, or any other vendor's GPIB-VXI controller, to your system.

### Serial Port Support

NI-VISA currently supports only a single session at a time on a given serial port. The maximum number of serial ports that NI-VISA currently supports on any platform is 32. The default numbering of serial ports is system dependent, as shown in Table 9-3.

| <b>Platform</b>                           | Method                                                                                                    |
|-------------------------------------------|----------------------------------------------------------------------------------------------------|
| Windows $3.x$<br>Windows 95<br>Windows NT | ASRL1-ASRL4 access COM1-COM4.<br>ASRL10-ASRL13 access LPT1-LPT4.                                                                                                    |
| Macintosh 68K<br>Macintosh PPC            | ASRL1 accesses the modem port.<br>ASRL2 accesses the printer port.                                                                                                    |
| Solaris $1.x$                             | ASRL1-ASRL6 access /dev/ttya-/dev/ttyf.                                                                                                    |
| Solaris $2x$                              | ASRL1–ASRL6 access /dev/cua/a–/dev/cua/f.                                                                                                    |
| $HP-UX9$<br>$HP$ -UX 10                   | ASRL1 and ASRL2 access serial ports 1 and 2<br>through /dev/tty00 and /dev/tty01,<br>respectively. Additional ports are numbered<br>consecutively starting at ASRL3, which uses<br>/dev/tty02. |

Table 9-3. How Serial Ports Are Numbered

#### VME Support

To access VME devices in your system, you must configure NI-VXI to see these devices, by using the **Non-VXI Device Editor** in VXIedit or VXItedit. For each address space in which your device has memory, you must create a separate pseudo-device entry with a logical address between 256 and 511. For example, a VME device with memory in both A24 and A32 spaces would require two entries. You can also specify which interrupt level(s) the device uses. Interrupt levels cannot be shared by VXI and VME devices. You can then access the device from NI-VISA just as you would a VXI device, by specifying the address space and the offset from the base at which you have configured it. NI-VISA support for VME devices includes the register access operations (both high-level and low-level) and the block move operations, as well as the ability to receive interrupts.

## Windows 3.x Issues

This section contains information specific to Windows 3.*x* about the installation and use of NI-VISA.

#### Installation Overview

After the NI-VISA driver is installed, the Setup program will normally make some modifications to your initialization files AUTOEXEC.BAT and WIN.INI. If you choose *not* to let the installer make these changes automatically, the NI-VISA driver may not perform properly.

The necessary changes include adding the VXI*plug&play* binary directory  $(C:\V{XIPNP}\WIN\BIN$  by default) to the PATH environment variable in AUTOEXEC.BAT, and setting the VPNPPATH environment variable in both files to the root of the VXI*plug&play* directory tree  $(C:\ \{$  by default}).

#### Memory Model

The NI-VISA driver was compiled using the large memory model. However, Windows application programs that link with the VISA library can also use the medium, compact, or small memory models. Because of this ability to use different memory models for your application, not only can you take advantage of the efficiency inherent in small memory model programs, but you can also run multiple instances of the application.

### Application Stack Size

The default stack size in Borland  $C++$  is 5 KB, and in Microsoft Visual  $C_{++}$  it is 2 KB. In VISA, where the invocation of an operation may make other calls that in turn call a lower-level driver such as NI-VXI or NI-488.2, such a small stack may easily be exhausted, resulting in a stack overflow. For Windows 3.*x* (16-bit) VISA applications, set the stack size to a minimum of 8 KB using the STACKSIZE statement in the application's .DEF file. In LabWindows/CVI for Windows 3.*x*, the stack size is not normally a problem, as the default stack size is set to a more reasonable 16 KB.

# <span id="page-98-0"></span>**Visual Basic Examples**

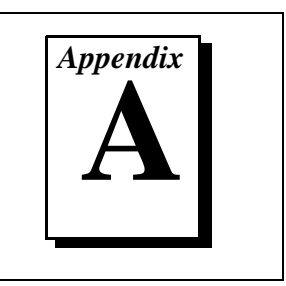

This appendix shows the Visual Basic syntax of the ANSI C examples given earlier in this manual. The examples use the same numbering sequence for easy reference.

#### Example 2-1

```
Private Sub vbMain()
    Const MAX_CNT = 200
    Dim stat As Long
    Dim dfltRM As Long
    Dim sesn As Long
    Dim retCount As Long
    Dim buffer As String * MAX_CNT
    Rem Begin by initializing the system
     stat = viOpenDefaultRM(dfltRM)
     If (stat < VI_SUCCESS) Then
         Rem Error initializing VISA...exiting
         Exit Sub
     End If
    Rem Open communication with GPIB Device at Primary Addr 1
    Rem NOTE: For simplicity, we will not show error checking
     stat = viOpen(dfltRM, "GPIB0::1::INSTR", VI_NULL, VI_NULL, sesn)
    Rem Set the timeout for message-based communication
     stat = viSetAttribute(sesn, VI_ATTR_TMO_VALUE, 5000)
     Rem Ask the device for identification
     stat = viWrite(sesn, "*IDN?", 5, retCount)
     stat = viRead(sesn, buffer, MAX_CNT, retCount)
    Rem Process data
    Rem Close down the system
     stat = viClose (sesn)
     stat = viClose (dfltRM)
End Sub
```
#### Example 2-2

```
Private Sub vbMain()
    Dim stat As Long
    Dim dfltRM As Long
    Dim sesn As Long
    Dim deviceID As Integer
    Rem Begin by initializing the system
     stat = viOpenDefaultRM(dfltRM)
     If (stat < VI_SUCCESS) Then
         Rem Error initializing VISA...exiting
         Exit Sub
    End If
    Rem Open communication with VXI Device at Logical Addr 16
    Rem NOTE: For simplicity, we will not show error checking
     stat = viOpen(dfltRM, "VXI0::16::INSTR", VI_NULL, VI_NULL, sesn)
    Rem Read the Device ID and write to memory in A24 space
     stat = viIn16(sesn, VI_A16_SPACE, 0, deviceID)
     stat = viOut16(sesn, VI_A24_SPACE, 0, &H1234)
    Rem Close down the system
    stat = viClose(sesn)
    stat = viClose(dfltRM)
End Sub
```
#### Example 2-3

```
Private Sub vbMain()
     Dim stat As Long
     Dim dfltRM As Long
     Dim sesn As Long
     Dim eType As Long
     Dim eData As Long
     Dim statID As Integer
     Rem Begin by initializing the system
     stat = viOpenDefaultRM(dfltRM)
     If (stat < VI_SUCCESS) Then
         Rem Error initializing VISA...exiting
         Exit Sub
     End If
     Rem Open communication with VXI Device at Logical Address 16
     Rem NOTE: For simplicity, we will not show error checking
     stat = viOpen(dfltRM, "VXI0::16::INSTR", VI_NULL, VI_NULL, sesn)
     Rem Enable the driver to detect the interrupts
    stat = viEnableEvent(sesn, VI_EVENT_VXI_SIGP, VI_QUEUE, VI_NULL)
     Rem Send the commands to the oscilloscope to capture the
     Rem waveform and interrupt when done
     stat = viWaitOnEvent(sesn, VI_EVENT_VXI_SIGP, 5000, eType, eData) 
     If (stat < VI_SUCCESS) Then
         Rem No interrupts received after 5000 ms timeout
         stat = viClose (dfltRM)
         Exit Sub
     End If
     Rem Obtain the information about the event and then destroy the
     Rem event. In this case, we want the status ID from the interrupt.
     stat = viGetAttribute(eData, VI_ATTR_SIGP_STATUS_ID, statID)
     stat = viClose(eData)
     Rem Read the data from the instrument and process it. 
     Rem Stop listening to events
     stat = viDisableEvent(sesn, VI_EVENT_VXI_SIGP, VI_QUEUE)
    Rem Close down the system
     stat = viClose(sesn)
     stat = viClose(dfltRM)
End Sub
```
#### Example 2-4

```
Private Sub vbMain()
    Const MAX_CNT = 200
     Dim stat As Long
    Dim dfltRM As Long
     Dim sesn As Long
    Dim retCount As Long
     Dim buffer As String * MAX_CNT
    Rem Begin by initializing the system
     stat = viOpenDefaultRM(dfltRM)
     If (stat < VI_SUCCESS) Then
         Rem Error initializing VISA...exiting
         Exit Sub
    End If
    Rem Open communication with Serial Port 1
     Rem NOTE: For simplicity, we will not show error checking
     stat = viOpen(dfltRM, "ASRL1::INSTR", VI_NULL, VI_NULL, sesn)
    Rem Set the timeout for message-based communication
     stat = viSetAttribute(sesn, VI_ATTR_TMO_VALUE, 5000)
    Rem Lock the serial port so that nothing else can use it
     stat = viLock(sesn, VI_EXCLUSIVE_LOCK, 5000, "", "")
     Rem Set serial port settings as needed
    Rem Defaults = 9600 Baud, no parity, 8 data bits, 1 stop bit
     stat = viSetAttribute(sesn, VI_ATTR_ASRL_BAUD, 2400)
     stat = viSetAttribute(sesn, VI_ATTR_ASRL_DATA_BITS, 7)
     Rem Ask the device for identification
     stat = viWrite(sesn, "*IDN?", 5, retCount)
     stat = viRead(sesn, buffer, MAX_CNT, retCount)
    Rem Unlock the serial port before ending the program
     stat = viUnlock(sesn)
    Rem Process data
    Rem Close down the system
    stat = viClose(sesn)
     stat = viClose(dfltRM)
```
End Sub

#### Example 4-1

```
Private Sub vbMain()
    Dim stat As Long
    Dim dfltRM As Long
    Dim sesn As Long
    Dim retCount As Long
    Dim idnResult As String * 72
    Dim resultBuffer As String * 256
    Rem Open Default Resource Manager
    stat = viOpenDefaultRM(dfltRM)
    If (stat < VI_SUCCESS) Then
        Rem Error initializing VISA...exiting
        Exit Sub
    End If
    Rem Open communication with GPIB Device at Primary Addr 1
    Rem NOTE: For simplicity, we will not show error checking
    stat = viOpen(dfltRM, "GPIB::1::INSTR", VI_NULL, VI_NULL, sesn)
    Rem Initialize the timeout attribute to 10 s
   stat = viSetAttribute(sesn, VI ATTR TMO VALUE, 10000)
   Rem Set termination character to carriage return (\r -0x0D) stat = viSetAttribute(sesn, VI_ATTR_TERMCHAR, &H0D)
    stat = viSetAttribute(sesn, VI_ATTR_TERMCHAR_EN, VI_TRUE)
    Rem Don't assert END on the last byte
    stat = viSetAttribute(sesn, VI_ATTR_SEND_END_EN, VI_FALSE)
    Rem Clear the device
    stat = viClear(sesn)
    Rem Request the IEEE 488.2 identification information
    stat = viWrite(sesn, "*IDN?", 5, retCount)
    stat = viRead(sesn, idnResult, 72, retCount)
    Rem Use idnResult and retCount to parse device info
    Rem Trigger the device for an instrument reading
    stat = viAssertTrigger(sesn, VI_TRIG_PROT_DEFAULT)
    Rem Receive results
    stat = viRead(sesn, resultBuffer, 256, retCount)
    Rem Close sessions
    stat = viClose (sesn)
    stat = viClose (dfltRM)
End Sub
```
#### Example 5-1

```
Private Sub vbMain()
    Dim stat As Long
    Dim dfltRM As Long
    Dim sesn As Long
    Dim addr As Long
    Dim mSpace As Integer
    Dim Value As Integer
    Rem Open Default Resource Manager
     stat = viOpenDefaultRM(dfltRM)
     If (stat < VI_SUCCESS) Then
         Rem Error initializing VISA...exiting
         Exit Sub
    End If
    Rem Open communication with VXI Device at Logical Address 16
    Rem NOTE: For simplicity, we will not show error checking
     stat = viOpen(dfltRM, "VXI0::16::INSTR", VI_NULL, VI_NULL, sesn)
    mSpace = VI_A16_SPACE
     stat = viMapAddress(sesn, mSpace, 0, &H40, VI_FALSE, VI_NULL, addr) 
    viPeek16 sesn, addr, Value
    Rem Access a different register by manipulating the pointer.
    viPeek16 sesn, addr + 2, Value
    stat = viUnmapAddress(sesn) 
    Rem Close down the system
     stat = viClose(sesn)
     stat = viClose(dfltRM)
End Sub
```
#### Example 5-2

```
Private Sub vbMain()
     Dim stat As Long
     Dim dfltRM As Long
     Dim self As Long
    Dim addr As Long
    Dim offs As Long
    Dim mSpace As Integer
    Dim Value As Integer
    Rem Begin by initializing the system
     stat = viOpenDefaultRM(dfltRM)
     If (stat < VI_SUCCESS) Then
         Rem Error initializing VISA...exiting
         Exit Sub
     End If
     Rem Open communication with VXI Device at Logical Address 0
     Rem NOTE: For simplicity, we will not show error checking
     stat = viOpen(dfltRM, "VXI0::0::INSTR", VI_NULL, VI_NULL, self)
     Rem Allocate a portion of the device's memory
     stat = viMemAlloc(self, &H100, offs)
     Rem Determine where the shared memory resides
     stat = viGetAttribute(self, VI_ATTR_MEM_SPACE, mSpace)
     stat = viMapAddress(self, mSpace, offs, &H100, VI_FALSE, VI_NULL, addr)
     viPeek16 self, addr, Value
     Rem Access a different register by manipulating the pointer.
     viPeek16 self, addr + 2, Value
     stat = viUnmapAddress(self) 
     stat = viMemFree(self, offs)
     Rem Close down the system
     stat = viClose(self)
     stat = viClose(dfltRM)
End Sub
```
#### Example 6-1

```
Private Sub vbMain()
    Dim stat As Long
    Dim dfltRM As Long
    Dim sesn As Long
    Rem Open Default RM
    stat = viOpenDefaultRM(dfltRM)
     If (stat < VI_SUCCESS) Then
         Rem Error initializing VISA...exiting
         Exit Sub
    End If
    Rem Access other resources
    stat = viOpen(dfltRM, "GPIB::1::INSTR", VI_NULL, VI_NULL, sesn)
    Rem Use device and eventually close it. 
    stat = viClose (sesn)
    stat = viClose (dfltRM)
End Sub
```
#### Example 6-2

```
Rem Find the first matching device and return a session to it
Private Function AutoConnect(instrSesn As Long) As Long
   Const MANF_ID = &HFF6 '12-bit VXI manufacturer ID of a device
    Const MODEL_CODE = &H0FE '12-bit or 16-bit model code of a device
    Dim stat As Long
    Dim dfltRM As Long
    Dim sesn As Long
    Dim fList As Long
    Dim desc As String * VI_FIND_BUFLEN
    Dim nList As Long
    Dim iManf As Integer
    Dim iModel As Integer
    stat = viOpenDefaultRM(dfltRM) 
    If (stat < VI_SUCCESS) Then
        Rem Error initializing VISA ... exiting
         AutoConnect = stat
        Exit Function
    End If
    Rem Find all VXI instruments in the system
    stat = viFindRsrc(dfltRM, "?*VXI[0-9]*::?*INSTR", fList, nList, desc)
    If (stat < VI_SUCCESS) Then
         Rem Error finding resources ... exiting
        viClose (dfltRM)
        AutoConnect = stat
        Exit Function
     End If
```

```
 Rem Open a session to each and determine if it matches
     While (nList)
         stat = viOpen(dfltRM, desc, VI_NULL, VI_NULL, sesn)
         If (stat >= VI_SUCCESS) Then
             stat = viGetAttribute(sesn, VI_ATTR_MANF_ID, iManf)
             If ((stat >= VI_SUCCESS) And (iManf = MANF_ID)) Then
                 stat = viGetAttribute(sesn, VI_ATTR_MODEL_CODE, iModel)
                 If ((stat >= VI_SUCCESS) And (iModel = MODEL_CODE)) Then
                     Rem We have a match, return session without closing
                     instrSesn = sesn
                     stat = viClose (fList)
                     Rem Do not close dfltRM; that would close sesn too
                     AutoConnect = VI_SUCCESS
                     Exit Function
                  End If
             End If
             stat = viClose (sesn)
         End If
         stat = viFindNext(fList, desc)
        nList = nList - 1 Wend
    Rem No match was found, return an error
     stat = viClose (fList)
     stat = viClose (dfltRM)
     AutoConnect = VI_ERROR_RSRC_NFOUND
End Function
```
#### Example 7-1

Visual Basic does not support callback handlers, so currently the only way to handle events is through viWaitOnEvent(). The asynchronous operations are also not supported; therefore, the viRead() call is used instead of the viReadAsync() call.

```
Private Sub vbMain()
    Const MAX_CNT = 1024
    Dim stat As Long
    Dim dfltRM As Long
    Dim sesn As Long
    Dim bufferHandle As String
    Dim retCount As Long
    Dim etype As Long
    Dim event As Long
    Dim stb As Integer
    Rem Begin by initializing the system
    Rem NOTE: For simplicity, we will not show error checking
    stat = viOpenDefaultRM(dfltRM)
    If (stat < VI_SUCCESS) Then
        Rem Error initializing VISA...exiting
        Exit Sub
    End If
    Rem Open communication with GPIB device at primary address 2
    stat = viOpen(dfltRM, "GPIB0::2::INSTR", VI_NULL, VI_NULL, sesn)
    Rem Allocate memory for buffer
    Rem In addition, allocate space for the ASCII NULL character
   bufferHandler = Space\\(NAX_CNT + 1) Rem Enable the driver to detect events
    stat = viEnableEvent(sesn, VI_EVENT_SERVICE_REQ, VI_QUEUE, VI_NULL)
    Rem Tell the device to begin acquiring a waveform
    stat = viWrite(sesn, "E0x51; W1", 9, retCount)
    Rem The device asserts SRQ when the waveform is ready
     stat = viWaitOnEvent(sesn, VI_EVENT_SERVICE_REQ, 20000, etype, event)
    If (stat < VI_SUCCESS) Then
        Rem Waveform not received...exiting
        stat = viClose (dfltRM)
        Exit Sub
    End If
    stat = viReadSTB (sesn, stb)
```

```
 Rem Read the data
     stat = viRead(sesn, bufferHandle, MAX_CNT, retCount)
    Rem Process waveform data
    Rem Close the event context
    stat = viClose (event)
    Rem Stop listening for events
    stat = viDisableEvent(sesn, VI_ALL_ENABLED_EVENTS, VI_ALL_MECH)
    Rem Close down the system
    stat = viClose(sesn)
    stat = viClose(dfltRM)
End Sub
```
#### Example 8-1

```
Private Sub vbMain()
    Const MAX_COUNT = 128
    Dim stat As Long 'For checking errors
    Dim dfltRM As Long 'Communication channels
    Dim sesnIN As Long 'Communication channels
    Dim sesnOUT As Long 'Communication channels
    Dim aKey As String * VI_FIND_BUFLEN 'Access key for lock
    Dim buf As String * MAX_COUNT 'To store device data
   Dim etype As Long (1999) To identify event
    Dim event As Long 'To hold event info
   Dim retCount As Long 'To hold byte count
    Rem Begin by initializing the system
    stat = viOpenDefaultRM(dfltRM)
    If (stat < VI_SUCCESS) Then
        Rem Error initializing VISA...exiting
        Exit Sub
    End If
    Rem Open communications with VXI Device at Logical Addr 16
    stat = viOpen(dfltRM, "VXI0::16::INSTR", VI_NULL, VI_NULL, sesnIN)
    stat = viOpen(dfltRM, "VXI0::16::INSTR", VI_NULL, VI_NULL, sesnOUT)
    Rem We open two sessions to the same device
    Rem One session is used to assert triggers on TTL channel 4
    Rem The second is used to receive triggers on TTL channel 5
    Rem Lock first session as shared, have VISA generate the key
    Rem Then lock the second session with the same access key
    stat = viLock(sesnIN, VI_SHARED_LOCK, 5000, "", aKey)
    stat = viLock(sesnOUT, VI_SHARED_LOCK, VI_TMO_IMMEDIATE, aKey, aKey)
    Rem Set trigger channel for sessions
    stat = viSetAttribute(sesnIN, VI_ATTR_TRIG_ID, VI_TRIG_TTL5)
   stat = viSetAttribute(sesnOUT, VI ATTR TRIG ID, VI TRIG TTL4)
    Rem Enable input session for trigger events
    stat = viEnableEvent(sesnIN, VI_EVENT_TRIG, VI_QUEUE, VI_NULL)
    Rem Assert trigger to tell device to start sampling
    stat = viAssertTrigger(sesnOUT, VI_TRIG_PROT_DEFAULT)
    Rem Device will respond with a trigger when data is ready
   stat = viWaitOnEvent(sesnIN, VI_EVENT_TRIG, 20000, etype, event)
    If (stat < VI_SUCCESS) Then
        stat = viClose (dfltRM)
        Exit Sub
```

```
 End If
    Rem Close the event
     stat = viClose(event)
    Rem Read data from the device
    stat = viRead(sesnIN, buf, MAX_COUNT, retCount)
    Rem Process the data
    Rem Unlock the sessions
    stat = viUnlock(sesnIN)
    stat = viUnlock(sesnOUT)
    Rem Close down the system
    stat = viClose(sesnIN)
    stat = viClose(sesnOUT)
    stat = viClose(dfltRM)
End Sub
```
# **Customer Communication**

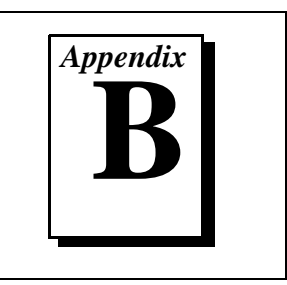

For your convenience, this appendix contains forms to help you gather the information necessary to help us solve your technical problems and a form you can use to comment on the product documentation. When you contact us, we need the information on the Technical Support Form and the configuration form, if your manual contains one, about your system configuration to answer your questions as quickly as possible.

National Instruments has technical assistance through electronic, fax, and telephone systems to quickly provide the information you need. Our electronic services include a bulletin board service, an FTP site, a FaxBack system, and e-mail support. If you have a hardware or software problem, first try the electronic support systems. If the information available on these systems does not answer your questions, we offer fax and telephone support through our technical support centers, which are staffed by applications engineers.

#### Electronic Services

#### Bulletin Board Support

National Instruments has BBS and FTP sites dedicated for 24-hour support with a collection of files and documents to answer most common customer questions. From these sites, you can also download the latest instrument drivers, updates, and example programs. For recorded instructions on how to use the bulletin board and FTP services and for BBS automated information, call (512) 795-6990. You can access these services at:

United States: (512) 794-5422 or (800) 327-3077 Up to 14,400 baud, 8 data bits, 1 stop bit, no parity United Kingdom: 01635 551422 Up to 9,600 baud, 8 data bits, 1 stop bit, no parity France: 01 48 65 15 59

Up to 9,600 baud, 8 data bits, 1 stop bit, no parity

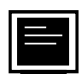

#### FTP Support

To access our FTP site, log on to our Internet host, ftp.natinst.com, as anonymous and use your Internet address, such as joesmith@anywhere.com, as your password. The support files and documents are located in the /support directories.

# Fax-on-Demand Support

Fax-on-Demand is a 24-hour information retrieval system containing a library of documents on a wide range of technical information. You can access Fax-on-Demand from a touch-tone telephone at (512) 418-1111.

# E-Mail Support (currently U.S. only **)**

You can submit technical support questions to the appropriate applications engineering team through e-mail at the Internet addresses listed below. Remember to include your name, address, and phone number so we can contact you with solutions and suggestions.

support@natinst.com

#### Fax and Telephone Support

National Instruments has branch offices all over the world. Use the list below to find the technical support number for your country. If there is no National Instruments office in your country, contact the source from which you purchased your software to obtain support.

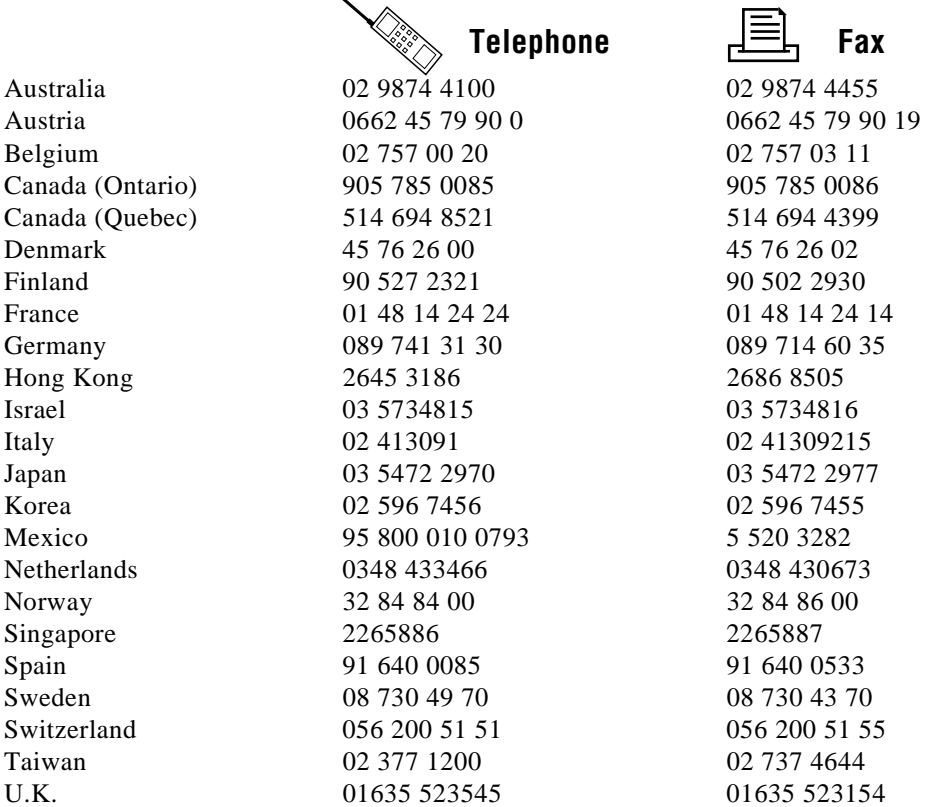

# **Technical Support Form**

Photocopy this form and update it each time you make changes to your software or hardware, and use the completed copy of this form as a reference for your current configuration. Completing this form accurately before contacting National Instruments for technical support helps our applications engineers answer your questions more efficiently.

If you are using any National Instruments hardware or software products related to this problem, include the configuration forms from their user manuals. Include additional pages if necessary.

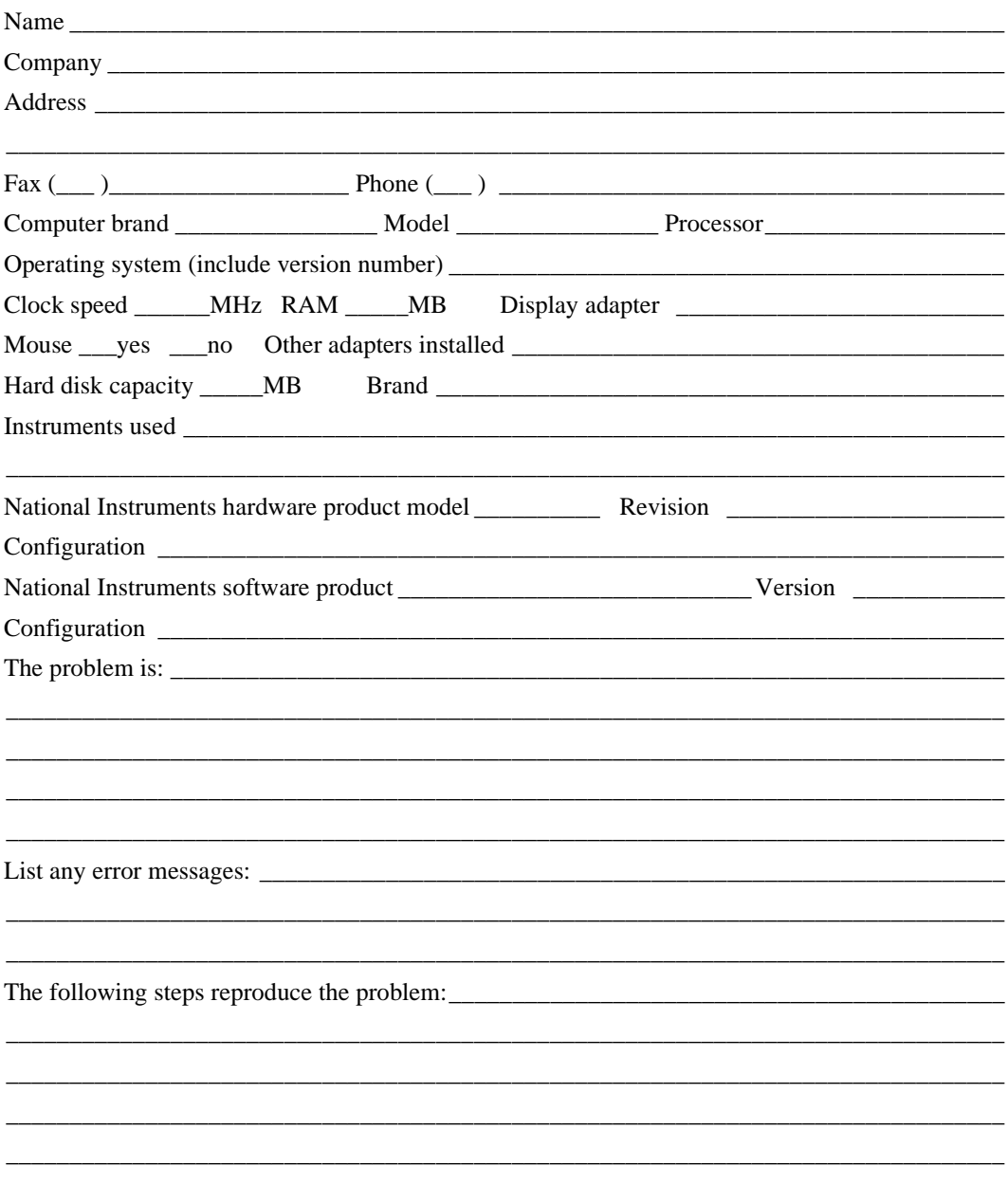

## **Documentation Comment Form**

National Instruments encourages you to comment on the documentation supplied with our products. This information helps us provide quality products to meet your needs.

Title: NI-VISA™ User Manual

**Edition Date:** December 1996

Part Number: 321074B-01

Please comment on the completeness, clarity, and organization of the manual.

If you find errors in the manual, please record the page numbers and describe the errors.

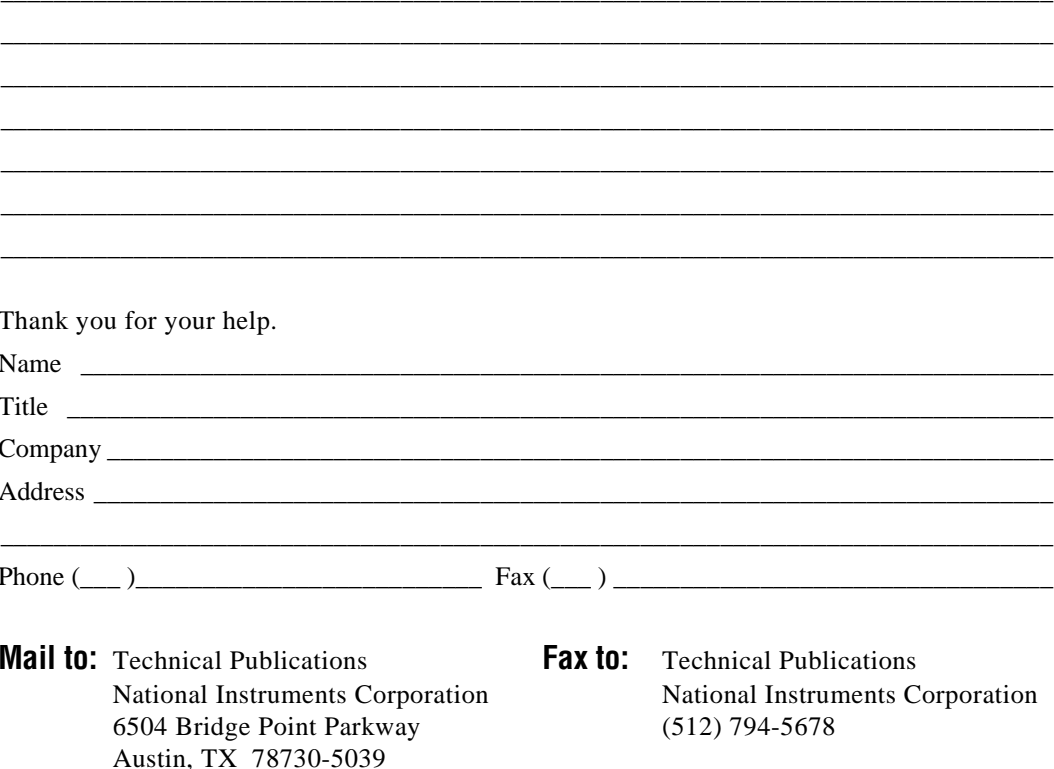

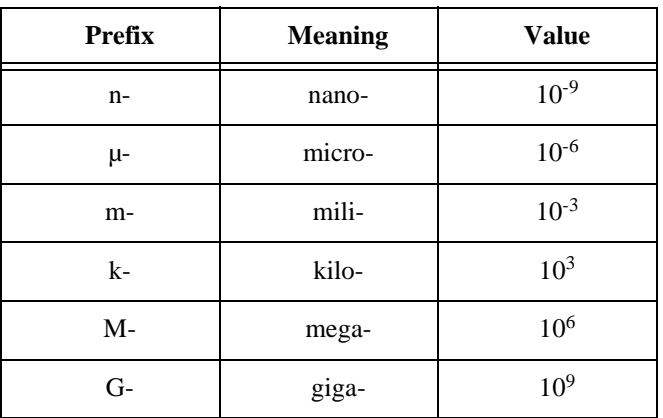

### A

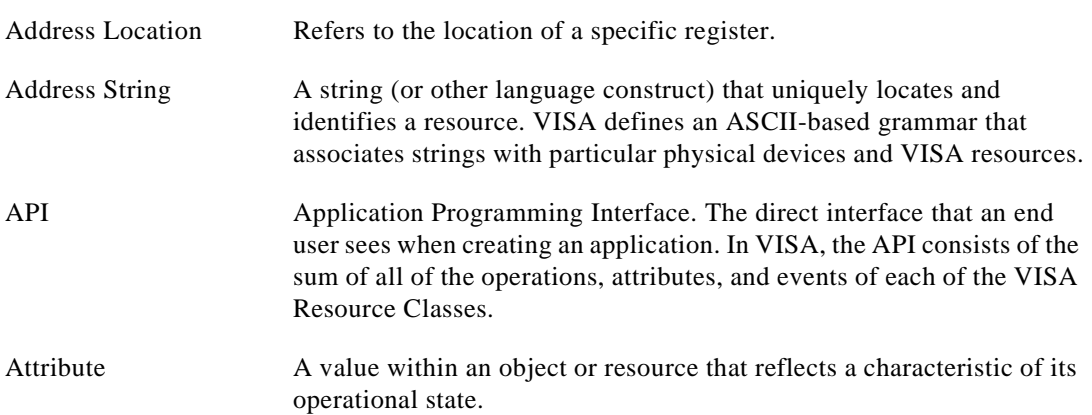

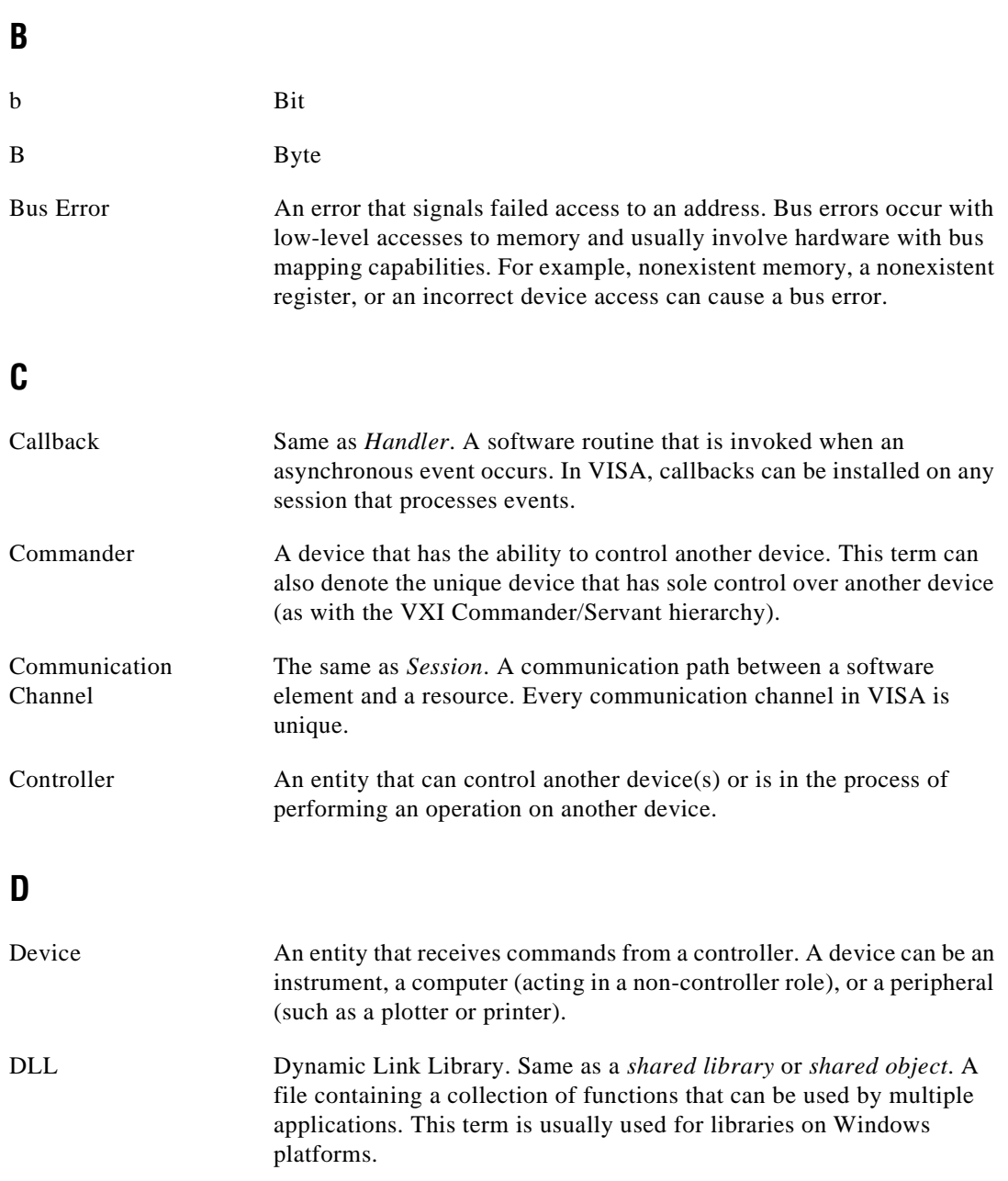

#### E

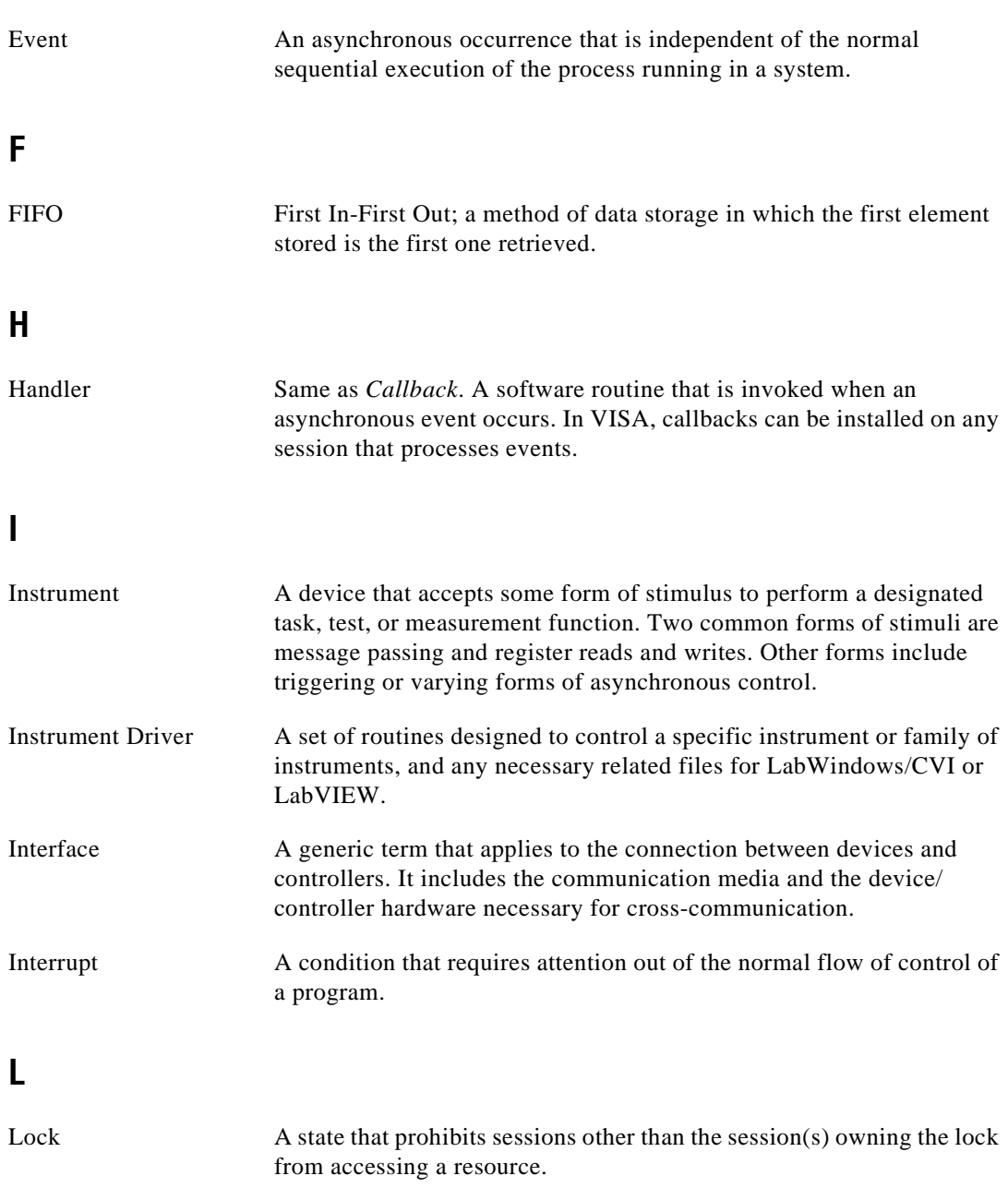

#### M

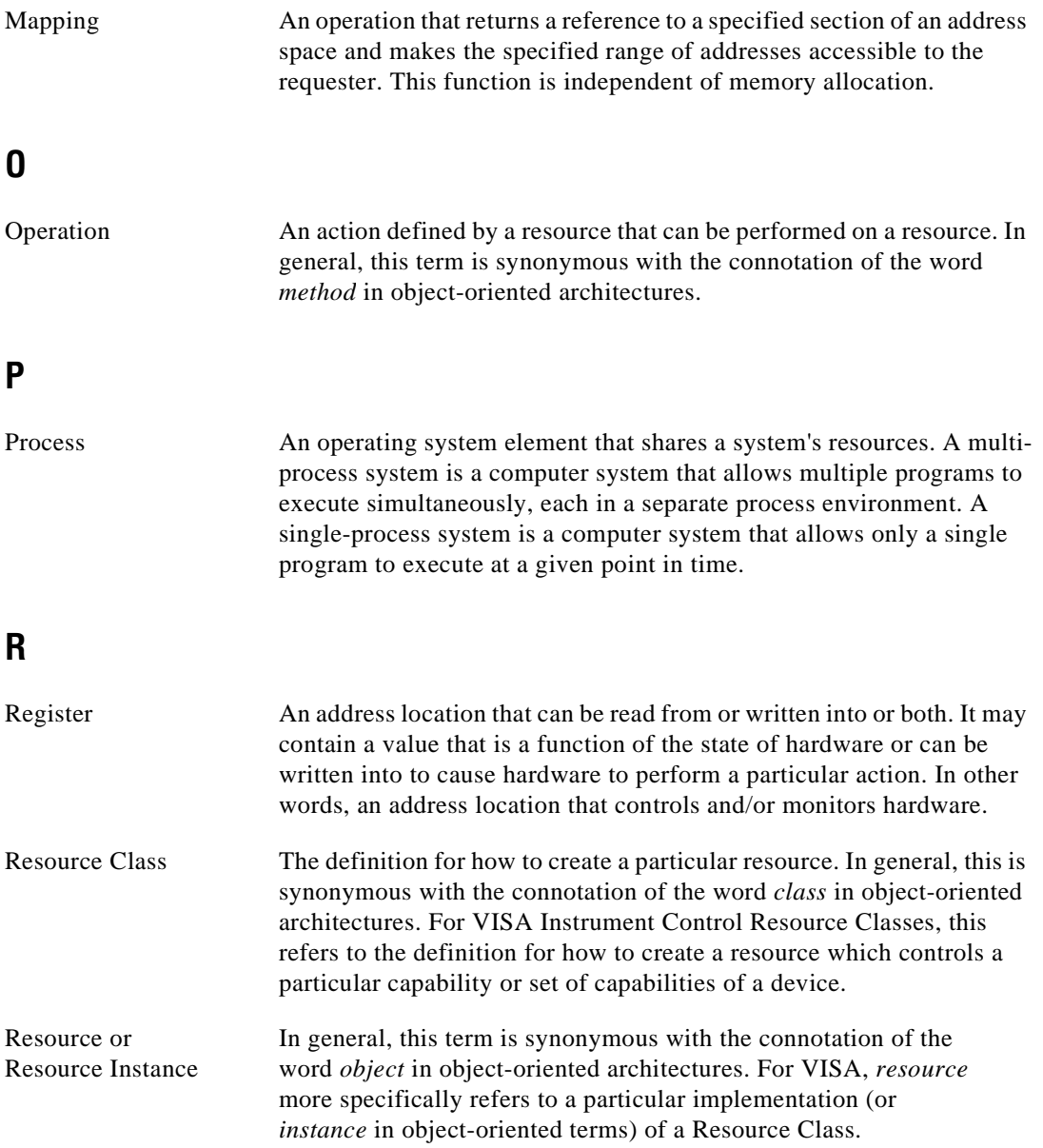

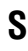

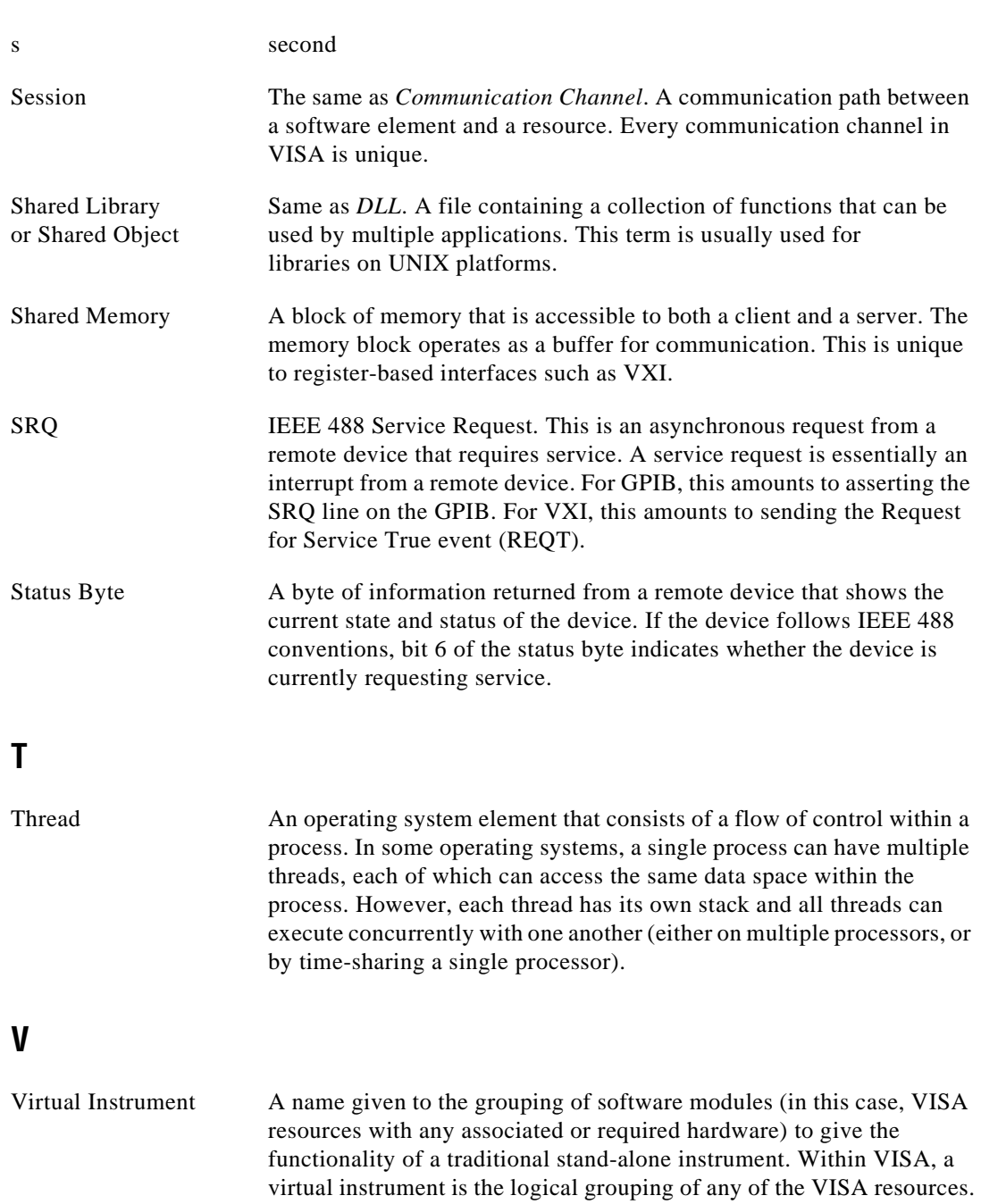

Glossary

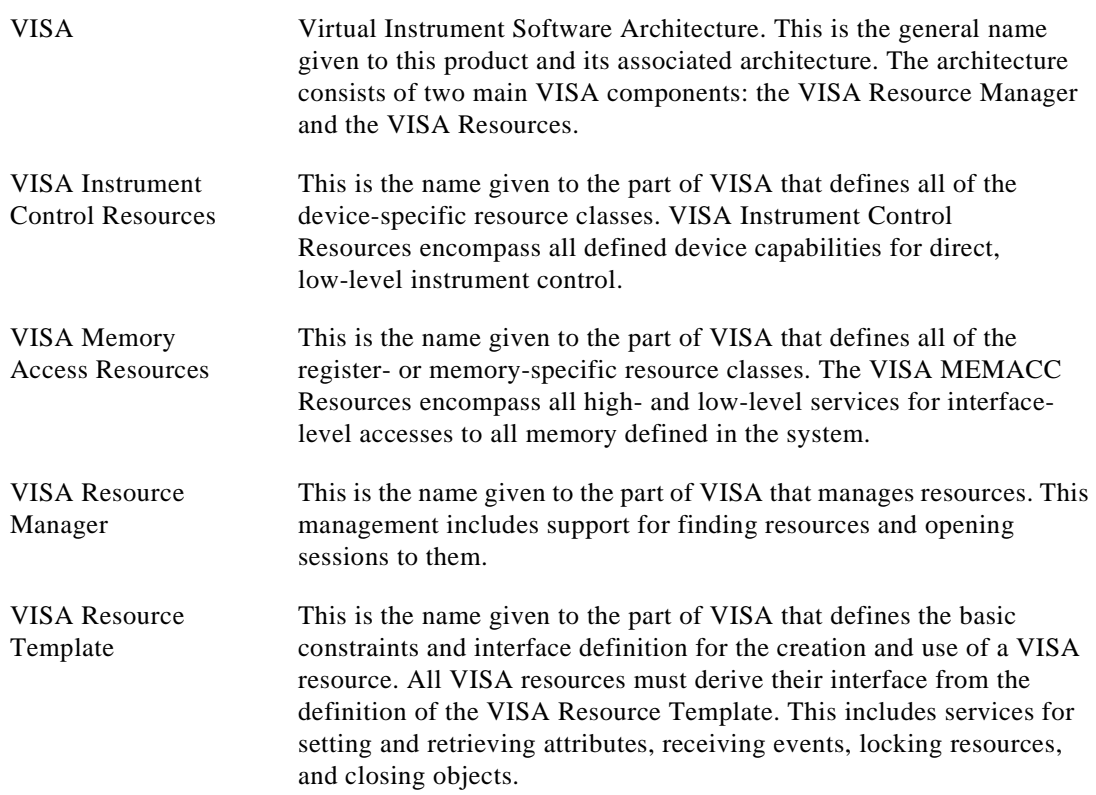

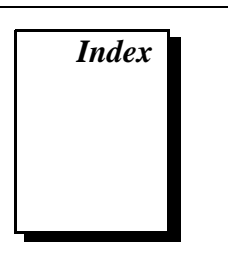

### A

address mapping accessing multiple address spaces, 5-11 operation versus pointer dereference, 5-8 overview of register accesses from computers, 5-5 to 5-7 performing low-level register accesses, 5-6 to 5-7 pointer manipulation, 5-8 to 5-9 programming example, 5-9 to 5-10 application stack size, under Windows 3.*x*, 9-7 asynchronous read/write services, 4-3 to 4-4 attributes definition, 3-4 global, 3-5 local, 3-5

#### B

basic I/O services, 4-1 to 4-7 asynchronous read/write services, 4-3 to 4-4 clear services, 4-4 to 4-5 status/service request service, 4-6 to 4-7 synchronous read/write services, 4-2 to 4-3 trigger services, 4-5 to 4-6 buffers automatically flushing formatted I/O buffers, 4-9 to 4-10 controlling serial I/O buffers, 4-11 manually flushing formatted I/O buffers, 4-8 to 4-9 resizing formatted I/O buffers, 4-10 bulletin board support, B-1

#### C

callbacks, 7-5 to 7-8 callback modes, 7-6 to 7-7 definition, 7-1 direct, 7-6 event context, 7-11 independent queues, 7-7 interrupt callback handlers, 9-2 to 9-4 programming considerations, 2-7 sample code, 7-8 to 7-10 suspended, 7-6 userHandle parameter, 7-7 to 7-8 clear services, 4-4 to 4-5 communication channels. *See also* message-based communication; register-based communication. closing, 3-6 opening, 3-5 to 3-6 programming considerations, 3-5 to 3-6 customer communication, *xiii*, B-1 to B-2

#### D

device triggering, 4-5 documentation conventions used in manual, *x* how to use documentation set, *xi* organization of manual, *ix-x* related documentation, *xi-xii*

#### E

electronic support services, B-1 to B-2 e-mail support, B-2 event handling programming examples example 7-1, 7-9 to 7-10 Visual Basic examples, A-3, A-11 to A-12 events callbacks, 7-5 to 7-8 callback modes, 7-6 to 7-7 definition, 7-1 event context, 7-11 independent queues, 7-7 interrupt callback handlers, 9-2 to 9-4 programming considerations, 2-7 sample code, 7-8 to 7-10 userHandle parameter, 7-7 to 7-8 definition, 7-1 enabling and disabling, 7-3 to 7-4 I/O completion event, 4-3 to 4-4 life of event context, 7-11 queuing, 7-4 to 7-5 definition, 7-1 event context, 7-11 programming considerations, 2-7 sample code, 7-8 to 7-10 supported events, 7-2 to 7-3 VISA event model, 7-1 examples. *See* programming examples. exclusive locks, 8-1, 8-3. *See also* locks.

#### F

fax and telephone support, B-2 FaxBack support, B-2 flushing buffers. *See* buffers. formatted I/O services, 4-7 to 4-11 automatically flushing formatted I/O buffers, 4-9 to 4-10 controlling serial I/O buffers, 4-11 formatted I/O operations, 4-7 to 4-8 manually flushing formatted I/O buffers, 4-8 to 4-9

resizing formatted I/O buffers, 4-10 Variable List operations, 4-8 framework definition, 1-2 framework and programming language support (table), 1-3 to 1-4 FTP support, B-1

#### G

global attributes, 3-5 GPIB platforms, NI-VISA support for, 9-5 multiple GPIB-VXI support, 9-5

#### H

High-Level Access operations, 5-2 to 5-3 comparison of high- and low-level access, 5-10 to 5-11 accessing multiple address spaces, 5-11 ease of use, 5-10 speed, 5-10 read and write operations (table), 5-2 register-based communication, 3-7 to 3-8 high-level block operations read and write operations (table), 5-2 register-based communication, 5-4 to 5-5

#### I

INSTR Resource, definition, 3-4 instrument drivers, 3-3 interface independence, GPIB example, 3-8 to 3-9 interface support with NI-VISA. *See* multiple interface support with NI-VISA. interface-level triggering, 4-6 interrupt callback handlers, 9-2 to 9-4 I/O completion event, 4-3 to 4-4 asynchronous read/write services, 4-3 to 4-4 enabling (note), 4-3

I/O services basic I/O services, 4-1 to 4-7 asynchronous read/write services, 4-3 to 4-4 clear services, 4-4 to 4-5 status/service request service, 4-6 to 4-7 synchronous read/write services, 4-2 to 4-3 trigger services, 4-5 to 4-6 formatted I/O services, 4-7 to 4-11 automatically flushing formatted I/O buffers, 4-9 to 4-10 controlling serial I/O buffers, 4-11 formatted I/O operations, 4-7 to 4-8 manually flushing formatted I/O buffers, 4-8 to 4-9 resizing formatted I/O buffers, 4-10 Variable List operations, 4-8

### L

local attributes, 3-5 locks, 8-1 to 8-6 acquiring exclusive lock, 8-3 lock sharing, 8-2 to 8-3 nested locks, 8-3 overview, 8-1 programming examples example 2-4, 2-10 to 2-12 example 8-1, 8-4 to 8-6 Visual Basic examples, A-4, A-13 to A-14 types of locks, 8-1 to 8-2 Low-Level Access operations, 5-5 to 5-10 bus errors, 5-10 comparison of high- and low-level access, 5-10 to 5-11 accessing multiple address spaces, 5-11 ease of use, 5-10 speed, 5-10

computer access overview, 5-5 to 5-7 example 5-1, 5-9 to 5-10 operations versus pointer deference, 5-8 overview, 3-8 pointer manipulation, 5-8 to 5-9 programming considerations for NI-VISA, 9-2 read and write operations (table), 5-2 using VISA for performing, 5-7 to 5-8

#### M

manual. *See* documentation. mapping. *See* address mapping. memory, shared. *See* shared memory operations. Memory I/O services, 5-1 memory model for NI-VISA under Windows 3.*x*, 9-7 message-based communication, 4-1 to 4-13 basic I/O services, 4-1 to 4-7 asynchronous read/write services, 4-3 to 4-4 clear services, 4-4 to 4-5 status/service request service, 4-6 to 4-7 synchronous read/write services, 4-2 to 4-3 trigger services, 4-5 to 4-6 examples example 2-1, 2-2 to 2-4 example 4-1, 4-12 to 4-13 Visual Basic examples, A-1, A-5 formatted I/O services, 4-7 to 4-11 automatically flushing formatted I/O buffers, 4-9 to 4-10 controlling serial I/O buffers, 4-11 formatted I/O operations, 4-7 to 4-8 manually flushing formatted I/O buffers, 4-8 to 4-9 resizing formatted I/O buffers, 4-10 variable list operations, 4-8 overview, 4-1

multiple applications support under NI-VISA, 9-1 to 9-2 multiple interface support with NI-VISA, 9-5 to 9-6 multiple GPIB-VXI support, 9-5 serial port support, 9-6 VME support, 9-6 VXI and GPIB platforms, 9-5

#### N

nested locks, 8-3 NI-VISA. *See* programming considerations for NI-VISA; VISA.

#### O

object-oriented (OO) design, 3-4 operations, definition, 3-4

#### P

platform-specific issues for NI-VISA. *See* programming considerations for NI-VISA. pointer dereferencing vs. operations, 5-8 manipulating, 5-8 to 5-9 portability issues. *See* programming considerations for NI-VISA. programming considerations for NI-VISA, 9-1 to 9-7. *See also* programming with VISA. accessing VXI*plug&play* files, 9-4 to 9-5 interrupt callback handlers, 9-2 to 9-4 low-level access functions, 9-2 multiple applications using NI-VISA driver, 9-1 to 9-2 multiple interface support issues, 9-5 to 9-6 multiple GPIB-VXI support, 9-5 serial port support, 9-6 VME support, 9-6 VXI and GPIB platforms, 9-5

Windows 3.*x* issues, 9-7 application stack size, 9-7 installation overview, 9-7 memory model, 9-7 programming examples event handling, 2-7 to 2-10 callbacks, 2-7 discussion of example 2-3, 2-9 to 2-10 example 2-3, 2-8 to 2-9 queuing, 2-7 queuing and callback (example 7-1), 7-9 to 7-10 Visual Basic examples, A-3, A-11 to A-12 locking, 2-10 to 2-12 discussion of example 2-4, 2-12 example 2-4, 2-10 to 2-11 example 8-1, 8-4 to 8-6 Visual Basic examples, A-4, A-13 to A-14 Low-Level Access operations, 5-9 to 5-10 message-based communication, 2-1 to 2-4 discussion of example 2-1, 2-3 to 2-4 example 2-1, 2-2 example 4-1, 4-12 to 4-13 overview, 2-1 Visual Basic examples, A-1, A-5 register-based communication, 2-4 to 2-7 discussion of example 2-2, 2-6 to 2-7 example 2-2, 2-5 to 2-6 example 5-1, 5-9 to 5-10 overview, 2-4 to 2-5 Visual Basic examples, A-2, A-6 Resource Manager accessing resources example 6-1, 6-2 to 6-3 Visual Basic example, A-8 searching for resources example 6-2, 6-4 to 6-6 Visual Basic example, A-9 to A-10

shared memory operations example 5-2, 5-12 to 5-13 Visual Basic example, A-7 programming language support for NI-VISA (table), 1-3 to 1-4 programming with VISA. *See also* programming considerations for NI-VISA. communication channels, 3-5 to 3-6 interface independence (example), 3-8 to 3-9 register communication, 3-7 to 3-8 Resource Manager, 3-6 to 3-7 terminology, 3-3 to 3-5

#### Q

queuing, 7-4 to 7-5 definition, 7-1 event context, 7-11 programming considerations, 2-7 sample code, 7-8 to 7-10

#### R

read/write services asynchronous, 4-3 to 4-4 synchronous, 4-2 to 4-3 register-based communication, 5-1 to 5-13 comparison of high- and low-level access, 5-10 to 5-11 accessing multiple address spaces, 5-11 ease of use, 5-10 speed, 5-10 examples example 2-2, 2-5 to 2-7 example 5-1, 5-9 to 5-10 Visual Basic examples, A-2, A-6 High-Level Access operations overview, 3-7 to 3-8 purpose and use, 5-2 to 5-3 high-level block operations, 5-4 to 5-5 Low-Level Access operations, 5-5 to 5-10

bus errors, 5-10 computer access overview, 5-5 to 5-7 example, 5-9 to 5-10 operations versus pointer deference, 5-8 overview, 3-8 pointer manipulation, 5-8 to 5-9 using VISA for performing, 5-7 to 5-8 overview, 5-1 to 5-2 shared memory operations, 5-11 to 5-13 overview, 5-11 to 5-12 sample code, 5-12 to 5-13 when to use (note), 5-11 Register-based devices (RBDs), 5-1 resizing formatted I/O buffers, 4-10 resource, definition, 3-3 to 3-4 Resource Manager. *See* VISA Resource Manager.

#### S

serial I/O buffers, controlling, 4-11 serial port support, 9-6 service request service. *See* status/service request service. sessions. *See also* communication channels. definition, 3-5 shared locks, 8-1. *See also* locks. shared memory operations, 5-11 to 5-13 examples sample code (example 5-2), 5-12 to 5-13 Visual Basic example, A-7 overview, 5-11 to 5-12 when to use (note), 5-11 stack size, under Windows 3.*x*, 9-7 status/service request service, 4-6 to 4-7 synchronous read/write services, 4-2 to 4-3

#### T

technical support, B-1 to B-2 telephone and fax support, B-2 termination mechanisms, setting attributes for, 4-2 to 4-3 timeout, setting (example), 3-4 trigger services, 4-5 to 4-6 description, 4-5 to 4-6 device triggering, 4-5 interface-level, 4-6

#### U

userHandle parameter, 7-7 to 7-8

#### V

Variable List operations, 4-8 viAssertTrigger operation, 4-5 VI\_ATTR\_DEST\_INCREMENT, 5-4 VI\_ATTR\_MAX\_QUEUE\_ LENGTH, 7-5, 7-7 VI\_ATTR\_RD\_BUF\_OPER\_MODE, 4-10 VI\_ATTR\_SEND\_END\_EN, 4-3 VI\_ATTR\_SRC\_INCREMENT, 5-4 VI\_ATTR\_TERMCHAR, 4-3 VI\_ATTR\_TERMCHAR\_EN, 4-3 VI\_ATTR\_TMO\_VALUE, 3-4, 4-3 VI\_ATTR\_TRIG\_ID, 4-5 VI\_ATTR\_WR\_BUF\_OPER\_MODE, 4-10 viClear operation, 4-4, 4-10 viClose operation closing communication channels (example), 3-6 closing resource manager session, 6-4 event context, 7-11 viDisableEvent operation disabling events, 7-3 to 7-4, 7-5 programming example 2-3, 2-9 viDiscardEvents operation, 7-5, 7-6 viEnableEvent operation asynchronous read/write services (example), 4-4

callback modes (example), 7-6 to 7-7 enabling events, 7-3 to 7-4 programming example 2-3, 2-8, 2-9 VI\_EVENT\_IO\_COMPLETION event, 7-2 VI\_EVENT\_SERVICE\_REQ event, 4-6, 7-2 VI\_EVENT\_TRIG event, 7-2 VI\_EVENT\_VXI\_SIGP event, 7-2 viFindNext operation (example), 6-5, 6-6 viFindRsrc operation searching for resources (example), 6-4 to 6-5, 6-6 specifying regular expression for Resource Manager, 3-7 viFlush operation automatically flushing formatted I/O buffers, 4-9 controlling serial I/O buffers, 4-11 manually flushing formatted I/O buffers, 4-9 viGetAttribute operation event context with callback mechanism, 7-11 programming example 2-3, 2-9 service request (example), 4-6 viIn8 / viIn16 / viIn32 operations High-Level Access operations, 5-2 to 5-3 opening Resource Manager communications (example), 3-7 programming example 2-2, 2-5, 2-6 requirements for accessing registers, 5-3 viInstallHandler operation, 7-6, 7-7, 9-2 viLock operation acquiring exclusive lock, 8-3 lock sharing, 8-2 nested locks, 8-3 programming example 2-4, 2-11, 2-12 sample code, 8-5 viMapAddress operation calling before using viPeek*XX* or viPoke*XX*, 9-2 performing low-level register accesses, 5-7, 9-2

pointer dereferencing vs. operations, 5-8 pointer manipulation, 5-8 to 5-9 viMemAlloc operation programming example, 5-13 shared memory operation, 5-11 viMemFree operation programming example, 5-13 shared memory operation, 5-11 viMoveIn8 / viMoveIn16 / viMoveIn32 operations, 5-4 to 5-5 viMoveOut8 / viMoveOut16 / viMoveOut32 operations, 5-4 to 5-5 viOpen operation creating session for resource example, 6-2 opening communication channels (example), 3-5 to 3-6 programming example, 2-2, 2-3, 6-2 viOpenDefaultRM operation programming example, 2-2, 2-3, 6-2 starting sessions, 3-6 to 3-7, 6-2 viOut8 / viOut16 / viOut32 operations High-Level Access operations, 5-2 to 5-3 interface independence (example), 3-9 programming example 2-2, 2-5, 2-6 writing to memory location (example), 3-7 to 3-8 viPeek8 / viPeek16 / viPeek32 operations, 5-8, 9-2 viPoke8 / viPoke16 / viPoke32 operations, 5-8, 9-2 viPrintf operation automatically flushing formatted I/O buffers, 4-9 formatted I/O operations, 4-7 manually flushing formatted I/O buffers, 4-8 viQueryf operation, 4-8 viRead operation reading string from device (example), 3-5 synchronous read/write services (example), 4-2

viReadSTB operation, 4-6 Virtual Instrument Software Architecture. *See* VISA. VISA background and history, 1-2 to 1-4, 3-1 framework and programming language support (table), 1-3 to 1-4 objectives, 3-2 to 3-3 requirements for getting started, 1-1 standards for VXI*plug&play*  software, 1-2 VISA API, 3-1 VISA Resource Manager, 6-1 to 6-6 accessing resources, 6-1 to 6-3 address string examples (table), 6-3 default value for optional string segments (table), 6-3 example 6-1, 6-2 to 6-3 strings for describing resources (table), 6-2 to 6-3 Visual Basic example, A-8 function of, 3-6 to 3-7 purpose, 6-1 searching for resources, 6-4 to 6-6 example 6-2, 6-4 to 6-5 range of expressions passed to viFindRsrc (table), 6-6 Visual Basic example, A-9 to A-10 starting session with Default Resource Manager, 3-7 to 3-7 Visa Transition Library (VTL) specification, 1-2 viScanf operation automatically flushing formatted I/O buffers, 4-9 formatted I/O operations, 4-7 manually flushing formatted I/O buffers, 4-8 viSetAttribute operation programming example 2-1, 2-3 setting timeout attribute (example), 3-4

synchronous read/write services (example), 4-3 trigger service (example), 4-5 viSetBuf operation automatically flushing formatted I/O buffers, 4-10 controlling serial I/O buffers, 4-11 resizing formatted I/O buffers, 4-10 Visual Basic examples accessing resources, A-8 event handling, A-3, A-11 to A-12 locking, A-13 to A-14 locks, A-4 message-based communication, A-1, A-5 register-based communication, A-2, A-6 searching for resources, A-9 to A-10 shared memory operations, A-7 viTerminate operation, 4-3, 4-4 viUninstallHandler operation, 7-8 viUnlock operation exclusive locks, 8-3 nested locks, 8-3 programming example 2-4, 2-11, 2-12 sample code, 8-5 viUnmapAddress operation, 5-8 viVPrintf operation, 4-8 viVQueryf operation, 4-8 viVScanf operation, 4-8 viWaitOnEvent operation asynchronous read/write services (example), 4-4 event context, 7-11 event queuing process, 7-5 programming example 2-3, 2-8, 2-9 viWrite operation formatted I/O operations (example), 4-8 programming example 2-1, 2-4 sending string to device (example), 3-4 to 3-5 synchronous read/write services (example), 4-2

viWriteAsync operation (example), 4-4 VME devices, NI-VISA support for, 9-6 VTL specification, 1-2 VXI platforms, NI-VISA support for, 9-5 multiple GPIB-VXI support, 9-5 VXI*plug&play* files, accessing, 9-4 to 9-5 VXI*plug&play* standards, 1-2

#### W

Windows 3.*x* programming issues, 9-7 application stack size, 9-7 installation overview, 9-7 memory model, 9-7 word serial protocol, 2-1 write services. *See* read/write services.